# **SONY**

# Наръчник за видеокамера DCR-SX45E/SX65E/SX85E

 $\overline{B}$ G

Полезни техники за запис

**OJE3HV** 

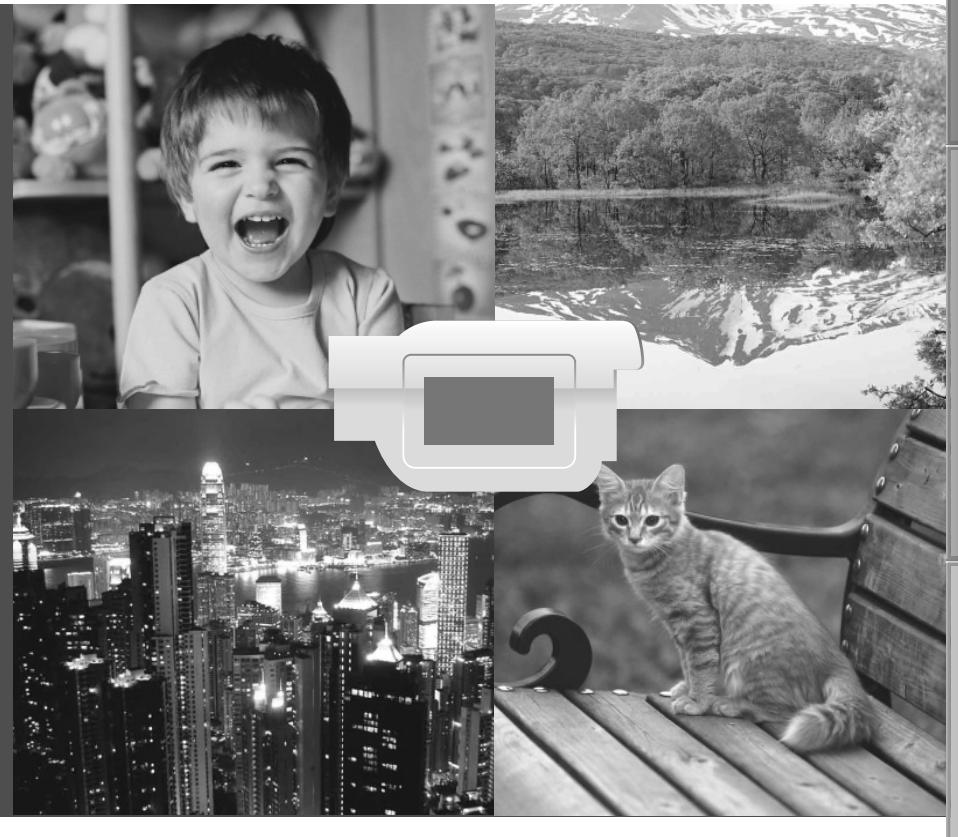

HVVII IDYCA  $\blacksquare$   $\blacksquare$ 

Азбучен указател

**Kasaren** 

# Използване на ръководството Наръчник за видеокамера

В този наръчник ще намерите пълната информация, която се отнася за използването на тази видеокамера. Прочетете ръководството Наръчник за видеокамера, както и ръководството "Упътване за експлоатация" (отделно ръководство). Информацията за използването на вашата видеокамера с компютър също може да бъде открита в ръководството "Упътване за експлоатация" и в помощния файл "PMB Help", приложен към софтуера "PMB (Picture Motion Browser)".

#### Бързо търсене на информация

За да се запознаете с информацията от даден раздел, преминете към съответния раздел, като отворите ръководството, следвайки означенията, намиращи се вертикално вдясно на всяка страница.

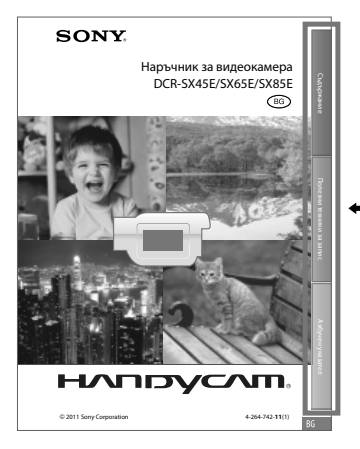

• Отворете тук

Азбучен указател

Азбучен указател

### Първо прочетете това

Цифрите в скоби показват броя на приложените аксесоари.

- Променливотоков адаптер (1)
- Захранващ кабел (1)
- $\Box$  Свързващ А/V кабел (1)  $\overline{A}$
- $\Box$  USB кабел за удължение (1)  $\Box$
- Прикрепете този кабел към вградения USB кабел, ако не е достатъчно дълъг.
- Акумулаторна батерия NP-FV30 (1)
- Софтуер "Handycam" на CD-ROM диск (1)
	- РМВ" (софтуер, който включва "PMB Help" (помощен файл))
	- Наръчник за видеокамера
- "Упътване за експлоатация" (1)

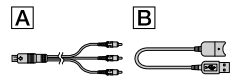

- Софтуерът "PMB Portable" е предварително зареден на вашата видеокамера (стр. 47).
- Вижте стр. 18, за да се запознаете с носителите, които можете да използвате с тази видеокамера.

#### Използване на видеокамерата

• Не хващайте или придържайте видеокамерата за следните части, както и за капачетата на жаковете:

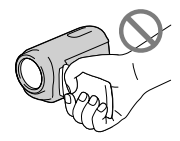

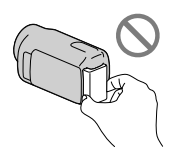

#### Вграден USB кабел

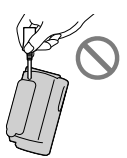

- Видеокамерата не е защитена от прах и мръсотия и не е водоустойчива. Вижте "Работа с видеокамерата" (стр. 89). Настройки в менюто, LCD екрана и обектива
- При текущите условия на запис или възпроизвеждане, настройка, която е оцветена в сиво, не е достъпна.
- LCD екранът е произведен чрез използването на високо прецизна технология, така че 99.99% от пикселите са ефективни. Въпреки това, възможно е на екрана да се появят малки тъмни и/или ярки точки (бели, червени, сини или зелени на цвят). Появата на такива точки е нормална и по никакъв начин не влияе на записа.

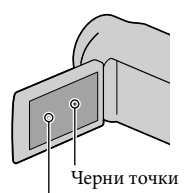

Бели, червени, сини или зелени точки

- Излагането на LCD екрана или обектива <br/> 10  $\,$ именно сли $\,$ именно сли<br/> именно сли $\,$ именно сли $\,$ именно сли<br/> именно сли $\,$ именно сли $\,$ на директна слънчева светлина за продължителни периоди от време може да причини повреда.
	- Не снимайте директно слънцето. Това може да повреди вашата видеокамера. Снимайте слънцето само при условия на намалена светлина, като например по здрач.

### Батерия Промяна на настройката за език

• За илюстрация на работните процедури се използват дисплеите на екрана за всеки език. Ако е необходимо, променете езика, преди да започнете работа с видеокамерата (стр. 16).

Азбучен указател

Азбучен указател

#### Запис

- Препоръчваме ви да форматирате картата с памет с вашата видеокамера, когато я използвате за първи път – по този начин ще работите с нея без проблеми (стр. 71). Когато форматирате носителя, ще се изтрият всички записани на него данни. Изтритите данни не могат да бъдат възстановени. Предварително запазете важните данни на вашия компютър и др.
- Изпробвайте функцията за запис преди същинския запис, за да се уверите, че картината и звукът се записват без проблеми.
- Обезщетения, касаещи съдържанието на записа, не могат да бъдат предоставяни, дори ако извършването на операции по запис или възпроизвеждане е невъзможно поради повреда на видеокамерата.
- Цветовите системи на телевизорите се различават в зависимост от държавата/ регионите. За да гледате вашите записи на телевизор, имате нужда от телевизионен апарат, базиран на системата PAL.
- Възможно е телевизионни програми, филми, видеокасети и други материали да бъдат със защитени авторски права. Непозволеното записване на такива материали може да бъде в противоречие със Закона за защита на авторските права. Не можете да презаписвате на вашата видеокамера софтуер, защитен от авторско право.

#### Забележка за възпроизвеждането

- Възможно е изображенията, записани на вашата видеокамера, да не се възпроизвеждат правилно на други устройства. И обратното, възможно е изображения, записани на други устройства, да не се възпроизвеждат правилно на тази видеокамера.
- Видеоклиповете, записани на SD карти с памет, не могат да се възпроизвеждат на AV устройства от други производители.

#### Запазване на всички записани от вас данни

• За да предотвратите загуба на вашите данни с изображения, периодично запазвайте на външен носител записите си. Препоръчваме ви да запазвате изображенията на DVD-R диск, като използвате компютър. Също така, препоръчваме ви да запазвате данните с изображения, като използвате видеорекордер или DVD/HDD рекордер и др. (стр. 52).

#### Забележки за батерията/ променливотоковия адаптер

- Уверете се, че сте свалили батерията или променливотоковия адаптер след като изключите видеокамерата.
- Изключвайте променливотоковия адаптер от видеокамерата, като придържате както щекера, така и устройството.

#### Забележка за работната температура на видеокамерата/батерията

• Когато температурата на видеокамерата или батерията е твърде висока или ниска, възможно е записът или възпроизвеждането да не се извършат заради защита на видеокамерата. В този случай на LCD екрана се извежда индикатор (стр. 80).

#### Когато видеокамерата е свързана към компютър или аксесоари

- Не се опитвайте да форматирате носителя на запис на вашата видеокамера, като използвате компютър. Възможно е вашата видеокамера да не работи правилно.
- Когато свързвате вашата видеокамера към друго устройство посредством кабел, се уверете, че поставяте свързващия жак в правилната посока. Поставянето на свързващия жак насила в неправилната посока може да причини повреда на свързващия терминал или на вашата камера.
- Не затваряйте LCD екрана, докато видеокамерата е включена и свързана към USB носител. Възможно е записаните видеоклипове или снимки да се загубят.

#### Ако не можете да записвате/ възпроизвеждате изображения, извършете [MEDIA FORMAT]

• Ако записвате/изтривате изображения продължително време, е възможно изображенията на носителя да се фрагментират. Изображенията не могат да бъдат запазени или записани. В този случай запазете изображенията на външен носител, за да извършите [MEDIA FORMAT], като докоснете  $MENU$  (MENU)  $\rightarrow$  [Show others]  $\rightarrow$  [MEDIA  $FORMAT$ ] (в категорията  $\bigcirc$  [MANAGE MEDIA]) желан носител (DCR-SX65E/  $SX85E$ )  $\rightarrow$  [YES]  $\rightarrow$  [YES]  $\rightarrow$  [OK].

# Съдържание Съдържание

#### Обектив Carl Zeiss

• Вашата видеокамера е оборудвана с обектив Carl Zeiss, който е съвместна разработка на Carl Zeiss Германия и Sony Corporation, и извежда изключително качествени изображения. Обективът използва измервателната система MTF за видеокамери и предоставя качеството, характерно за обективите на Carl Zeiss. MTF е съкращение на Modulation Transfer Function (Модулно трансферна функция). Числовата стойност показва количеството светлина, което преминава от обекта през обектива.

#### Забележки за допълнителните аксесоари

- Препоръчваме ви да използвате оригинални аксесоари на Sony.
- Наличността на различните продукти зависи от държавата/региона.

#### Изображения, илюстрации и екранни дисплеи в това ръководство

- Изображенията, използвани в това ръководство с обяснителна цел, са заснети с помощта на цифров фотоапарат и могат да изглеждат различно от изображенията и екранните индикатори, които наистина се извеждат на вашата видеокамера. Илюстрациите на вашата видеокамера и екранните индикации са преувеличени или опростени, за да бъдат по-лесно разбираеми.
- В това ръководство, вградената памет (DCR-SX65E/SX85E) и картата с памет на вашата видеокамера се наричат с общия термин "носител на запис".
- Дизайнът и техническите характеристики на видеокамерата и аксесоарите са обект на промяна без предупреждение.

#### Проверка на името на модела на вашата видеокамера

- Името на модела се споменава в ръководството, когато съществува разлика в техническите характеристики на различните модели. Проверете името на модела от долната страна на видеокамерата.
- Основните разлики в техническите характеристики на тази серия са следните:

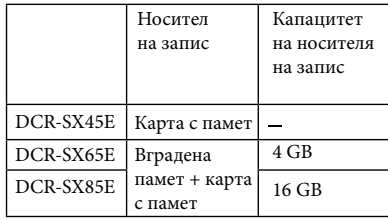

#### Забележки за употреба

- Не извършвайте следните операции; в противен случай носителят на запис може да се повреди, записаните изображения може да не се възпроизведат или да се изгубят, или е възможно да се получи друг проблем.
	- Не вадете носителя на запис, докато лампичката за достъп (стр. 19) свети или мига.
	- Не вадете батерията или променливотоковия адаптер от видеокамерата, и не излагайте устройството на удар или вибрации, докато лампичките  $\Box$  (Видеоклип)/ $\Box$  (Снимка) (стр. 15) или лампичката за достъп (стр. 19) светят или мигат.
- Когато използвате раменна дръжка (продава се отделно), внимавайте да не ударите видеокамерата в нещо.

# Работен поток

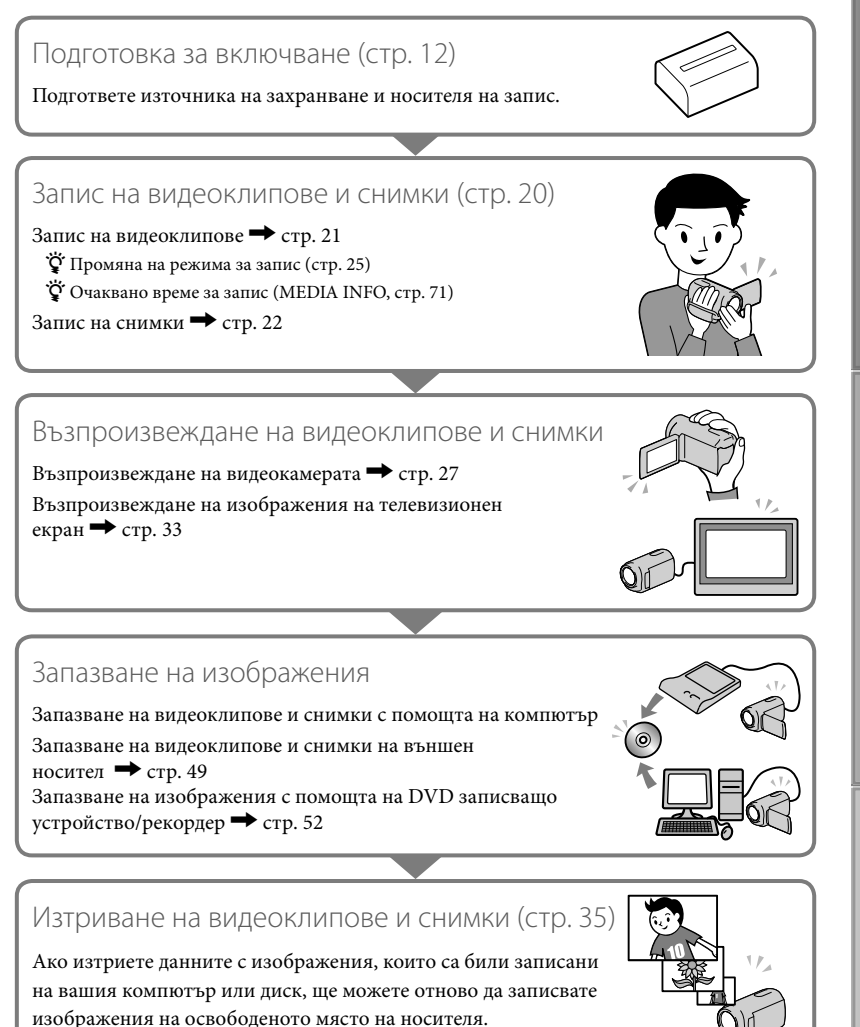

**Съдържание** Съдържание

## Съвети за успешен запис

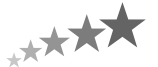

#### За да получите добри резултати от записа

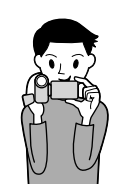

#### Стабилизирайте видеокамерата

Когато придържате видеокамерата, дръжте горната част на тялото си изправена и придържайте ръцете си близо до тялото.

Функцията SteadyShot (Устойчиво снимане) е ефективна срещу клатенето на видеокамерата, но въпреки това е много важно да се опитвате да не движите устройството.

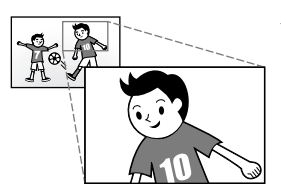

#### Плавно приближавайте/отдалечавайте

Приближавайте и отдалечавайте плавно обекта, който снимате. Използвайте пестеливо функцията zoom. Прекалено честото използване на функцията zoom ще измори зрителите на вашите видеоклипове.

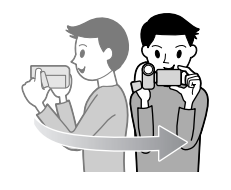

Придавайте на записите си усещането за простор Използвайте техника на завъртане около оста си. Застанете в стабилна позиция и започнете да движите видеокамерата хоризонтално, като бавно местите горната част на тялото си. В края на кадъра застанете неподвижно за известно време, за да придадете завършеност на записа.

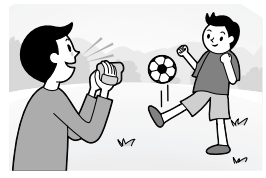

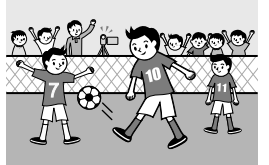

Акцентирайте върху видеоклипа с глас зад кадър Имайте предвид, че заедно с видеото се записва и звук. Говорете с обекта, който снимате, или разказвайте за него зад кадър.

Стремете се към балансирана сила на звука за всички гласове - човекът, който записва, се намира по-близо до микрофона от записвания човек.

#### Използвайте аксесоари

Възползвайте се от аксесоарите на видеокамерата. Например, ако използвате статив, можете да извършвате запис с обратно броене или да записвате обекти в затъмнени места, като например сцени с фойерверки или нощни сцени. Ако носите в себе си резервни батерии, можете да записвате продължително време без да се притеснявате, че захранването в батерията ще приключи.

#### Полезни техники за запис

**Запис на красиви изображения без проблеми** INTELLIGENT AUTO (24)

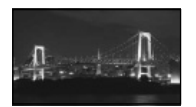

**Запис на цветя в близък план** PORTRAIT(62) TELE MACRO(65)

**Запис в слабо осветена стая** VIDEO LIGHT (26)

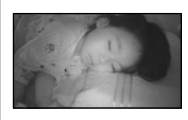

**Запис на фойерверки или на залез в цялата им красота** FIREWORKS (62) SUNRISE&SUNSET (62)

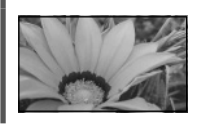

**Проверка на формата ви в голфа** SPORTS<sub>(62)</sub>

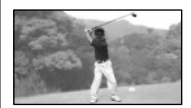

**Фокусиране на дете в лявата част на екрана** SPOT FOCUS (64) SPOT MTR/FCS (64)

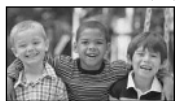

## Съдържание

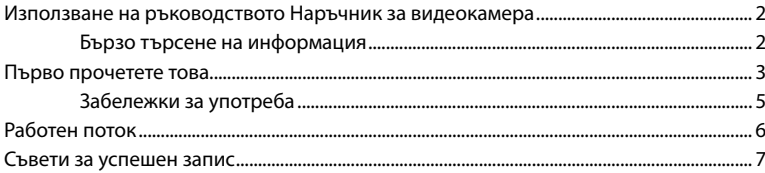

### Подготовка за включване

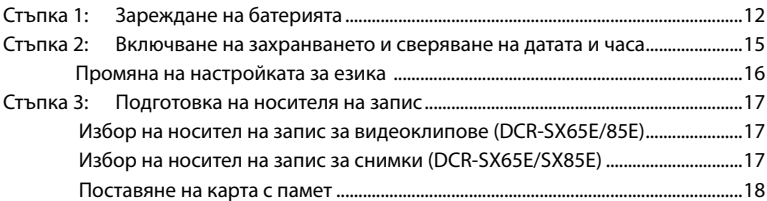

### Запис/Възпроизвеждане

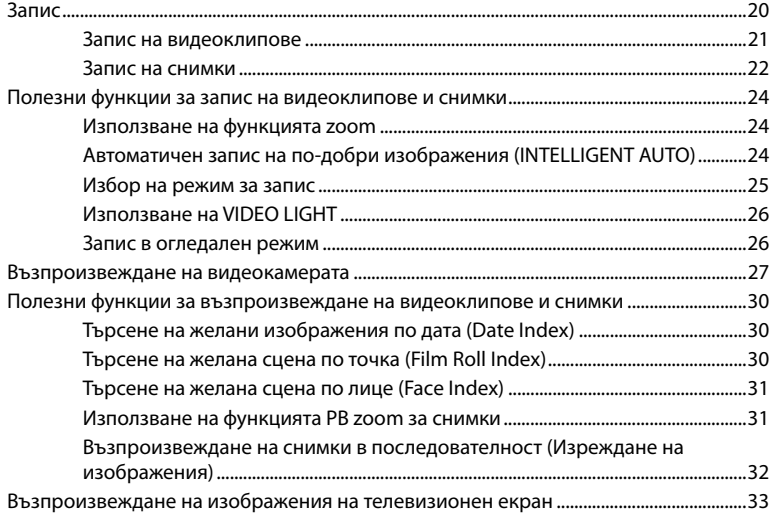

### Правилно използване на видеокамерата

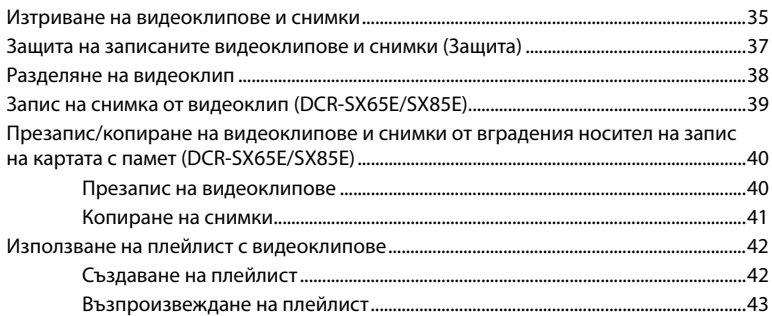

#### Запазване на видеоклипове и снимки с компютър

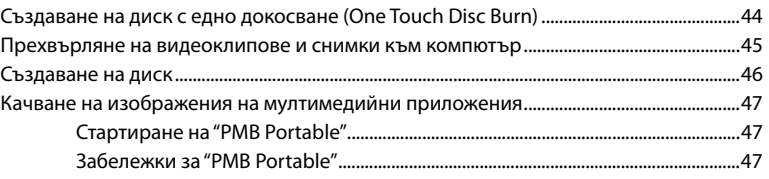

### Запазване на изображения с външно устройство

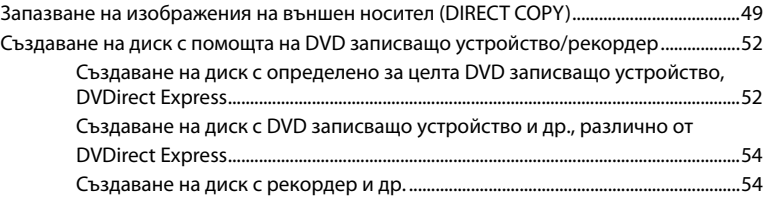

### Настройки на вашата видеокамера

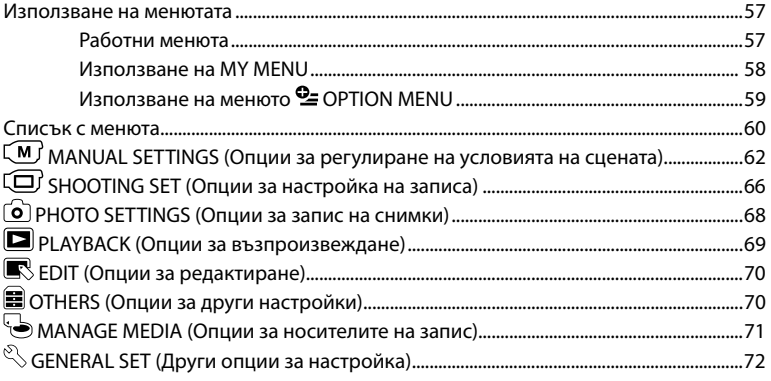

Съдържание

### Допълнителна информация

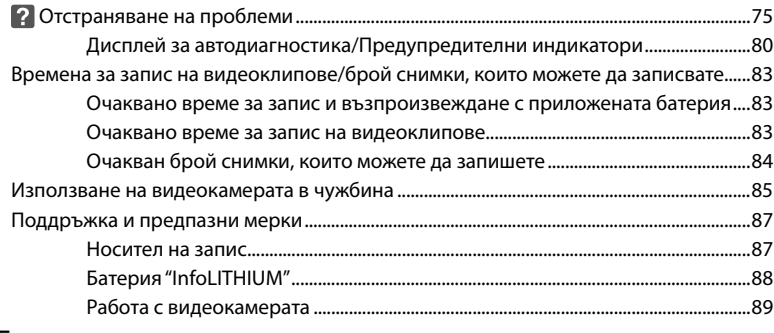

## Бърза справка

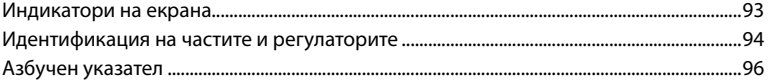

Съдържание

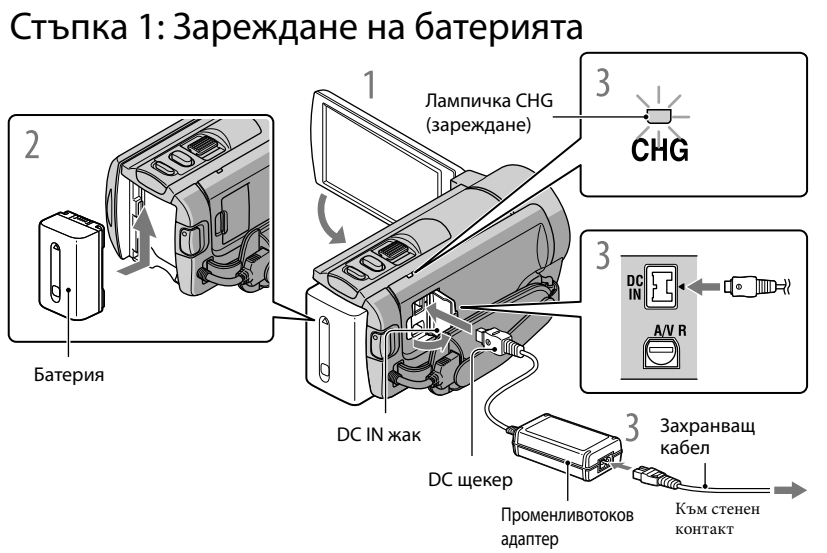

Можете да зареждате батерията "InfoLITHIUM" (серия V) след като я прикрепите към вашата видеокамера.

#### **Забележки**

• Не можете да прикрепите батерия "InfoLITHIUM", различна от серия V, към вашата видеокамера.

Изключете вашата видеокамера, като затворите LCD екрана.

2 Прикрепете батерията, като я плъзнете по посока на стрелката, докато чуете щракване.

Свържете кабела на захранването и променливотоковия адаптер към вашата видеокамера и стенния контакт.

• Уверете се, че обозначението  $\blacktriangle$  на DC щекера съвпада с това на жака DC IN. Лампичката CHG (зареждане) светва и зареждането започва. Когато батерията е напълно заредена, лампичката за зареждането угасва.

4 Когато батерията се зареди, изключете променливотоковия адаптер от жака DC IN на вашата видеокамера.

Съдържание

Азбучен указател

<sup>д</sup>збучен указател

#### Зареждане с помощта на компютър

Тази функция е полезна, ако променливотоковият адаптер не ви е под ръка.

- Изключете захранването на вашата видеокамера, след това поставете батерията.
- Свържете вашата видеокамера към включен компютър с помощта на вградения USB кабел.

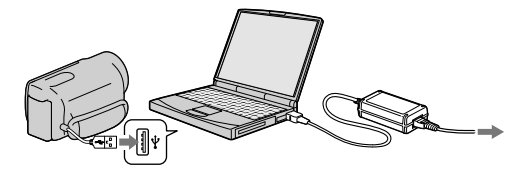

 Когато зареждането приключи, прекратете USB връзката между видеокамерата и компютъра.

#### **Забележки**

- Правилните операции с всички компютри не са гарантирани.
- Зареждането на батерията или връзката с преправяни или ръчно сглобявани компютри не е гарантирана. В зависимост от USB устройството, което се използва, зареждането може да не протече правилно.
- Ако свържете видеокамерата към преносим компютър, който не е свързан към мрежата от 220 V, батерията на компютъра може да се изразходва твърде бързо. В този случай не оставяйте видеокамерата свързана към компютъра за дълго време.

#### **Съвети**

- Можете да зареждате вашата видеокамера от електрическата мрежа, като използвате вградения USB кабел заедно с USB адаптера за зареждане AC-501AD/AC-U50AG (продава се отделно). Не можете да използвате преносим захранващ блок на Sony, модел CP-AH2R/CP-AL (продава се отделно).
- Възможно е USB адаптерът за зареждане да не се предлага във всички държави/региони.
- Лампичката CHG (зареждане) може да не светне, когато зарядът на батерията е нисък. В този случай заредете батерията с променливотоковия адаптер.

#### Време за зареждане

Приблизително време (мин.), което се изисква за пълно зареждане на напълно разредена батерия.

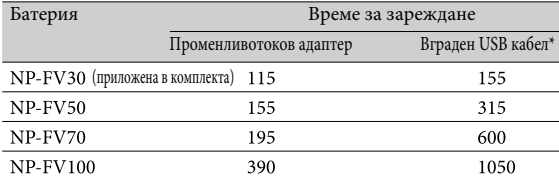

• Когато зареждате батерията при температура от 25°С.

Препоръчителният температурен обхват е от 10ºС до 30ºС.

\* Когато не използвате USB кабела за удължаване.

#### **Съвети**

- Вижте стр. 80 относно времето за запис и възпроизвеждане.
- Когато включите вашата видеокамера, можете да проверите индикатора, намиращ се в горния ляв ъгъл на LCD екрана, за да установите приблизителното оставащо количество заряд в батерията.

 $13$ 

# съдържание Съдържание

Азбучен указател

Азбучен указател

#### За да извадите батерията

Затворете LCD екрана. Плъзнете лостчето за освобождаване на батерията BATT  $(6a$ терия)  $(0)$  и извалете батерията  $(2)$ .

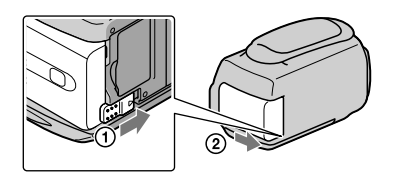

За да използвате мрежата от 220 V като източник на захранване

Извършете същите връзки като описаните в "Стъпка 1: Зареждане на батерията". Дори когато батерията е прикрепена, тя не се изразходва.

#### Зареждане на батерията в чужбина

Можете да работите с вашата видеокамера във всяка страна или област, като използвате променливотоковия адаптер, който работи в обхват от 100 V до 240 V, 50/60 Hz.

#### **Забележки**

• Не използвайте електронен преобразувател на волтажа.

#### Забележки за батерията

- Преди да смените батерията или да отстраните променливотоковия адаптер от устройството, затворете LCD екрана и се уверете, че лампичките **[1]** (Видеоклип)/ (Снимка) (стр. 15), а също и лампичка за достъп (стр. 19) не светят.
- Лампичката CHG (зареждане) премигва по време на зареждане на батерията при следните условия.
	- Когато батерията не е поставена правилно.
	- Когато батерията е повредена.
	- Когато температурата на батерията е ниска
	- Извадете батерията от видеокамерата и я поставете на топло място.
	- Когато температурата на батерията е висока

Извадете батерията от видеокамерата и я поставете на хладно място.

- В настройката по подразбиране, захранването автоматично се изключва, ако оставите
- видеокамерата без да извършвате операция с нея за приблизително 5 минути; по този начин се пести захранването на батерията ([A.SHUT OFF], стр. 73).

#### Забележки за променливотоковия адаптер

- Включете променливотоковия адаптер в най-близкия контакт. Незабавно изключете адаптера, ако докато използвате видеокамерата се получи някаква повреда.
- Не използвайте променливотоковия адаптер на тясно място, като например между стена и мебел.
- Внимавайте да не дадете DC щекера на променливотоковия адаптер или терминала на батерията на късо с метален предмет. Това може да предизвика повреда.

## Стъпка 2: Включване на захранването и сверяване на датата и часа

#### 1 Отворете LCD екрана на вашата видеокамера.

Вашата видеокамера се включва и капачето на обектива се отваря.

• За да включите вашата видеокамера, когато LCD екранът е отворен, натиснете POWER.

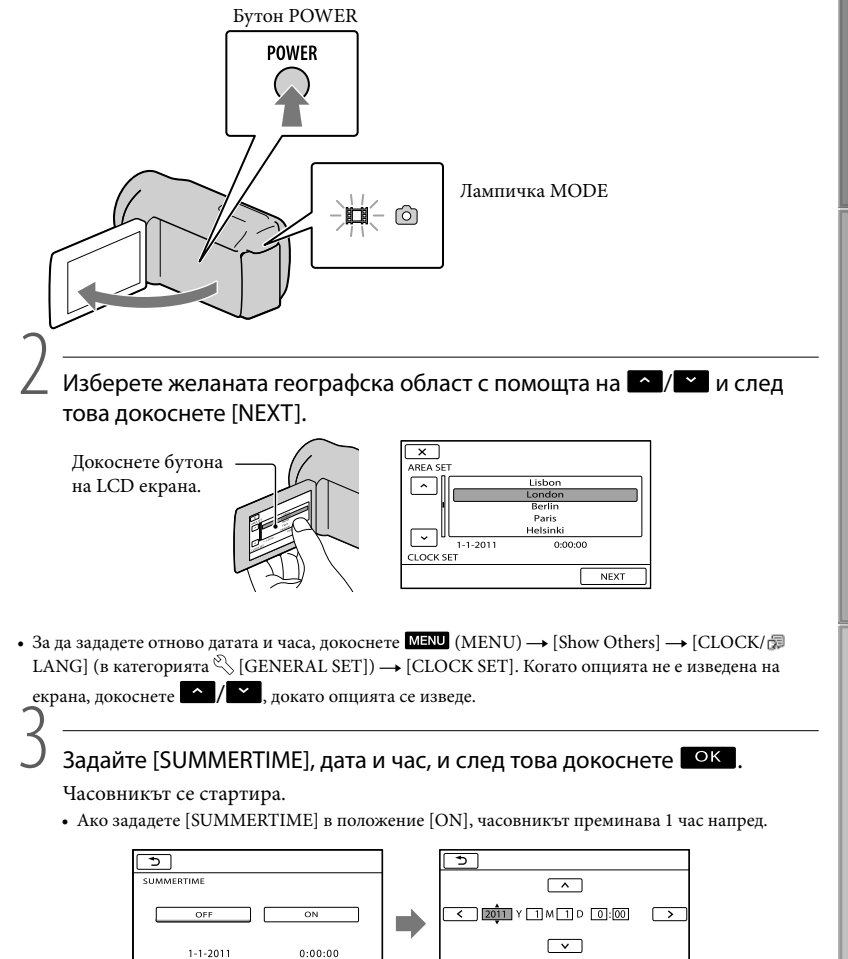

 $15$ 

NEXT

**LOCK SET** 

 $NENT$ 

LOCK SET

# Полезни техники за запис Полезни техники за запис

# Азбучен указател Азбучен указател

#### **Забележки**

- Датата и часът не се извеждат, докато записвате, но автоматично се записват на носителя, и могат да бъдат изведени по време на възпроизвеждане. За да изведете датата и часа, докоснете  $M$ ENU)  $\rightarrow$  [Show Others]  $\rightarrow$  [PLAYBACK SET] (в категорията  $\Box$  [PLAYBACK])  $\rightarrow$  $[DATA CODE] \rightarrow [DATE/TIME] \rightarrow \alpha K \rightarrow \Box \rightarrow \infty$ .
- Можете да изключите звуковия сигнал, като докоснете  $\text{MENU} \rightarrow [\text{Show Others}] \rightarrow$  $[SOUND/DISP SET]$  (в категорията  $\mathcal{L}[G]$  GENERAL SET])  $\rightarrow$  [BEEP]  $\rightarrow$  [OFF]  $\rightarrow$  **OK**  $\Box \rightarrow \Box$

• Ако бутонът, който натиснете, не реагира правилно, калибрирайте сензорния панел. (стр. 90) За да изключите захранването

Затворете LCD екрана. Лампичката (Видеоклип) мига няколко секунди, след което видеокамерата се изключва.

#### **Съвети**

- Можете да изключите вашата видеокамера, като натиснете POWER.
- Когато зададете [POWER ON BY LCD] (стр. 73) в положение [OFF], изключете вашата видеокамера, като натиснете POWER.

#### Промяна на настройката за на езика

Можете да извеждате съобщенията на екрана на език по ваш избор. Докоснете **MENU** (MENU) → [Show Others] → [CLOCK/ **DENG**] (в категорията  $\mathbb{S}$  $[GENERAL SET] \rightarrow [\text{B}$  LANGUAGE SET]  $\rightarrow$  желан език  $\rightarrow$   $\bullet$   $\rightarrow$   $\rightarrow$   $\rightarrow$   $\rightarrow$   $\rightarrow$   $\rightarrow$ 

# Стъпка 3: Подготовка на носителя на запис

Носителят на запис, който можете да използвате, се различава в зависимост от вашата видеокамера. Следните икони се извеждат на екрана на вашата видеокамера.

DCR-SX45F

Карта с памет

DCR-SX65E/SX85E:

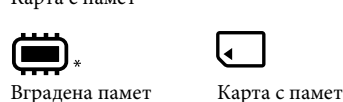

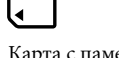

\* В настройката по подразбиране, на носителя на запис се записват както видеоклипове, така и снимки. Можете да извършвате операции по запис, възпроизвеждане и редактиране за избрания носител.

#### **Съвети**

- За времената за запис на видеоклиповете вижте стр. 83.
- За броя снимки, които можете да запишете, вижте стр. 84.

Избор на носител на запис за видеоклипове (DCR-SX65E/SX85E)

 $\Box$  Докоснете  $\Box$  (MENU)  $\rightarrow$  [Show others]  $\rightarrow$  [MEDIA SETTINGS]  $\overline{\mathcal{C}}$  (в категория  $\overline{\mathcal{C}}$  [MANAGE MEDIA]) → [MOVIE MEDIA SET]. Извежда се екранът [MOVIE MEDIA SET].

Докоснете желания носител на запис.

 $3$  Докоснете [YES]  $\rightarrow$   $\infty$ .

Носителят на запис се променя.

Избор на носител на запис за снимки (DCR-SX65E/SX85E)

Извежда се екранът [PHOTO MEDIA SET].  $\Box$  Докоснете  $\mathbb{M}$ =NU (MENU)  $\rightarrow$  [Show others]  $\rightarrow$  [MEDIA SETTINGS] (в категория  $\bigcirc$  [MANAGE MEDIA])  $\rightarrow$  [PHOTO MEDIA SET].

Докоснете желания носител на запис.

 $3$  Докоснете [YES]  $\rightarrow \infty$  . Носителят на запис се променя.

#### Проверка на настройките на носителя на запис

Когато записвате в режим на запис на видеоклипове или снимки, в горния десен ъгъл на екрана се извежда иконката на носителя.

 $mu$ **E**— Икона на носителя на запис

• Иконата, която се извежда на LCD екрана, се различава в зависимост от видеокамерата, която използвате.

Поставяне на карта с памет

#### **Забележки**

• Задайте носителя на запис в положение [MEMORY CARD], за да записвате видеоклипове и/или снимки на картата с памет (DCR-SX65E/SX85E).

#### Видове карти с памет, които можете да използвате с вашата видеокамера

- Можете да използвате с тази видеокамера само носители от вида "Memory Stick PRO Duo", "Memory Stick PRO-HG Duo", SD (Class 2 или по-бърза), SDHC (Class 2 или по-бърза) и SDXC карти с памет (Class 2 или по-бърза). Операциите с всички видове карти не са гарантирани.
- "Memory Stick Duo" носители с капацитет до 32 GB и SD карти с капацитет до 64 GB работят нормално с този фотоапарат.
- Когато записвате видеоклипове на "Memory Stick PRO Duo" носител, препоръчваме ви да използвате "Memory Stick PRO Duo" носител с капацитет 512 МВ или повече.
- В това ръководство, носителите "Memory Stick PRO Duo", "Memory Stick PRO-HG Duo" се обобщават с термина "Memory Stick PRO Duo", а SD, SDHC и SDXC картите с памет - с термина "SD карта".

#### **Забележки**

- Не можете да използвате MultiMediaCard.
- Изображенията, записани на SDXC карта с памет, не могат да бъдат прехвърлени или възпроизведени на компютър или други AV устройства, които не са съвместими със системата exFAT\*. Уверете се, че устройството е съвместимо със системата exFAT преди да го свържете към фотоапарата. Ако свържете вашия фотоапарат към несъвместимо устройство, възможно е да бъдете запитани дали желаете да форматирате картата. Не извършвайте форматиране на картата, защото това ще изтрие всички данни на носителя
- \* exFAT е система за подредба на файлове, която се използва в SDXC картите с памет.

#### Размер на картите с памет, които можете да използвате с вашата видеокамера

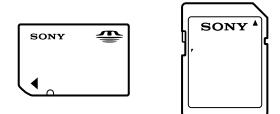

- Можете да използвате само "Memory Stick Duo" носител, който е с размер наполовина на стандартен "Memory Stick", както и SD карти със стандартен размер.
- Не прикрепяйте етикети или подобни на носителя или на адаптера за картата с памет. Това може да причини неизправност.

Отворете капачето, насочете подрязаното ъгълче на картата, както е показано на илюстрацията, и поставете картата в отделението, докато щракне.

• След като поставите картата, затворете капачето.

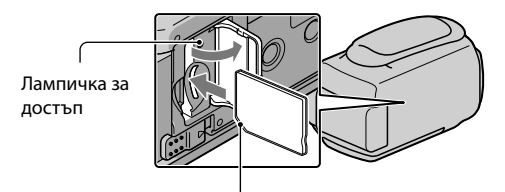

Обърнете внимание на посоката на подрязаното ъгълче

Когато поставите нова карта, е възможно да се изведе екранът [Create a new Image Database File.]. В този случай докоснете [YES]. Ако планирате да записвате само снимки на картата с памет, докоснете [NO].

• Уверете се, че посоката на картата с памет е правилна. Ако поставите картата с памет насила и в обратна посока, е възможно картата с памет, отделението за картата или данните с изображенията да се повредят.

#### **Забележки**

• Ако на екрана се изведе съобщението [Failed to create a new Image Database File. It may be possible that there is not enough free space.], форматирайте картата с памет, като докоснете **OK** (MENU)  $\rightarrow$  [Show others]  $\rightarrow$  [MEDIA FORMAT] (в категорията  $\rightarrow$  [MANAGE MEDIA])  $\rightarrow$  [MEMORY  $CARD$ ] (DCR-SX65E/SX85E)  $\rightarrow$  [YES]  $\rightarrow$  [YES]  $\rightarrow$  0K.

#### За да извадите картата с памет

Отворете капачето и леко натиснете картата с памет веднъж.

- Не отваряйте капачето по време на запис.
- Внимавайте да не изпуснете картата на земята, когато я поставяте или изваждате.

#### Запис/Възпроизвеждане

# Запис

В настройката по подразбиране, видеоклиповете се записват на вградената памет

DCR-SX45E: Карта с памет

DCR-SX65E/SX85E: Вградена памет

#### **Съвети**

• Относно смяната на носителя на запис вижте стр. 17 (DCR-SX65E/SX85E).

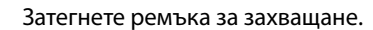

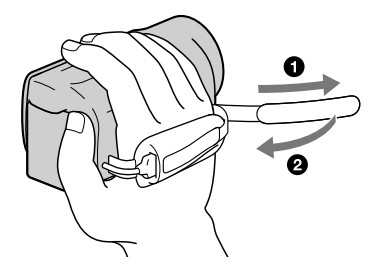

#### 2 Отворете LCD екрана на вашата видеокамера.

Вашата видеокамера се включва и капачето на обектива се отваря.

- За да включите вашата видеокамера, когато LCD екранът вече е отворен, натиснете POWER (стр. 15).
- Можете да превключвате режимите на запис, като натискате MODE. Натиснете MODE, за да осветите желаната лампичка за режима на запис.

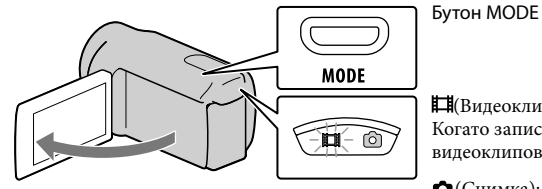

(Видеоклип): Когато записвате видеоклипове

 (Снимка): Когато записвате снимки

# Полезни техники за запис Полезни техники за запис

#### Запис на видеоклипове

#### Натиснете START/STOP, за да започнете запис.

• Можете да стартирате записа и като докоснете • в долната лява част на LCD екрана.

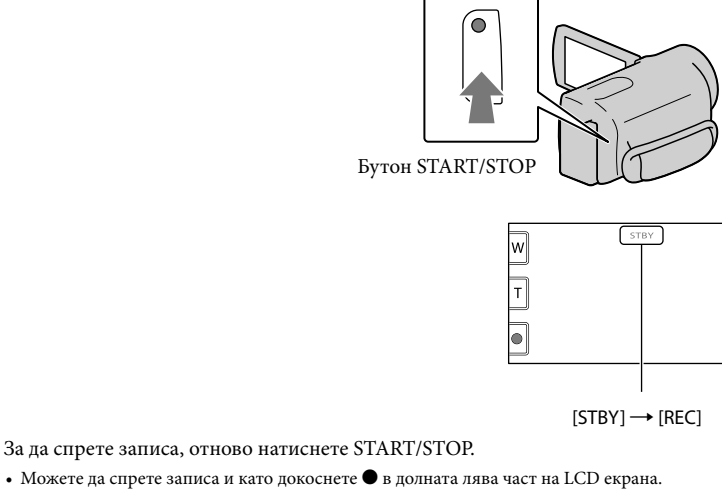

• Иконите и индикаторите на LCD екрана ще се изведат за около 3 секунди, след това ще изчезнат, когато включите вашата видеокамера или когато изключите режима на запис (видеоклип/ снимка)/възпроизвеждане. За да изведете отново иконите и индикаторите, докоснете където и да е на екрана, с изключение на бутоните за запис и zoom.

Бутони за запис и zoom на LCD

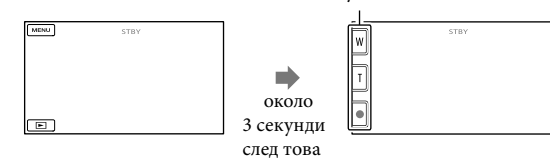

#### **Забележки**

- Ако затворите LCD екрана, докато записвате видеоклипове, видеокамерата спира записа.
- Максималното непрекъснато време за запис на видеоклипове е 13 часа.
- Когато файлът с видеоклипа надвиши 2 GB, автоматично се създава следващият файл.
- След като изключите видеокамерата, повторното започване на записа ще отнеме няколко секунди. Докато това се случи, не можете да работите с видеокамерата.
- Ако дори след приключване на записа данните все още се записват на носителя на запис, ще бъдат активни следните състояния. Докато това продължава, не излагайте видеокамерата на вибрации или удари, и не вадете батерията или променливотоковия адаптер.
	- Лампичката за достъп (стр. 19) свети или мига.
	- Иконата за носителя в горния десен ъгъл на LCD екрана мига.

Азбучен указател Азбучен указател

# **Съдържание** Съдържание

#### **Съвети**

- Можете да записвате снимки от записани видеоклипове (стр. 39).
- Относно времената за запис на видеоклиповете вижте стр. 83.
- Можете да проверите времената за запис, приблизителния оставащ капацитет и др., като докоснете **MENU** (MENU) → [Show others] → [MEDIA INFO] (в категорията  $\bigodot$  [MANAGE MEDIA]).
- LCD екранът на вашата видеокамера може да изведе записани изображения на целия екран (извеждане на всички пиксели). Въпреки това, тази функция може да отреже горния, долния, десния и левия краища на изображението, когато го възпроизвеждате на телевизор, който не е съвместим с функцията за извеждане на всички пиксели. В този случай задайте [GUIDEFRAME] в положение [ON] (стр. 66) и запишете изображенията като за насоки използвате външните рамки, изведени на екрана.
- В настройката по подразбиране, [**E** STEADYSHOT] е зададен в положение [STANDARD].
- За да регулирате ъгъла на LCD панела, първо отворете LCD панела на 90 градуса към видеокамерата  $((1))$  и след това регулирайте ъгъла  $((2))$ .

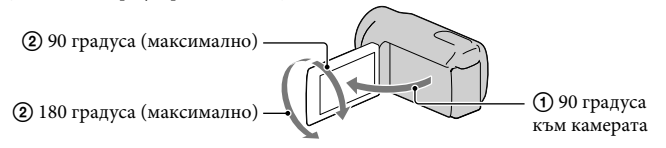

#### Код с данни по време на запис

Датата на записа, часът и условията автоматично се записват на носителя на запис. Те не се извеждат по време на запис. Въпреки това по време на възпроизвеждане вие можете да ги проверите чрез [DATA CODE]. За да ги изведете, докоснете MENU  $(MENU) \rightarrow [Show others] \rightarrow [PLAYBACK SET]$  (в категория  $\Box$  [PLAYBACK]) → желана настройка  $\rightarrow$  OK  $\rightarrow$   $\rightarrow$   $\rightarrow$   $\times$  .

#### Запис на снимки

В настройката по подразбиране, снимките се записват на вградената памет.

DCR-SX45E: Карта с памет

DCR-SX65E/SX85E: Вградена памет

#### **Съвети**

• See page 17 on changing the recording media (DCR-SX65E/SX85E).

#### Натиснете MODE, за да включите лампичката **Ô** (Снимка).

Съотношението на екрана става 4:3 и режимът на запис автоматично преминава в режим на запис на снимки.

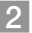

Леко натиснете PHOTO, за да фокусирате, след това натиснете докарай.

• Можете да записвате снимки и като докоснете **на на ЕСО** екрана.

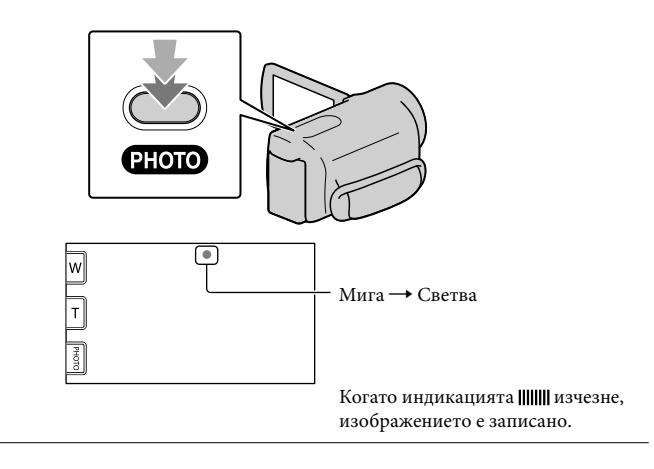

#### **Съвети**

- За подробности относно броя на снимките, които можете да запишете, вижте стр. 84.
- За да промените размера на изображението, докоснете  $MENU$  (MENU)  $\rightarrow$  [Show others]  $\rightarrow$  $[\blacksquare$  IMAGE SIZE] (в категорията  $\textcircled{s}$ ] [PHOTO SETTINGS])  $\rightarrow$  желана настройка  $\rightarrow \blacksquare$   $\sim \blacksquare$   $\times$ .

Съдържание

Азбучен указател

Азбучен указател

# Полезни функции за запис на видеоклипове и снимки

#### Използване на функцията zoom

Можете да увеличите изображението до 70 пъти от оригиналния му размер с помощта на лостчето zoom.

Също така, можете да увеличавате изображението с помощта на ™/∏ на LCD екрана.

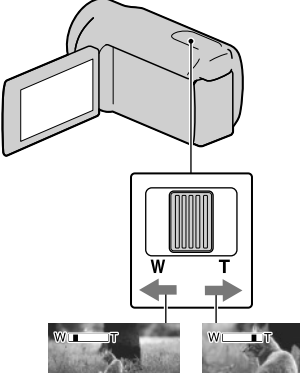

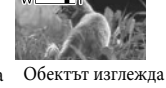

Обектът изглежда по-отдалечен (Широк ъгъл)

по-близо (Телеснимка)

Преместете леко лостчето, за да постигнете бавно увеличение. Ако го преместите повече, ще получите по-бързо увеличение.

#### **Забележки**

- Възможно е функцията SteadyShot (Устойчиво снимане) да не намали замъгляването според желанията ви, докато лостчето zoom е зададено в положение Т (Телеснимка).
- Не махайте пръста си от лостчето за функцията zoom, докато работите с него. Ако го направите, възможно е звукът от движението на лостчето да се запише.
- Не можете да променяте zoom скоростта с помощта на бутона на LCD екрана.
- За да се получи ясен фокус, минималното разстояние между камерата и обекта трябва да бъде около 1 cm за широкоъгълен режим и около 150 cm за телеснимка.
- Можете да увеличавате изображения до 60 пъти оптично, когато опцията [ STEADYSHOT] е зададена в положение [ACTIVE].

#### **Съвети**

• Можете да активирате цифровия zoom **[**  $\Box$  **DIGITAL ZOOM]** (стр. 67), ако желаете да постигнете по-голямо увеличение.

#### Автоматичен запис на по-добри изображения (INTELLIGENT AUTO)

Чрез натискането на типо можете да записвате изображения, като използвате функцията INTELLIGENT AUTO. Когато завъртите видеокамерата към обекта, устройството ще започне записа, като използва оптимална комбинация от три режима на разпознаване: Разпознаване на лице, Разпознаване на сцена и Разпознаване на вибрация. Когато видеокамерата разпознае обекта, иконите, които съответстват на разпознатото състояние, се извеждат.

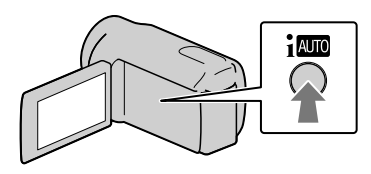

#### **Разпознаване на лице**

(Портретен режим)

Видеокамерата разпознава лица и регулира фокуса, цветовете и експонацията.

#### **Разпознаване на сцена**

 (Задно осветяване), (Пейзаж), (Здрач), (Прожекторно осветление),  $*$  (Макро).

Видеокамерата автоматично избира найефективната настройка, в зависимост от сцената.

#### **Разпознаване на вибрация** (Статив)

Видеокамерата разпознава вибрация и извършва оптимални настройки за използване на статив.

# Полезни техники за запис Полезни техники за запис

# Азбучен указател <sup>1</sup>30учен указател

#### **Забележки**

- Възможно е видеокамерата да не разпознае очакваната сцена или обект, в зависимост от условията на запис.
- В зависимост от разпознатите сцени е възможно да не успеете да използвате светкавицата.

За да отмените INTELLIGENT AUTO Натиснете *і П*ол.

Индикацията или иконата на режима за разпознаване изчезват и можете да записвате с предпочитаните от вас настройки.

Също така настройката за INTELLIGENT AUTO се отменя, ако промените някоя от следните настройки:

- [SCENE SELECTION]
- [WHITE BAL.]
- [SPOT MTR/FCS]
- -[SPOT METER]
- -[SPOT FOCUS]
- $-[EXPOSURE]$
- $-[FOCUS]$
- [TELE MACRO]
- $-$ [ $\blacksquare$ STEADYSHOT]
- [BACK LIGHT]
- -[FACE DETECTION]

#### **Забележки**

[ STEADYSHOT] се задава в положение [ACTIVE], когато зададете INTELLIGENT AUTO в положение ON. Другите опции, описани по-горе, се връщат в положенията им по подразбиране

#### Избор на режим за запис

Можете да изберете режим за запис на видеоклиповете от 3 нива. Възможно е времената за запис на носителите да се различават в зависимост от режима на запис. В настройката по подразбиране, **[E] REC MODE] е зададен в положение**  $[SP]$ .

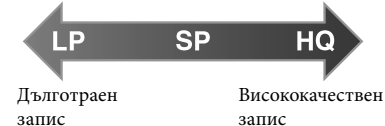

 $\blacksquare$ Докоснете  $\blacksquare$  MENU (MENU)  $\rightarrow$  $[Show others] \rightarrow [II$  REC MODE] (в категория [SHOOTING SFT<sub>1</sub>).

2 Докоснете желаната настройка. Ако желаете да записвате висококачествени изображения, изберете режим HQ, или ако желаете да записвате по-дълги видеоклипове, изберете режим LP.

 $3$  Докоснете ок  $\rightarrow$   $\times$  .

#### **Забележки**

- Видеоклиповете се записват във формат MPEG-2.
- Можете да изберете от следните качества на изображението. Стойностите като "9М" означават средния битрейт, а "M" означава "Mbps".
	- [HQ] (9M (HQ))
	- [SP] (6M (SP)) (настройка по подразбиране)
	- $-[LP]$  (3M (LP))
- Ако записвате в режим LP, възможно е качеството на видеоклиповете да се влоши и сцените с бързо движение може да се възпроизведат с мозаечен шум.

#### **Съвети**

• Можете да изберете [**FREC MODE**] поотделно за всеки носител на запис (DCR-SX65E/SX85E).

 $25$ 

#### Използване на VIDEO LIGHT

Можете да използвате VIDEO LIGHT в зависимост от условията на запис. Препоръчваме ви да използвате VIDEO LIGHT от разстояние от около 30 до 150 cm от обекта.

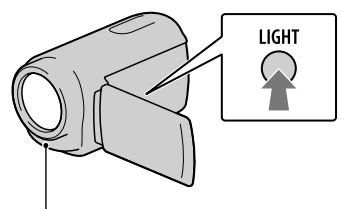

#### LED VIDEO LIGHT

Всеки път, когато натиснете LIGHT, индикаторът се променя както следва. Без индикация (Изключен)  $(A$ втоматичен)  $\rightarrow \Xi$ С (Включен)  $\rightarrow \dots$ Неколкократно натиснете LIGHT, за да отмените VIDEO LIGHT.

#### **Забележки**

- VIDEO LIGHT излъчва силна светлина. Не използвайте VIDEO LIGHT от близко разстояние и директно срещу очите на обекта.
- Времето за използване на батерията намалява, когато използвате VIDEO LIGHT.
- Когато записвате видеоклипове с VIDEO LIGHT, зададен в положение  $\Xi$ С АUTO, видео светлината може да се включи и изключи. В този случай неколкократно натиснете LIGHT, за да изберете  $\Xi$ С.

#### Запис в огледален режим

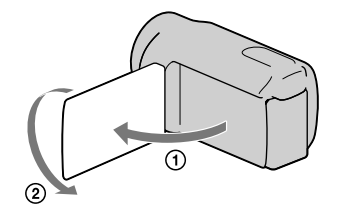

Отворете LCD екрана на 90 градуса спрямо видеокамерата (Ф), а след това го завъртете на 180 градуса към обектива ((2)).

#### **Съвети**

• На LCD екрана се извежда огледален образ на обекта, но при записа изображението ще бъде нормално.

# **Съдържание** Съдържание

# Възпроизвеждане на видеокамерата

В настройката по подразбиране, видеоклиповете и снимките, записани на вградената памет, се възпроизвеждат.

DCR-SX45E: Карта с памет

DCR-SX65E/SX85E: Вградена памет

#### **Съвети**

• Вижте стр. 17, за да се запознаете с информация относно смяната на носителя на запис (DCR-SX65E/SX85E). 1

Отворете LCD екрана на вашата видеокамера.

Вашата видеокамера се включва.

- За да включите вашата видеокамера, когато LCD екранът вече е отворен,
- 

натиснете POWER (стр. 15).<br>Натиснете  $\blacksquare$  (VIEW IMAGES).

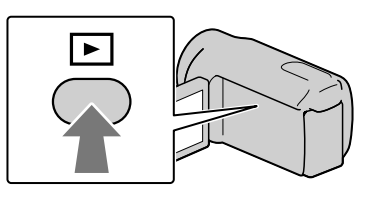

След няколко секунди се извежда екранът VISUAL INDEX.

• Можете да изведете екрана VISUAL INDEX и като докоснете  $\Box$  (VIEW IMAGES)

 $\sum_{\text{A}} \frac{H\text{a LCD expansion}}{\text{AONOCHETE}}$  (Видеоклип) (1)  $\rightarrow$  желан видеоклип (2), за да възпроизведете видеоклип.

Докоснете  $\bigoplus$  (Снимка) ((1))  $\rightarrow$  желана снимка ((2)), за да прегледате снимка.

Видеоклиповете се сортират и извеждат по дата на записа

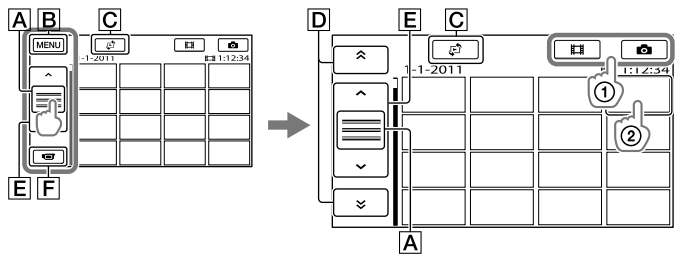

Превключва дисплея с работните бутони. Към екрана MENU

I Ioneзни техники за запис Полезни техники за запис

Азбучен указател

Азбучен указател

 $\overline{C}$ Извежда екрана за избор на вид на индекса ([DATE INDEX]/[ $\equiv$  FILM ROLL]/ [ FACE]) (стр. 30, 30, 31).

- $\boxed{D}$   $\rightarrow$  /  $\rightarrow$  : Извежда видеоклипове, записани на предходна/следваща дата.\*
- **Е 7 Видеоклип.** Визвежда предходен/следващ видеоклип.

Връща към екрана за запис.

- $\overline{\mathsf{D}}$  се извежда, когато докоснете  $\overline{\mathsf{A}}$ .
- Можете да прегледате дисплея, като докоснете и изтеглите  $\overline{A}$ ,  $\overline{D}$  или  $\overline{E}$ .
- Индикацията  $\blacktriangleright$  се извежда на видеоклипа или снимката, която е последно възпроизведена или записана. Ако докоснете видеоклипа или снимката с маркировката III, можете да продължите възпроизвеждането от сцената, в която сте спрели операцията. (Снимката, записана на картата с памет, се извежда с маркировката  $\blacktriangleright$ .)

#### Възпроизвеждане на видеоклипове

Вашата видеокамера започва възпроизвеждането на избрания видеоклип.

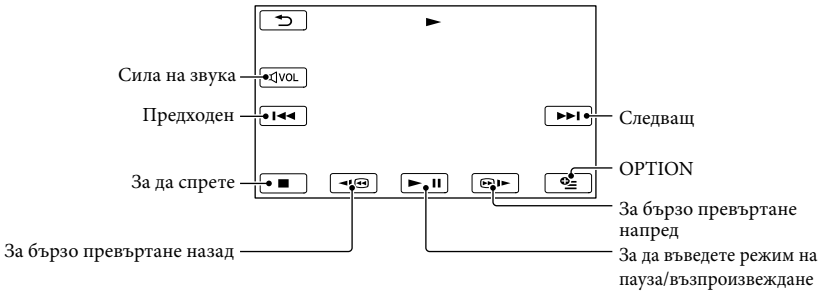

#### **Съвети**

- Когато възпроизвеждането от избрания видеоклип достигне до последния файл, екранът се връща в режим VISUAL INDEX.
- Докоснете  $\Box$   $\Box$   $\Box$  , докато устройството е в режим на пауза или бавно възпроизвеждане на видеоклипове.
- Когато неколкократно докоснете **по време на възпроизвеждане**, видеоклиповете се възпроизвеждат около 5 пъти по-бързо  $\rightarrow$  около 10 пъти по-бързо  $\rightarrow$  около 30 пъти по-бързо  $\rightarrow$ около 60 пъти по-бързо.
- Можете да изведете VISUAL INDEX, като докоснете  $M$ ENU (MENU)  $\rightarrow$  [Show others]  $\rightarrow$  [VISUAL INDEX] (в категорията [PLAYBACK]).
- Датата, времето и условията на записа автоматично се запазват в режим на запис. Тази информация не се извежда по време на запис, но можете да я изведете по време на възпроизвеждане, докосвайки MENU (MENU)  $\rightarrow$  [Show others]  $\rightarrow$  [PLAYBACK SET] (в категорията  $\Box$  [PLAYBACK])  $\rightarrow$  [DATA CODE]  $\rightarrow$  желана настройка  $\rightarrow$  0 K  $\rightarrow$  5  $\overline{\phantom{a}}$   $\times$

#### Регулиране на нивото на силата на звука за видеоклипове

Докато възпроизвеждате видеоклипове, докоснете «роц → регулирайте с помощта  $_{\text{Ha}}$   $\left| \left( \left| \mathbb{G} \right| \right) \right|$   $\left| \left| \mathbb{G} \right| \right|$   $\left| \left| \mathbb{G} \right| \right|$   $\left| \left| \mathbb{G} \right| \right|$ 

• Можете да регулирате нивото на силата на звука чрез  $\blacksquare$  в OPTION MENU.

#### Преглед на снимки

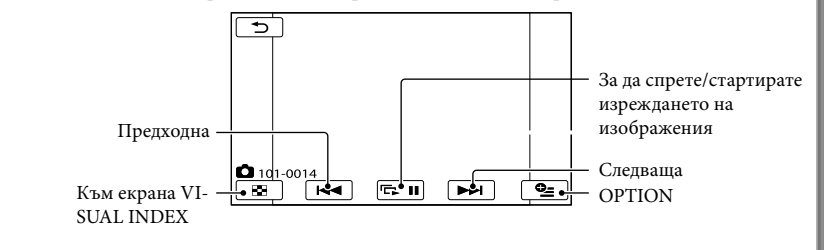

Вашата видеокамера започва възпроизвеждането на избраната снимка.

#### **Съвети**

• Когато преглеждате снимки, записани на картата с памет, индикацията **[п]** • (папка за възпроизвеждане) се извежда на екрана.

Съдържание

# Съдържание Съдържание

### Полезни функции за възпроизвеждане на видеоклипове и снимки

#### Търсене на желани изображения **и пра**точка (Film Roll Index) по дата (Date Index)

Можете да търсите желани

изображения по дата.

#### **Забележки**

• Не можете да използвате функцията за индексиране на данни за снимки на картата  $\overline{1}$  Докоснете  $\blacksquare$  (VIEW IMAGES).

Извежда се екранът VISUAL INDEX.<br>При докоснете D (VIEW IMAGES).

Докоснете  $\rightarrow$   $\bullet$  [DATE INDEX]. Връща се екранът VISUAL INDEX

Връща се екранът VISUAL INDEX

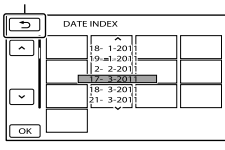

 $\blacksquare$ Докоснете  $\blacksquare$ / $\blacksquare$ , за да изберете дата на желаното изображение; след това

докоснете ок.

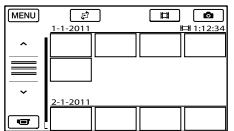

изображенията с избраната дата избраната с избраната сцена.<br>Избраната сцена. се извеждат на екрана VISUAL INDEX.

#### **Съвети**

• Можете да използвате функциите Date Index (Индекс по дата), като докоснете  $(MENU) \rightarrow [Show others] \rightarrow [VIEW IMAGES]$ (в категорията  $\boxed{\blacksquare}$  [PLAYBACK])  $\rightarrow$  [DATE INDEX].

• В екрана [Film Roll Index]/[Face Index], можете да изведете Date Index (Индекс по дата), като докоснете датата в горния десен ъгъл на екрана.

# Търсене на желана сцена по

Видеоклиповете могат да бъдат разделени по зададено време като първата сцена за всяко разделение се извежда в екрана INDEX. Можете да започнете възпроизвеждането на видеоклиповете от избрана сцена.

### Извежда се екранът VISUAL INDEX. 2 Докоснете  $\Phi \rightarrow [\text{H}\text{FILM}$  ROLL].

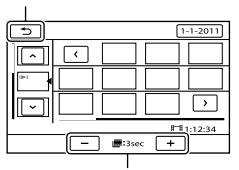

Задава интервала, на който да се създават миниатюрните изображения на сцени от видеоклипове.

 $\vert$  3 Докоснете  $\vert \cdot \vert / \vert$  , за да изберете желания видеоклип.

- $\sqrt{4}$  Докоснете  $\sqrt{2}$ , за да
	- търсите желаната сцена, след това докоснете сцената, която желаете да възпроизведете. Възпроизвеждането започва от

#### **Съвети**

• Можете да изведете Film Roll Index, като докоснете  $MENU$  (MENU)  $\rightarrow$  [Show others]  $\rightarrow$ [VIEW IMAGES] (в категорията  $[PLAYBACK]$   $\rightarrow$   $[III$  FILM ROLL].

# Съдържание Съдържание

# Полезни техники за запис Полезни техники за запис

#### Търсене на желана сцена по лице (Face Index)

Изображенията с лица, разпознати по време на запис, се извеждат на индекс екрана.

Можете да възпроизвеждате видеоклипа от изображението с

Докоснете **D** (VIEW IMAGES).

Извежда се екранът VISUAL INDEX.

2 Докоснете  $\mathfrak{O} \rightarrow [\blacksquare]$  FACE]. Връща се екранът VISUAL INDEX

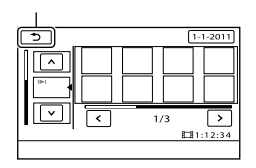

- $\vert$  3 Докоснете  $\vert \cdot \vert / \vert \cdot \vert$ , за да
- $\vert$ 4 Докоснете **< /> /** > , за да търсите желаното изображение с лице, след това докоснете желаното изображение с лице, за да започнете възпроизвеждане на сцената. Възпроизвеждането започва от началото на сцената с избраното лице.

#### **Забележки**

- В зависимост от условията на запис е възможно лицата да не бъдат разпознати. Пример: Хора, които носят очила или шапки, или които не гледат към камерата.
- За да търсите видеоклипове в екрана Face Index (Индекс за лице), преди началото на записа се уверете, че сте задали [FACE DETECTION] в положение [ON] (настройка по подразбиране) (стр. 66).

#### **Съвети**

• Можете да изведете Face Index, като докоснете  $MENU$  (MENU)  $\rightarrow$  [Show others]  $\rightarrow$  [VIEW IMAGES] (в категорията  $\boxed{\blacksquare}$  [PLAYBACK]) → [ FACE].

Използване на функцията PB zoom за снимки

избраното лице. Можете да увеличите изображения от 1.1 до 5 пъти повече от първоначалния им размер.

> Увеличението може да се регулира с лостчето zoom.

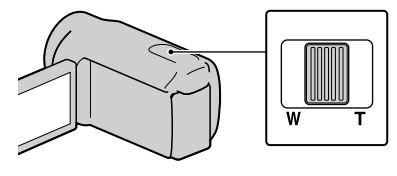

Възпроизведете снимката, която желаете да увеличите.  $\blacksquare$ 

изберете желания видеоклип. 2 Увеличете снимката с помощта на Т (Телеснимка). На екрана се извежда рамка.  $\vert$  2

> Докоснете участъка, който искате да изведете в центъра на екрана.  $|3|$

Точката, която сте докоснали на екрана, се премества в центъра на изведената рамка.

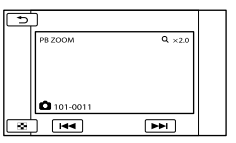

Регулирайте увеличението с помощта на W (широкоъгълна)/T (телеснимка).  $\boxed{4}$ 

За да отмените, докоснете  $\blacksquare$ .

Възпроизвеждане на снимки в последователност (Изреждане на изображения)

#### Докоснете **на на екрана за** възпроизвеждане на изображения.

Изреждането на изображения започва от избраната снимка.

Докоснете **= п**. За да спрете изреждането на изображения

За да стартирате отново изреждането на изображения

Отново докоснете = п.

#### **Забележки**

• Не можете да използвате функцията за увеличение, докато устройството извършва операцията по изреждане на изображения.

#### **Съвети**

• Можете да зададете режим на непрекъснато изреждане на изображения, като изберете (ОРТІОN) →  $\Box$  клетка → [SLIDE SHOW SET], докато възпроизвеждате снимки. Настройката по подразбиране е [ON] (продължително възпроизвеждане).

# Възпроизвеждане на изображения на телевизионен екран

Свържете вашата видеокамера към входния жак на телевизора или видеорекордера, като използвате  $A/V$  свързващ кабел  $\Pi$  или  $A/V$  свързващ кабел с SVIDEO  $\P2$ . Свържете вашата видеокамера към контакта като за тази операция използвате приложения в комплекта променливотоков адаптер (стр. 14). За справка се обърнете и към ръководствата за експлоатация, приложени към устройствата, които ще свързвате.

 А/V свързващ кабел (приложен в комплекта) Свързва се към други устройства посредством A/V конектор и A/V свързващ кабел.

А/V свързващ кабел с S VIDEO (продава се отделно)

Когато свързвате друго устройство през S VIDEO гнездото, като използвате А/V свързващия кабел с S VIDEO жак (продава се отделно), картините се възпроизвеждат подостоверно отколкото чрез приложения А/V свързващ кабел. Свържете белия и червения щекери (ляв/десен аудио канал) и S VIDEO щекера (S VIDEO канал) на А/V свързващия кабел (продава се отделно). В този случай жълтият (стандартен видео канал) жак не е необходим. Свързването само с S VIDEO щекера няма да възпроизведе звук.

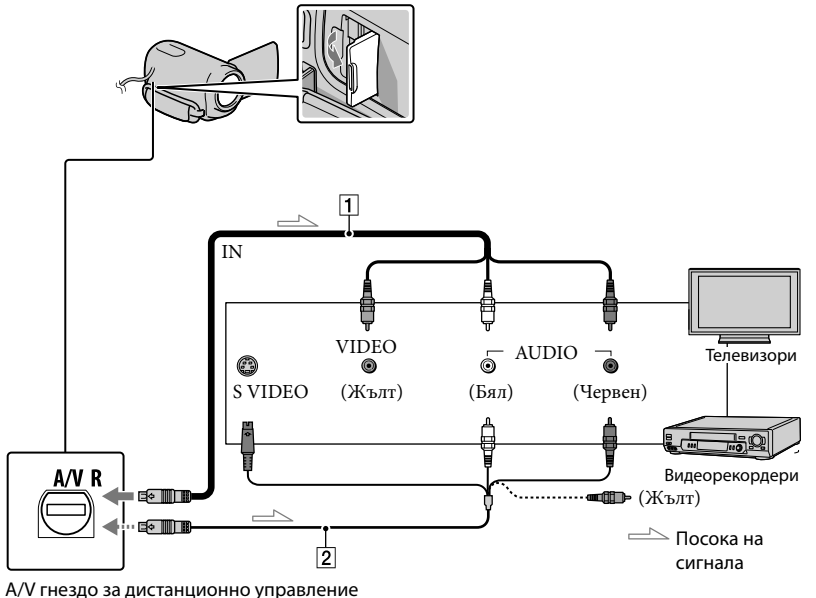

 Задайте селектора за входен сигнал на телевизора към входа, към който ще свързвате видеокамерата.

За подробности се обърнете към инструкциите за експлоатация, приложени към вашия телевизор.

**Съдържание** Съдържание

Азбучен указател Азбучен указател

 Свържете видеокамерата към телевизора посредством А/V свързващ кабел ( $\Box$ ), приложен в комплекта) или A/V свързващ кабел с S VIDEO  $(2)$ , продава се отделно).

Свържете видеокамерата към входния жак на телевизора.

Възпроизведете видеоклипове и снимки на видеокамерата (стр. 27).

Задаване на съотношение на картината в зависимост от свързания телевизор (16:9/4:3)

Докоснете  $M$ ЕКU (MENU) → [Show others] → [OUTPUT SETTINGS] (в категория  $\%$  [GENERAL SET]) – [TV TYPE]  $\rightarrow$  [16:9] или [4:3]  $\rightarrow \bullet$  [OK]  $\rightarrow \bullet$   $\rightarrow \bullet$ 

Ако вашият телевизор или видеорекордер имат 21-пинов адаптер (EUROCONNECTOR)

Използвайте 21-пинов адаптер (продава се отделно), за да прегледате записаните изображения.

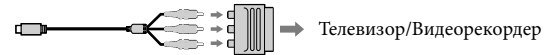

#### **Съвети**

- Когато зададете [TV TYPE] в положение [4:3], изображението може да се влоши. освен това, когато съотношението на картината преминава през 16:9 (широк екран) и 4:3, изображението може да трепти.
- Възможно е снимките, записани в режим 4:3, да не се изведат на цял екран на някои 4:3 телевизори. Това не е неизправност.

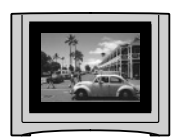

• Когато възпроизвеждате изображения, записани в режим 16:9 (широк екран) на 4:3 телевизор, който не е съвместим с 16:9 (широк екран) сигнала, задайте [TV TYPE] в положение [4:3].

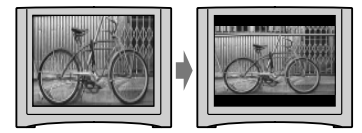

#### **Съвети**

• За да проверите информацията (брояч и др.) на екрана на монитора, докоснете  $\overline{\text{MANU}}$  (MENU)  $\rightarrow$ [Show others]  $\rightarrow$  [OUTPUT SETTINGS] (в категорията © [GENERAL SET]) → [DISP OUTPUT]

 $\rightarrow$  [V-OUT/PANEL]  $\rightarrow$  ok  $\rightarrow$  5  $\rightarrow$  x.

Правилно използване на видеокамерата

### Изтриване на видеоклипове и снимки

Можете да освободите място на носителя на запис, като изтриете от него видеоклипове и снимки.

#### **Забележки**

- Не можете да възстановите изображение след като сте го изтрили. Преди да изтриете файловете, запазете важните видеоклипове и снимки.
- Докато изтривате изображения, не вадете батерията и не изключвайте променливотоковия адаптер от видеокамерата. Това може да повреди носителя на запис.
- Докато изтривате изображения от картата с памет, не вадете носителя.
- Не можете да изтривате защитени видеоклипове и снимки. За да изтриете видеоклип или снимка, отменете защитата (стр. 37).
- Ако изтритото изображение се съдържа в плейлист (стр. 42), то изображението се изтрива и от плейлиста.

#### **Съвети**

- Можете да изтриете изображение на екрана за възпроизвеждане от <sup>22</sup> OPTION MENU.
- За да изтриете всички изображения, записани на носителя на запис, и за да възстановите цялото му място за запис, форматирайте носителя (стр. 71).
- Изображенията с намален размер, които ви позволяват да преглеждате много изображения едновременно в индекс екран, се наричат "миниатюрни изображения".

Докоснете MENU (MENU) → [Show  $others] \rightarrow [DELETE]$  (в категорията **■**[EDIT]).

- 2 За да изтриете видеоклипове, докоснете [ $\boxplus$  DELETE]  $\rightarrow$  [ $\boxplus$ DELETE]. Докоснете , за да изберете
	- За да изтриете снимки, докоснете [  $DELETE] \rightarrow [$  DELETE].

3 Докоснете и изведете знака на видеоклиповете или снимките, които ще изтривате.

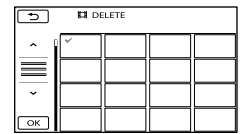

• Натиснете и задръжте изображението на LCD екрана, за да потвърдите изтриването му. Докоснете  $\Box$ , за да

се върнете към предходния екран.<br>Докоснете **| ок | → [YES]** →  $OK \rightarrow X$ .

#### За да изтриете едновременно всички видеоклипове/снимки

На стъпка 2, докоснете [ $\Box$ ] DELETE]  $\rightarrow$  $[$ **EE** DELETE ALL $] \rightarrow [YES] \rightarrow [YES] \rightarrow$  $OK \rightarrow X$ 

• За да изтриете едновременно всички снимки, докоснете  $[\blacksquare$  DELETE $]\rightarrow [\blacksquare$  DELETE ALL]  $\rightarrow$  [YES]  $\rightarrow$  [YES]  $\rightarrow$  **OK**  $\rightarrow$  **X** 

За да изтриете едновременно всички видеоклипове/снимки, записани в един и същи ден **Забележки**

• Не можете да изтривате снимки на картата с памет по дата на записа.

 $(1)$  На стъпка 2, докоснете [ $\Box$ ] DELETE] $\rightarrow$ [ DELETE by date].

• За да изтриете едновременно всички снимки, записани в един и същи ден, докоснете  $[\blacksquare$  DELETE $]\rightarrow [\blacksquare$  DELETE

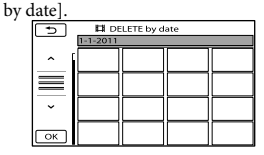

датата на записа за избрания

видеоклип/снимки, след това докоснете **OK** 

• Докоснете и задръжте изображението на LCD екрана, за да потвърдите изтриването му. Докоснете  $\rightarrow$ , за да се върнете към предходния екран.

 $\textcircled{3}$  Докоснете [YES]  $\rightarrow \textcircled{6}$   $\rightarrow \textcircled{4}$   $\rightarrow \textcircled{4}$
# Полезни техники за запис Полезни техники за запис

### Защита на записаните видеоклипове и снимки (Защита)

Защитете видеоклиповете и снимките, за да избегнете изтриването им по грешка.

### **Съвети**

- Можете да зададете защита на видеоклипове и снимки на екрана за възпроизвеждане от  $\bullet$  OPTION MENU.
	- $\Delta$ окоснете  $\overline{\text{MENU}}$  (MENU)  $\rightarrow$ [Show others]  $\rightarrow$  [PROTECT] (в категория  $\blacksquare$  [EDIT]).
- За да зададете защита на видеоклипове, докоснете [  $PROTECTI \rightarrow IETI$  PROTECTI.
	- За да зададете защита на снимки, докоснете  $[$   $\blacksquare$  PROTECT  $]$   $\rightarrow$   $[$   $\blacksquare$ PROTECT].
- 3 Докоснете видеоклиповете и снимките, които желаете да

### защитите.

Индикацията • се извежда за избраните изображения.

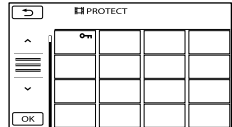

на LCD екрана, за да потвърдите избора си. Докоснете , за да се върнете

към предходния екран.

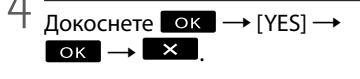

### За да премахнете защитата на видеоклиповете и снимките

Докоснете видеоклипа или снимката, отбелязана с  $\sim$  на стъпка 3. Индикацията • изчезва.

### За да защитите едновременно всички видеоклипове и снимки, записани в един и същи ден.

### **Забележки**

• Не можете да изберете опцията  $[$   $\blacksquare$  PRT. by date] за записани данни на картата с памет.

 $(1)$  На стъпка 2 докоснете [ $\Box$ ] PROTECT]  $\rightarrow$ **[E]** PRT. by date].

• За да зададете защита за снимки, записани в един ден, докоснете [ PROTECT] [ PRT. by date].

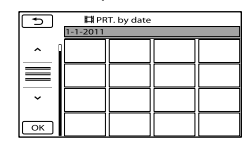

- (2) Докоснете  $\rightarrow$  /  $\rightarrow$  , за да изберете дата на записа за желания видеоклип/ снимка, след това докоснете .
	- Докоснете изображението, намиращо се в долната част на LCD екрана, за да потвърдите избора си. Докоснете  $\blacksquare$ , за да се върнете към предходния екран.

 $\overline{Q}$  Докоснете [PROTECT]  $\rightarrow \overline{Q}$  ok  $\rightarrow \overline{X}$ .

### За да върнете едновременно защитата на видеоклиповете и снимките, записани в един и същ ден

На стъпка (2) по-горе изберете дата на запис за желаните видеоклипове/ снимки, и след това докоснете • Натиснете и задръжте изображението  $[UNPROTECT] \rightarrow \infty$  .

> Азбучен указател Азбучен указател

### Разделяне на видеоклип

Докоснете **MENU** (MENU) ->  $[Show others] \rightarrow [E1] DIVIDE] (B)$ категорията $\blacksquare$  [EDIT].

2 Докоснете видеоклипа, който желаете да разделите. Възпроизвеждането на избрания видеоклип започва.

Докоснете **в П**в точката, в която желаете да разделите видеоклипа на сцени. Видеоклипът преминава в режим на пауза. Видеоклипът преминава от режим на пауза в режим на възпроизвеждане, и обратно, когато натиснете  $\Box$ 

Регулира по-прецизно точката на разделяне след като сте я избрали с помощта на  $\blacksquare$ 

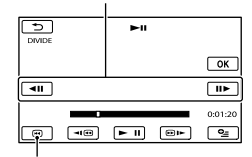

Връща в началото на избрания видеоклип.

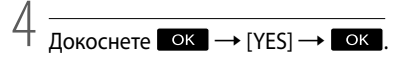

### **Забележки**

- Не можете да възстановите видеоклип в предишното му състояние след извършване на операция по разделяне.
- Не можете да разделяте защитени видеоклипове. За да ги разделите, отстранете защитата (стр. 37).
- Не отстранявайте батериите или променливотоковия адаптер от видеокамерата, докато разделяте видеоклип. Ако го направите, това може да доведе до повреда на носителя. Също така, не

изваждайте картата с памет от вашата видеокамера, докато разделяте видеоклип.

- Възможно е да се получи малка разлика между точката, в която сте натиснали  $\Box$  II, и реалната точка на разделяне, тъй като вашата видеокамера избира точката на разделяне на интервали от половин секунда.
- Когато разделяте оригинален видеоклип, включен в плейлиста, видеоклипът в плейлиста също ще бъде разделен.
- С помощта на видеокамерата можете да извършвате само прости операции по редактиране. За по-подробни настройки използвайте приложения софтуер "PMB".

### **Съвети**

• Можете да разделите видеоклипа на екрана за възпроизвеждане от менюто OPTION MENU.

Съдържание

**Съдържание** 

### Запис на снимка от видеоклип (DCR-SX65E/SX85E)

Можете да записвате снимки от видеоклиповете във вградената памет на вашата видеокамера. Предварително задайте [MOVIE MEDIA SET] в положение [INT. MEMORY] (стр. 17).

> Докоснете MENU (MENU) ->  $[Show others] \rightarrow [PHOTO CAP TURE$ ] (в категорията $R$  [EDIT]. Извежда се екранът [PHOTO CAPTURE]. 2 Докоснете видеоклипа, който

желаете да запазите.

Избраният видеоклип започва да

- 
- се възпроизвежда.<br>Докоснете в точката, в която желаете да запазите. Видеоклипът влиза в режим на пауза. Видеоклипът преминава от режим на пауза в режим на възпроизвеждане, и обратно, когато натиснете  $\Box$

Регулира по-прецизно точката на запис след като я изберете с помощта на  $\Box$ 

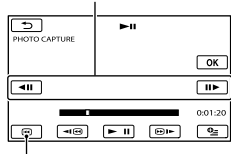

Връща към началото на избрания видеоклип.

### Докоснете **ОК**

4

Когато запазването приключи, екранът се връща в режим на пауза.

• Записаната снимка се запазва на носителя на запис, избран във [PHOTO MEDIA SET] (DCR-SX65E/ SX85E) (стр. 17).

- За да продължите записа, докоснете  $\Box$  и след това повторете от стъпка 3.
- За да запазите снимка от друг видеоклип, докоснете , след това повторете от стъпка 2.

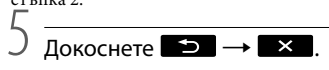

### **Забележки**

- Размерът на изображението е фиксиран в зависимост от качеството на видеоклипа.
	- [ 0.2 M] в режим 16:9 (широк екран) - [VGA(0.3M)] в режим 4:3
- Необходимо е носителят на запис, на който желаете да запазвате снимки, да има достатъчно свободно място.
- Датата на записа и часът на създадените снимки са същите като датата и часа на видеоклипа.
- Ако видеоклипът, от който записвате, няма информация за дата, датата и часът на снимката ще бъдат еднакви с данните от момента, когато сте записали снимката от видеоклипа.

Азбучен указател <sup>д</sup>збучен указател

## Презапис/копиране на видеоклипове и снимки от вградения носител на запис на картата с памет (DCR-SX65E/SX85E)

### Презапис на видеоклипове

Можете да презаписвате видеоклипове от вградения носител на запис на видеокамерата на карта с памет. Преди операцията поставете карта с памет във видеокамерата.

### **Забележки**

- Когато за първи път записвате видеоклипове на картата с памет, създайте файл с данни за изображенията, като докоснете  $(MENU) \rightarrow [Show others] \rightarrow [REPAIR]$ IMG.DB F.] (в категорията [MANAGE]  $MEDIA]) \rightarrow [MEMORY CARD].$
- Свържете видеокамерата към мрежата от 220 V, като използвате приложения променливотоков адаптер, за да предотвратите изразходването на батерията по време на операцията.

### **Съвети**

- Оригиналният видеоклип няма да се изтрие след презаписа.
- Всички включени изображения в плейлиста ще бъдат презаписани.
- Изображенията, записани с тази видеокамера и записани на носителя на запис, се наричат "оригинали".
- $\blacksquare$ Докоснете  $\blacksquare$  MENU (MENU)  $\rightarrow$  $[Show others] \rightarrow [MOVIE DUB]$ (в категорията  $\blacksquare$  [EDIT]).

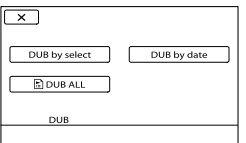

### Докоснете вида на презаписа.

[DUB by select]: За да изберете видеоклипове и да презаписвате [DUB by date]: За да презаписвате всички изображения от избраната дата. [ DUB ALL]: За да презаписвате изображения в плейлист. Когато изберете плейлист като източник на презапис, следвайте инструкциите, изведени на екрана, за да презаписвате плейлист.

 $\overline{3}$ Изберете видеоклипа, който ще презаписвате.

[DUB by select]: Докоснете видеоклипа, който ще презаписвате, и го маркирайте с ✔. Можете да изберете няколко изображения.

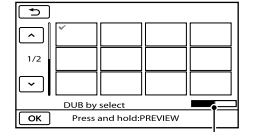

Оставащ капацитет на картата с памет

• Натиснете и задръжте изображението на LCD екрана, за да потвърдите избора си. Докоснете **•** за да се върнете към предходния екран.

[DUB by date]: Изберете датата на записа на видеоклипа, който ще записвате, след това докоснете <sup>ОК</sup>. Не можете да избирате няколко дати.

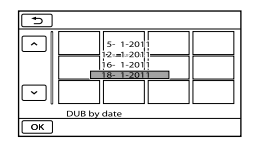

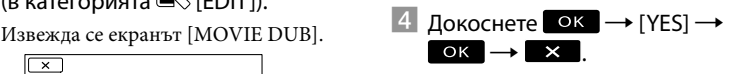

Азбучен указател Азбучен указател

### **Съвети**

• За да проверите презаписаните видеоклипове след като презаписът приключи, изберете [MEMORY CARD] в [MOVIE MEDIA SET] и ги възпроизведете (стр. 17). [COPY by date]: Изберете датата

### Копиране на снимки

Можете да копирате снимки от вградената памет на видеокамерата на карта с памет.

Преди операцията поставете картата с памет във видеокамерата.

### **Забележки**

- За да предотвратите изразходването на заряда на батерията по време на копирането, свържете видеокамерата към мрежата от 220V, като използвате приложения променливотоков адаптер.
- $\Box$  Докоснете  $M$ ENU (MENU)  $\rightarrow$  $[Show others] \rightarrow [PHOTO COPY]$ (в категорията  $\blacksquare$  [EDIT]).

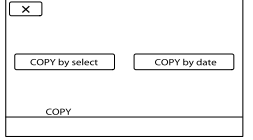

Докоснете, за да изберете начина на копиране.

> [COPY by select]: За да копирате избрани снимки [COPY by date]: За да копирате всички снимки от избраната дата.

Изберете снимката, която желаете да копирате.

> [COPY by select]: Докоснете снимката, която желаете да копирате, и поставете отметка  $\blacklozenge$ . Можете да изберете няколко снимки.

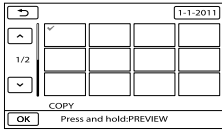

• Натиснете и задръжте изображението на екрана, за да потвърдите избора си. Докоснете , за да се върнете към предходния екран.

на записа на снимката, която ще копирате, след това докоснете ОК. Не можете да избирате няколко дати.

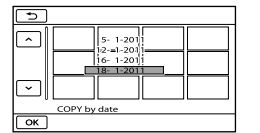

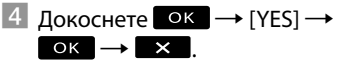

### **Съвети**

• За да проверите копираните снимки след като копирането приключи, изберете [MEMORY CARD] във [PHOTO MEDIA SET] и ги възпроизведете (стр. 17). Извежда се екранът [PHOTO COPY].

41 RG

Азбучен указател Азбучен указател

# Полезни техники за запис Полезни техники за запис

Азбучен указател Азбучен указател

## Използване на плейлист с видеоклипове

Плейлистът е списък с миниатюрни изображения на избрани от вас видеоклипове.

Оригиналните сцени не се променят, дори и да редактирате или изтривате сцените в плейлиста.

### Създаване на плейлист

- $\blacksquare$ Докоснете MENU (MENU)  $\rightarrow$  $[Show others] \rightarrow [PLAYLIST]$ EDIT] (в категория $\blacksquare$ [EDIT]).
- $\vert$  2 Докоснете [ ADD].
- $\vert 3 \vert$ Докоснете видеоклипа, който желаете да добавите в плейлиста.

# $\overline{\phantom{0}}$ **FLADE**

Избраният видеоклип се

обозначава с $\blacklozenge$ .

• Натиснете и задръжте изображението на LCD екрана, за да потвърдите избора си. Докоснете , за да се върнете към предходния екран.

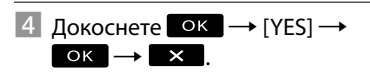

### За да добавите едновременно всички видеоклипове, записани в един ден

 На стъпка 2 докоснете [ ADD by date]. Датите на видеоклиповете се извеждат на екрана.

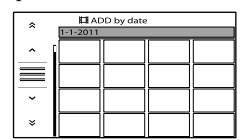

- $\Omega$  Докоснете  $\sim$   $\sqrt{2}$ , за да изберете дата на записа на желаните видеоклипове, и след това докоснете .
	- Докоснете изображението на LCD екрана, за да потвърдите избора си. Докоснете , за да се върнете към предходния екран.

 $\overline{Q}$  Докоснете  $\rightarrow$  [YES]  $\rightarrow$  **OK**  $\rightarrow$  **X** .

### **Забележки**

- Докато редактирате плейлист, не изваждайте батерията от видеокамерата, а също и променливотоковия адаптер. Ако го направите, това може да доведе до повреда в носителя. Също така, не изваждайте носителя от видеокамера, докато редактирате изображения на картата с памет.
- Не можете да прибавяте снимки към плейлист.

### **Съвети**

- Можете да прибавяте към плейлиста максимум 99 видеоклипа.
- Можете да прибавите видеоклип към плейлиста, като докоснете (OPTION).

### Възпроизвеждане на плейлист

 $\blacksquare$ Докоснете MENU (MENU)  $\rightarrow$ [Show others] → [PLAYLIST] (в категория  $\Box$  [PLAYBACK]).  $\Box$   $\Box$  Докоснете [ $\Box$  MOVE].

Извеждат се видеоклиповете, прибавени към плейлиста.

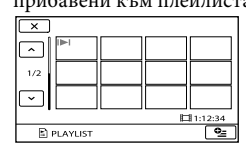

 Докоснете видеоклипа, от който желаете да стартирате възпроизвеждането.

> Плейлистът се възпроизвежда от избрания видеоклип до края, след това екранът се връща към плейлист екран.

Изтриване на ненужни видеоклипове от плейлиста

- $\bigcap$  Локоснете **MENU** (MENU)  $\rightarrow$  [Show  $others] \rightarrow [PLAYLIST EDITION]$ (в категория  $\blacksquare$  [EDIT]).
- Докоснете [ ERASE].

За да изтриете всички видеоклипове от плейлиста, докоснете [ ERASE  $ALL] \rightarrow [YES] \rightarrow [YES] \rightarrow \Box$  $\overline{\phantom{a}}$ .

Изберете от плейлиста видеоклипа,

който желаете да изтриете.

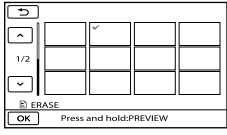

Избраната сцена се маркира с $\checkmark$ .

• Натиснете и задръжте изображението на LCD екрана, за да потвърдите избора си. Докоснете **В. За да се върнете към** предишния екран.

 $\overline{A}$  Докоснете  $\overline{OK}$   $\rightarrow$   $[YES]$   $\rightarrow$   $\overline{OK}$   $\rightarrow$  $\mathbf{x}$ 

### **Съвети**

• Оригиналните видеоклипове не се променят, въпреки че изтривате видеоклип от плейлиста.

### Промяна на поредността в плейлиста

 $\bigcap$  Локоснете **MENU** (MENU)  $\rightarrow$  [Show  $others$ ]  $\rightarrow$  [PLAYLIST EDIT]

- (в категория **[Separated]**).
- 
- Изберете видеоклип, който желаете да преместите.

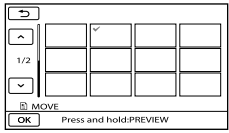

Избраният видеоклип се маркира с $\checkmark$ .

• Докоснете и задръжте изображението на LCD екрана, за да потвърдите избора си. Докоснете  $\Box$ , за да се върнете към предходния екран.

### (4) Докоснете **ок**.

 Изберете желаната позиция с помощта на  $\blacksquare$ / $\blacksquare$ .

| 5                   |  |  |  |  |  |
|---------------------|--|--|--|--|--|
|                     |  |  |  |  |  |
| 1/2                 |  |  |  |  |  |
|                     |  |  |  |  |  |
| E MOVE              |  |  |  |  |  |
| $\overline{\alpha}$ |  |  |  |  |  |

Лента, указваща положението на видеоклипа.

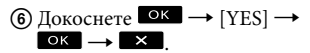

### **Съвети**

• Когато изберете няколко видеоклипа, изображенията се преместват по реда, по който са изведени в плейлиста.

Запазване на видеоклипове и снимки с компютър

### Създаване на диск с едно докосване (One Touch Disk Burn)

Видеоклиповете и снимките, записани на вашата видеокамера, които все още не сте запазили с функцията за запис с едно докосване, могат да бъда автоматично записани на диск.

- Предварително инсталирайте "PMB", но не стартирайте програмата.
- Свържете вашата видеокамера към мрежата от 220V, като за тази операция използвате приложения променливотоков адаптер (стр. 14).
- С помощта на функцията за запис с едно докосване на вашата видеокамера можете да записвате само видеоклипове и снимки, които са запазени на вградения носител на запис (DCR-SX65E/SX85E).

Включете вашия компютър и поставете празен диск в DVD устройството.

• Ако някой друг софтуер освен "PMB"

 $\sum_{n=1}^{\infty}\frac{\cos\left(\frac{1}{2}ar^2\theta\right)}{1-\cos\left(\frac{1}{2}ar^2\theta\right)}$  включете вашата видеокамера и я свържете към компютър, като използвате вградения USB кабел.

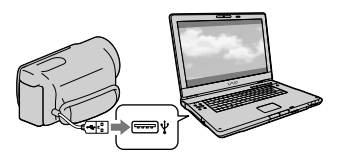

Натиснете бутона [DISC BURN] на вашата видеокамера.

4 Следвайте инструкциите, изведени на екрана на компютъра.

### **Забележки**

• Видеоклиповете и снимките не се запазват на компютъра, когато извършите функцията за запис с едно докосване One Touch Disk Burn.

Азбучен указател

Азбучен указател

### Прехвърляне на видеоклипове и снимки към компютър

Видеоклиповете и снимките, записани на вашата видеокамера, могат да бъдат прехвърлени на компютъра. Предварително включете компютъра.

- Свържете вашата видеокамера към мрежата от 220V, като за тази операция използвате приложения променливотоков адаптер (стр. 14).
- За подробности вижте помощния файл на "PMB".  $\int_0^1$

Включете вашата видеокамера и я свържете към компютър, като използвате вградения USB кабел.

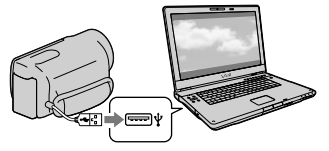

На екрана на видеокамерата се извежда екранът [USB SELECT].

 $\angle$  Докоснете носителя на запис, който съдържа изображения, които желаете да запазвате на екрана видеокамерата.

[ USB CONNECT]: Вградена памет (DCR-SX65E/SX85E) [ USB CONNECT]: Карта с памет

- Изведеният носител на запис се различава в зависимост от модела.
- Ако екранът [USB SELECT] не се изведе, докоснете  $M$ ENU (MENU)  $\rightarrow$  [Show  $others$ ]  $\rightarrow$  [USB CONNECT] (в категория **E** [OTHERS]).

На екрана на компютъра се извежда прозорецът [Import].

3 Щракнете върху [Import].

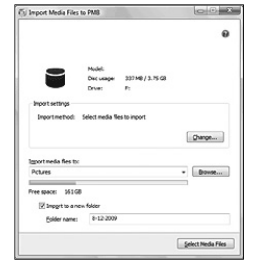

Видеоклиповете и снимките се прехвърлят на вашия компютър. Когато операцията приключи, се<br>извежла екранът "РМВ".

 $45$ 

# Полезни техники за запис Полезни техники за запис

# Азбучен указател Азбучен указател

### Създаване на диск Копиране на диск

Можете да създадете диск, като изберете видеоклипове, които преди това са били прехвърлени на вашия компютър (стр. 45).

> Включете вашия компютър и поставете празен диск в DVD устройството.

• Ако автоматично се стартира софтуер, различен от "PMB", затворете го.

### 2 Стартирайте "PMB".

3 Щракнете върху [Calendar] или [Index] от лявата страна на прозореца и изберете папка или дата, след това изберете видеоклиповете.

• За да изберете множество видеоклипове, задръжте клавиша Ctrl и щракнете върху миниатюрните изображения.

Щракнете върху <u>| ●</u> → [DVD-Video (STD) Creation] в горната част на прозореца.

Извежда се прозорецът, който се използва за избор на видеоклипове.

• За да прибавите видеоклипове към други, които са били избрани преди това, изберете видеоклиповете в основния прозорец, след което ги изтеглете и пуснете в прозореца за избор на изображения.

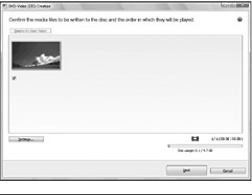

5 Следвайте инструкциите на екрана, за да създадете диск.

• Създаването на диск може да отнеме известно време.

Можете да копирате записан диск на друг, като използвате "Video Disc Copier". Щракнете върху [Start]  $→$  [All  $Programs] \rightarrow [PMB] \rightarrow [PMB$  Launcher]  $\rightarrow$  [Disc creation]  $\rightarrow$  [Video Disc Copier], за да стартирате софтуера. Относно операциите вижте помощния файл на "Video Disc Copier".

### Редактиране на видеоклипове

Можете да изрежете само ненужните части от видеоклипа и да го запазите като друг файл.

Щракнете два пъти върху видеоклипа, който ще редактирате с "PMB", след това щракнете върху [Show Edit Palette] от дясната страна на екрана → [Trim Video] или изберете менюто [Manipulate]  $\rightarrow$ [Edit] [Trim Video]. За операциите вижте помощния файл "PMB Help".

### Запис на снимки от видеоклипове

Можете да запазвате кадър от видеоклип като фото файл

Щракнете два пъти върху видеоклипа, който ще редактирате с "PMB", след това щракнете върху [Show Edit Palette] от дясната страна на екрана → [Save Frame]. За операциите вижте "PMB Help".

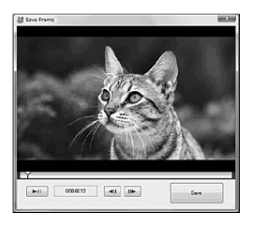

Азбучен указател

<sup>д</sup>збучен указател

### Качване на изображения на мултимедийни приложения

Тази видеокамера има вградено приложение "PMB Portable". Mожете да използвате това приложение за следното:

- За да качвате лесно изображения в интернет блогове или други мултимедийни приложения.
- За да прехвърляте изображения от компютър, свързан към интернет, дори когато не сте вкъщи или в офиса.
- За да регистрирате лесно информационните услуги (като интернет блогове), които използвате често.

Когато щракнете върху помощния бутон в горния десен ъгъл след стартирането на "PMB Portable", можете да видите подробности за употребата на приложението.

Стартиране на "PMB Portable"

 Включете вашата видеокамера, след това я свържете към компютър с помощта на вградения USB кабел.

На LCD екрана на вашата видеокамера се извежда екранът [USB SELECT].

Докоснете, за да изберете носителя на запис, за който желаете да използвате "PMB Portable".

> [ USB CONNECT]: Вградена памет (DCR-SX65E/SX85E)

**[**  $\Box$  USB CONNECT]: Карта с памет

- Ако екранът [USB SELECT] не се изведе, докоснете (MENU)  $[Show others] \rightarrow [USB CONNECT] (B)$ категория [OTHERS]).
- Щракнете върху "PMB Portable".

Появява се съответният екран.

- $\vert 4 \vert$ Изберете желания език, след това щракнете върху [OK]. Извежда се екранът за избор на регион.
- Изберете подходящата област [Region] и [Country/Region], и след това щракнете върху [OK]. Извежда се екранът с лицензното споразумение.
- Прочетете внимателно споразумението. Ако приемате условията на споразумението, щракнете върху [I Agree].

"PMB Portable" стартира.

### **Забележки**

- Винаги свързвайте към мрежа, когато качвате изображения, използвайки "PMB Portable".
- Ако желаният AutoPlay Wizzard не се изведе, щракнете върху [Computer] [PMBPORTABLE], след това щракнете два пъти върху [PMBP\_Win.exe].
- Когато в "PMB Portable" се получи проблем или ако случайно изтриете "PMB Portable", можете да коригирате, като свалите инсталационния файл на PMB Portable от Интернет страницата.

### Забележки за "PMB Portable"

 С помощта на "PMB Portable" вие можете да сваляте URL адресите на множество интернет страници от сървър, който се администрира от Sony (Sony Server).

> За да използвате "PMB Portable" и да се наслаждавате на плюсовете от услугата за качване на изображения и други услуги, предлагани от тази и други интернет страници, имайте предвид следното.

• Някои интернет страници изискват регистрация и/или такса, за да използвате техните услуги. За да използвате такива услуги, трябва да се съгласите с условията и правилата на съответната страница.

- Услугите могат да бъдат прекратени или променени по усмотрение на операторите на съответните интернет страници. Sony не носи отговорност за проблеми, възникнали между потребителите и трети лица, или неудобства, причинени на потребителите от прекратяването или промените в тези услуги.
- За преглед на интернет страница, потребителят ще бъдете насочен към нея от сървъра на Sony. Възможно е понякога да не успеете да посетите страницата поради поддръжка на сървъра или други причини.
- Ако работата на сървъра на Sony прекъсне, ще бъдете информиран за това предварително чрез интернет страницата на Sony и др.
- Интернет адресът, към който ще бъдете прехвърлен от сървъра на Sony, и друга информация могат да бъдат записани за подобряване на бъдещите продукти и услуги на Sony. Въпреки това в тези случаи няма да бъдат записвани лични данни.

Запазване на изображения с външно устройство

### Запазване на изображения на външен носител (DIRECT COPY)

Можете да запазвате видеоклипове и снимки на външен носител (USB устройство за съхранение на данни), като например външен твърд диск. Също така, можете да възпроизвеждате изображение на видеокамерата или на друго устройство за възпроизвеждане.

### **Забележки**

- За тази операция ви е необходим адаптер за USB кабел VCM-UAM1 (продава се отделно).
- Възможно е адаптерът за USB кабела VCM-UAM1 да не се продава в някои държави/ региони.
- Не можете да използвате следните устройства като външен носител.
	- носител с капацитет, който надвишава 2 TB
	- обикновено дисково устройство, като например CD или DVD устройство
	- носител, свързван посредством USB хъб
	- носител с вграден USB хъб
	- четец за карти
- Възможно е да не успеете да използвате външен носител с функция за кодиране.
- Вашата видеокамера притежава файлова система FAT. Ако външният носител е бил форматиран с файлова система NTFS и др., форматирайте външния носител на вашата видеокамера преди употребата му. Когато външният носител е свързан към вашата видеокамера, се извежда екранът за форматиране.
- Операциите не са гарантирани за всички устройства, които можете да свържете.
- Свържете вашата видеокамера към мрежата от 220 V, като използвате променливотоков адаптер (стр. 14).
- Обърнете се към инструкциите за експлоатация, приложени към външния носител.
- За подробности относно външните носители, които можете да използвате, проверете интернет страницата на Sony за поддръжка във вашата държава/регион.

### **© Съвети**

• Можете да прехвърляте изображения, записани на външен носител, и като използвате приложения софтуер "PMB".

1 Свържете променливотоковия адаптер и кабела на захранването към жака DC IN на вашата видеокамера и към мрежата от 220 V. 2

- Ако външният носител има захранващ кабел, свържете и него към мрежата от 220 V.
- Свържете адаптера за USB кабела към външния носител. 3
- Свържете адаптера за USB кабела към жака  $\Psi$  (USB) на вашата видеокамера. 4

Когато се изведе екранът [Create a new Image Database File.], докоснете [YES].

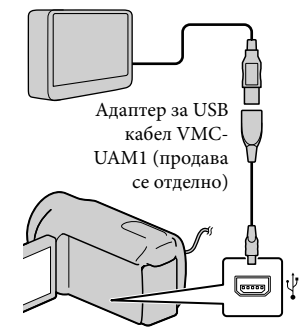

• Не можете да свързвате към вградения USB кабел.

Докоснете [Copy.] на екрана на видеокамерата. 5

### DCR-SX65E/SX85E:

Можете да запазвате видеоклипове и снимки от вградения носител на запис на видеокамерата на външен носител, ако вече не са запазени там. Съдържание

**Съдържание** 

### DCR-SX45E:

Можете да запазвате видеоклипове и снимки на външен носител, ако те вече не са запазени там.

• Този екран ще се изведе само ако има записани нови изображения.

### 6 След като операцията приключи, докоснете **ОК** на екрана на видеокамерата.

### **Забележки**

• Броят на сцените, които можете да запазвате на външния носител, са както следва.

Видеоклипове: 9,999

Снимки: 9,999 кадъра х 899 папки Броят на сцените може да се окаже по-малък в зависимост от вида на изображенията, които записвате.

### Когато свързвате външен носител

Изображенията, записани на външния носител, се извеждат на LCD екрана. Бутоните на дисплея с видеоклипове и снимки за екрана VISUAL INDEX се променят както е показано по-долу.

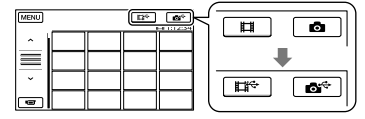

Можете да извършвате настройки в менюто на външния носител, като например да изтривате

изображения. Докоснете **MENU** (MENU) -[Show others] на екрана VISUAL INDEX.

### За да запазите желаните видеоклипове и снимки

Можете да запазите и изображения, записани на картата с памет.<br>• Можете да преглеждате изображения • Можете да преглеждате изображения

### **Забележки**

- Не можете да търсите или копирате видеокамерата (стр. 33). снимки по дата, записани на карта с памет.
- Докоснете [Play without copying.] на стъпка 5 по-горе.

На външния носител се извежда екранът VISUAL INDEX.

- $(2)$  Покоснете MENU (MENU)  $\rightarrow$  [Show others] → [MOVIE DUB] (когато избирате видеоклипове)/[PHOTO COPY] (когато избирате снимки).
- Следвайте инструкциите, изведени на екрана, за да изберете носител на запис (DCR-SX65E/SX85E) и начини за избор на изображение.
- Когато сте избрали [DUB by select], докоснете изображението, което желаете да бъде запазено.

Извежда се индикация  $\blacktriangledown$ .

• Когато сте избрали [DUB by date], изберете датата на изображенията, които желаете да презаписвате с помощта на

**A**  $\sqrt{8}$ , след това докоснете и преминете към стъпка (5).

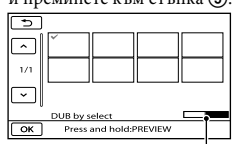

Капацитет на оставащия външен носител

- Натиснете и задръжте изображението на LCD екрана, за да потвърдите презаписа на снимката. Докоснете  $\Box$ , за да се върнете към предходния екран.
- Като докоснете датата, можете да търсите изображения по дата.
- $(5)$  Докоснете  $OK \rightarrow [YES] \rightarrow OK$  на екрана на видеокамерата.

### За да възпроизвеждате изображения на външния носител на видеокамерата

 Докоснете [Play without copying.] на стъпка 5 по-горе.

На външния носител се извежда екранът VISUAL INDEX.

- Възпроизведете изображението (стр. 27).
	- и на телевизионен екран, свързан към

### **Забележки**

вс<br>50

- Не можете да извеждате снимки с индекс за дати.
- Ако вашата видеокамера не разпознава външния носител, опитайте следните операции.
- към вашата видеокамера
- Ако външният носител притежава захранващ кабел, свържете и него към мрежата от 220 V.

За да приключите връзката с външен носител За да приключите връзката с външен носител – Свържете отново адаптера за USB кабелисты в идеокамера<br>– Ако външният носител притежава<br>3<br/>ахранващ кабел, свържете и него към мрежата от 220 V.<br>**За да приключите връзката с външен носител За да приключите връзката** 

### Докоснете на екрана VISUAL INDEX на външния носител.

**Съдържание** Съдържание

Азбучен указател

Азбучен указател

## Създаване на диск с помощта на DVD записващо устройство/рекордер

Създаване на диск с определено за целта DVD записващо устройство, DVDirect Express

Можете да създадете диск или да

възпроизведете изображенията на създаден диск, като използвате определено за целта DVD записващо устройство, DVDirect Express (продава се отделно).

Обърнете се и към ръководството инструкции, приложено към DVD записващото устройство.

### **Забележки**

- Свържете вашата видеокамера към мрежата от 220 V, като за тази операция използвате приложения променливотоков адаптер (стр. 14).
- Можете да използвате само неизползвани дискове от следните видове:
	- 12 cm DVD-R
	- $-12$  cm DVD+R
- Устройството не поддържа двуслойни дискове.
- В тази част DVDirect Express е означен като "DVD записващо устройство".
- $\mathbf{1}$ Свържете променливотоковия адаптер и кабела на захранването към жака DC IN на вашата видеокамера и към мрежата от 220 V (стр. 14).
- Включете вашата видеокамера и свържете DVD записващото устройство към жака  $\mathbf{\Psi}$  (USB) на вашата видеокамера, посредством USB кабел на DVD записващото устройство.

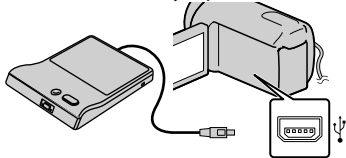

• Не можете да включите към вградения USB кабел.

 Поставете празен диск в DVD записващото устройство и затворете шейната за дискове.

На екрана на видеокамерата се извежда екранът [DISC BURN].

4 Натиснете <sup>•</sup> ⊙(DISC BURN) на DVD

### записващото устройство. Видеоклиповете, записани на вградения носител на запис, ще се запишат на диска, ако вече не са записани там (DCR-SX65E/ SX85E).

Видеоклиповете, които не са записани на нито един диск, ще се запишат на диска (DCR-SX45E).

Повторете стъпки 3 и 4, когато общият размер на паметта с видеоклипове, които ще записвате, е по-голям от капацитета на един диск.

 $6$  Докоснете  $\alpha$  → [END] → [EJECT DISC] на екрана на видеокамерата.

Извадете диска след като операцията приключи.

Докоснете ок, след това изключете USB кабела.

### За да зададете настройки за диска с помощта на DISC BURN OPTION

Извършете тази операция в следните случаи:

- Когато презаписвате желано от вас изображение.
- Когато създавате няколко копия на един и същи диск.
- Когато презаписвате изображения от картата с памет (DCR-SX65E/SX85E)
- Докоснете [DISC BURN OPTION] на стъпка 4.

Полезни техники за запис Полезни техники за запис

- Изберете носител на запис, който съдържа видеоклип/ове, който/които желаете да запишете (DCR-SX65E/SX85E).
- Докоснете видеоклипа, който желаете да запишете на диска. Поставете създадения от вас диск в DVD

### Извежда се индикация  $\blacklozenge$ .

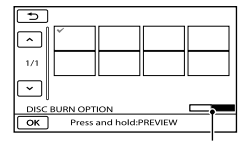

Оставащ капацитет на диска

- Натиснете и задръжте изображението на LCD екрана, за да потвърдите презаписа му. Докоснете , за да се върнете към предходния екран.
- Като докоснете датата, можете да търсите изображения по дата. **Забележки**
- (4) Докоснете  $\alpha$   $\rightarrow$  [YES] на екрана на видеокамерата.
	- За да създадете друг диск със същото съдържание, поставете нов диск [CREATE SAME DISC].
- След като операцията приключи, докоснете [EXIT] → [END] на екрана на видеокамерата.
- Изключете USB кабела от вашата видеокамера.

### За да възпроизвеждате диск на DVD записващо устройство

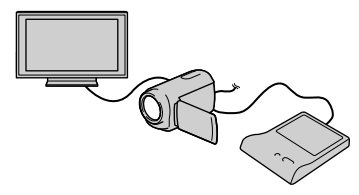

- Свържете променливотоковия адаптер и свържете кабела на захранването към жака DC IN на вашата видеокамера и към мрежата от 220 V (стр. 14).
- Включете вашата видеокамера и свържете DVD записващото устройство към жака  $\Psi$  (USB) на вашата видеокамера, като използвате USB кабела на DVD записващото устройство.
- Можете да възпроизвеждате видеоклипове на телевизионния екран, като свържете видеокамерата към телевизор (стр. 33).
- записващото устройство. Видеоклиповете на диска се извеждат на екрана на видеокамерата като VISUAL INDEX.
- Натиснете бутона за възпроизвеждане на DVD записващото устройство.
	- Можете също да работите и екрана на видеокамерата.
- Докоснете [END] [EJECT DISC] на екрана на видеокамерата и извадете диска след като операцията приключи.
- 6) Докоснете **ОК** и изключете USB кабела.

- Не извършвайте следните действия, докато създавате диск.
	- Не изключвайте видеокамерата.
	- Не изключвайте USB кабела или променливотоковия адаптер.
	- Не излагайте видеокамерата на механичен удар или вибрации.
	- Не вадете картата с памет от видеокамерата.
- Преди да изтриете видеоклиповете от вашата видеокамера, възпроизведете създадения диск, за да се уверите, че презаписът е извършен правилно.
- Ако на екрана се изведе [Failed.] или [DISC BURN failed.], поставете друг празен диск в DVD записващото устройство и отново извършете операцията DISC BURN.

### **Съвети**

53 BG

- Ако общият размер на видеоклиповете, които желаете да запишете на диска, надвишава капацитета на диска, операцията по създаването на диска спира, когато лимитът бъде достигнат. Възможно е последният видеоклип на диска да се отреже.
- Времето за създаването на диск до пълния му капацитет е от 20 до 60 минути. Възможно е времето да се окаже повече в зависимост от режима на запис и броя на сцените.
- Ако не можете да възпроизвеждате създадените дискове на нито един DVD плейър, свържете видеокамерата към DVD записващото устройство и възпроизведете диска.

### Creating a disc with a DVD writer,

Създаване на диск с DVD записващо устройство и др., различно от DVDirect Express

Можете да запазвате видеоклипове на диск, като свържете вашата видеокамера към устройства за създаване на дискове посредством USB кабел - например Sony DVD записващо устройство, различно от DVDirect Express. Вижте също и ръководствата с инструкции, приложени към устройствата, които ще свързвате.

### **Забележки**

- Възможно е Sony DVD записващото устройство да не се предлага в някои държави/региони.
- Свържете вашата видеокамера към мрежата от 220 V, като за тази операция използвате приложения променливотоков адаптер (стр. 14).
- $\mathbf{1}$ Свържете променливотоковия адаптер и кабелът на захранването към жака DC IN на вашата видеокамера и към мрежата от 220 V (стр. 14).
- Включете вашата видеокамера и свържете DVD записващото устройство към жака  $\Psi$  (USB) на вашата видеокамера посредством вградения USB кабел на DVD записващото устройство.

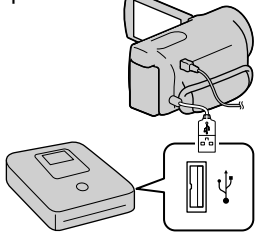

На екрана на видеокамерата се извежда екранът [USB SELECT].

• Ако екранът [USB SELECT] не се изведе, докоснете  $MENU$  (MENU)  $\rightarrow$  [Show others]  $\rightarrow$ [USB CONNECT] (в категория [OTHERS]).

### Докоснете носителя на запис, който съдържа изображения на екрана на видеокамерата.

[ USB CONNECT]: Вградена памет (DCR-SX65E/SX85E)

- **[** $\Box$  USB CONNECT]: Карта с памет
- Изведеният носител на запис се различава в зависимост от модела.

#### $\boxed{4}$ Запишете видеоклиповете на свързаното устройство.

• За подробности се обърнете към ръководството за експлоатация, приложено към свързаното устройство.

 След като операцията приключи, локоснете [END] → [YES] на екрана на видеокамерата.

 $6$ Изключете USB кабела.

### Създаване на диск с рекордер и др.

Можете да презаписвате изображения, възпроизвеждани на вашата видеокамера, на диск или видеокасета, като свържете вашата видеокамера към рекордер или Sony DVD записващо устройство и др, различно от DVDirect Express, използвайки A/V свързващ кабел. Свържете устройството по един от двата начина  $\boxed{1}$  или  $\boxed{2}$ . Обърнете се и към ръководствата за експлоатация, приложени към устройствата, които ще свързвате.

### **Забележки**

- Свържете вашата видеокамера към мрежата от 220 V, като за тази операция използвате приложения променливотоков адаптер (стр. 14).
- Възможно е Sony DVD записващото устройство да не се предлага в някои държави/региони.

# I Ioneзни техники за запис Полезни техники за запис

Азбучен указател

Азбучен указател

### A/V свързващ кабел (приложен в комплекта)

Свържете A/V свързващия кабел към входния жак на друго устройство.

### A/V свързващ кабел с S VIDEO (продава се отделно)

Когато свързвате към друго устройство посредством S VIDEO жак, като използвате A/V свързващ кабел с S VIDEO кабел (продава се отделно), можете да получавате изображения с по-високо качество, отколкото при връзката само с A/V свързващ кабел. Свържете белия и червения щекери (ляв/десен аудио) и S VIDEO щекера (S VIDEO канал) на A/V свързващия кабел с S VIDEO кабел. Ако свържете само S VIDEO щекера, няма да чуете звук. Връзката с жълтия щекер (видео) не е необходима.

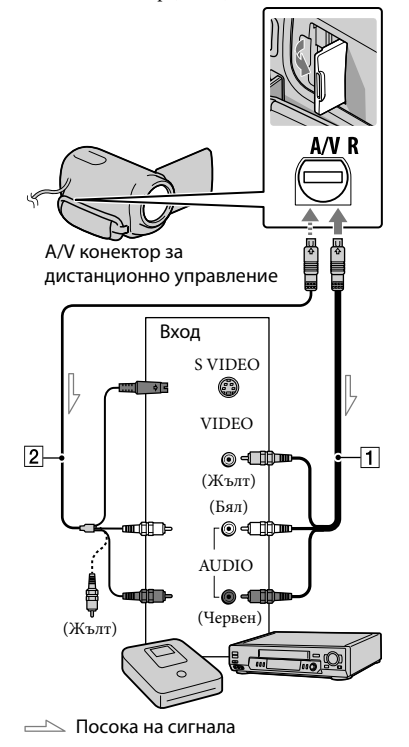

#### L Поставете носител на запис в устройството за запис.

• Ако устройството на запис притежава селектор за избор на входен сигнал, задайте селектора за входен сигнал в режим на приемане на входни сигнали.

 $\vert$  2 Свържете вашата видеокамера към записващото устройство (рекордер и др.) с A/V свързващ кабел  $\boxed{1}$  (приложен в комплекта) или A/V свързващ кабел с S VIDEO  $\boxed{2}$  (продава се отделно).

- Свържете вашата видеокамера към входните жакове на записващото устройство.
- Започнете възпроизвеждането на вашата видеокамера и запишете на устройството за запис.
	- За подробности се обърнете към ръководството за експлоатация, приложено към устройството за запис.
- Когато презаписът приключи, спрете записващото устройство и след това спрете и вашата видеокамера.

### **Забележки**

- Тъй като презаписът се извършва посредством аналогов трансфер на данни, качеството на изображението може да се влоши.
- За да скриете индикаторите на екрана (като например брояч и др.) на монитора на свързаното устройство, докоснете  $(MENU) \rightarrow [Show others] \rightarrow [OUTPUT]$ SETTINGS] (в категория SHENERAL  $SET$ )  $\rightarrow$  [DISP OUTPUT]  $\rightarrow$  [LCD PANEL] (настройка по подразбиране)  $\rightarrow$   $\times$  .
- За да записвате дата/час или данни с настройки на камерата, докоснете MENU (MENU) - [Show  $others$ ]  $\rightarrow$  [PLAYBACK SET] (в категория  $[PLAYBACK]$   $\rightarrow$   $[DATA CODE]$   $\rightarrow$  желана настройка →  $\bullet$   $\bullet$  →  $\bullet$  →  $\bullet$   $\bullet$  B допълнение, докоснете  $MENU$  (MENU)  $\rightarrow$  [Show  $others$ ]  $\rightarrow$  [OUTPUT SETTINGS] (в категория  $\Im$  [GENERAL SET])  $\rightarrow$  [DISP OUTPUT]  $\rightarrow$  $[V\text{-OUT/PANEL}] \rightarrow \bullet$  ok  $\rightarrow$  5  $\rightarrow$  x.
- Когато размерът на екрана за устройства с дисплей (телевизор и др.) е 4:3, докоснете  $(MENU) \rightarrow [Show others] \rightarrow$ [OUTPUT SETTINGS] (в категория  $[\text{GENERAL SET}] \rightarrow [\text{TV TYPE}] \rightarrow [4:3] \rightarrow$  $\rightarrow$   $\rightarrow$   $\rightarrow$   $\times$   $\rightarrow$
- Когато свързвате моно устройство, свържете жълтия щекер на A/V свързващия кабел към входния видео жак, и свържете белия (ляв канал) или червения (десен канал) щекер към аудио входния жак на устройството.

Настройки на вашата видеокамера

### Използване на менютата

Използвайки менютата, вие можете да извършвате полезни функции и да променяте различни настройки. Ако извършвате правилно операциите в менюто, ще се наслаждавате на използването на вашата видеокамера.

Видеокамерата притежава различни опции в менюто, разделени в осем категории.

- $\lceil$  **M**  $\rceil$  **MANUAL SETTINGS (Опции за настройка на условията на сцената) → стр. 62**
- **SHOOTING SET (Опции за настройка на записа) стр. 66**
- $\lceil$ ⊙ $\rceil$  PHOTO SETTINGS (Опции за запис на снимки) → стр. 68

**PLAYBACK (Опции за възпроизвеждане) стр. 69**

**E EDIT** (Опции за редактиране) → стр. 70

 $\Xi$  **OTHERS (Опции за други настройки) → стр. 70** 

**MANAGE MEDIA (Опции за носители на запис) стр. 71**

**GENERAL SET (Други опции с настройки) стр. 72**

### Работни менюта

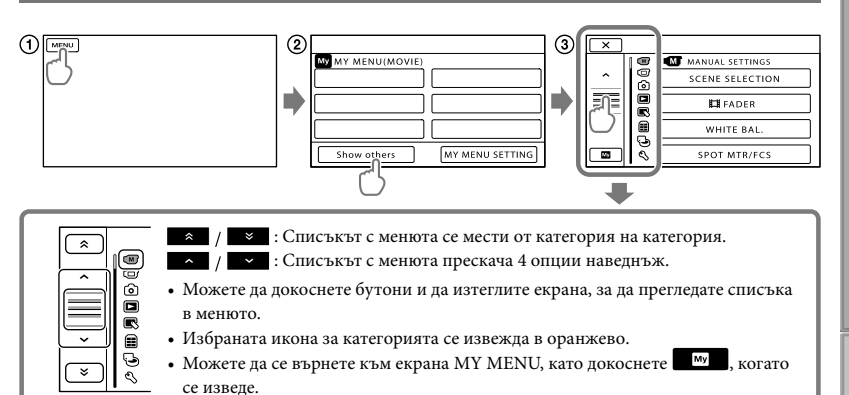

- Докоснете .
- Докоснете [Show others] в екрана MY MENU.
- За подробности относно MY MENU вижте следващата страница.
- Докоснете централната част от лявата страна на екрана, за да промените дисплея.
- Докоснете опцията в менюто, която желаете да промените.
- След като промените настройката, докоснете <sup>ОК</sup>.

За да приключите настройката на менюто, докоснете  $\mathbf x$ .

За да се върнете към екрана с предходното меню, докоснете  $\Box$ .

• Възможно е в зависимост от опцията индикацията ок да не се изведе.

### **Забележки**

- Възможно е да не успеете да настроите някои опции в менюто в зависимост от условията на запис или възпроизвеждане.
- Сивите опции или настройки в менюто не могат да бъдат използвани.

### **Съвети**

• В зависимост от опциите в менюто, които променяте, вашата видеокамера превключва между режими на запис и възпроизвеждане (видеоклип/снимка).

### Използване на MY MENU

Можете по-лесно да използвате опциите от менюто, като регистрирате най-често използваните от вас настройки в менюто MY MENU. Можете да регистрирате 6 настройки за всяко MY MENU от категориите MOVIE, PHOTO и PLAYBACK.

Пример: изтриване на настройка [SPOT MTR/FCS] и регистриране на [ FADER]

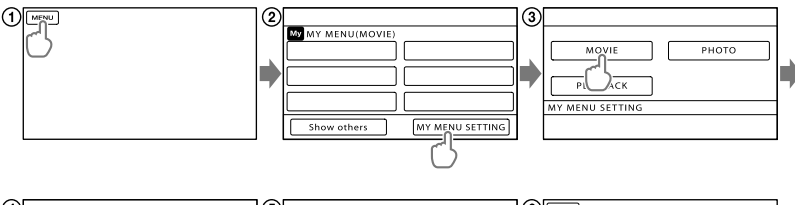

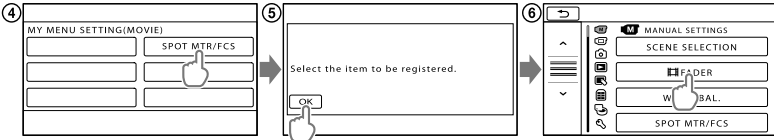

Докоснете .

Докоснете [MY MENU SETTING].

- Докоснете [MOVIE].
- Докоснете [SPOT MTR/FCS].

б) Докоснете ок.

Докоснете [ FADER] (в категорията [MANUAL SETTINGS]).

(7) Когато изведете MY MENU, докоснете **X**.

Повторете стъпките, описани по-горе, за да регистрирате настройки в MY MENU и да се наслаждавате на използването на вашата видеокамера.

### **Съвети**

• Когато свържете външно устройство за съхранение на данни, се извежда допълнително MY MENU.

### Използване на менюто <sup>0</sup> OPTION MENU

Менюто OPTION MENU се извежда точно както се извежда изскачащият прозорец при натискането на десния бутон на мишката във вашия компютър. Когато в долния десен ъгъл на екрана се изведе индикация  $\approx$ , можете да използвате OPTION MENU. Когато докоснете  $\approx$ , се извеждат опциите в менюто, които можете да промените.

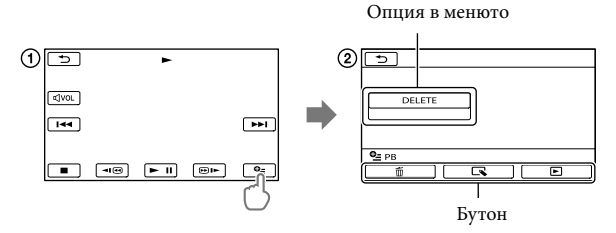

Докоснете (OPTION).

- Докоснете желания бутон опция за промяна на настройката.
- О След като приключите настройката, докоснете **| ОК** .

### **Забележки**

- Сивите опции или настройки в менюто не могат да бъдат използвани.
- Когато желаната опция не се намира на екрана, докоснете друг бутон. (Възможно е да няма други бутони.)
- Бутоните и опциите, които се извеждат на екрана, зависят от състоянието на запис/възпроизвеждане на видеокамерата.

## Списък с менюта

### Категория (MANUAL SETTINGS)

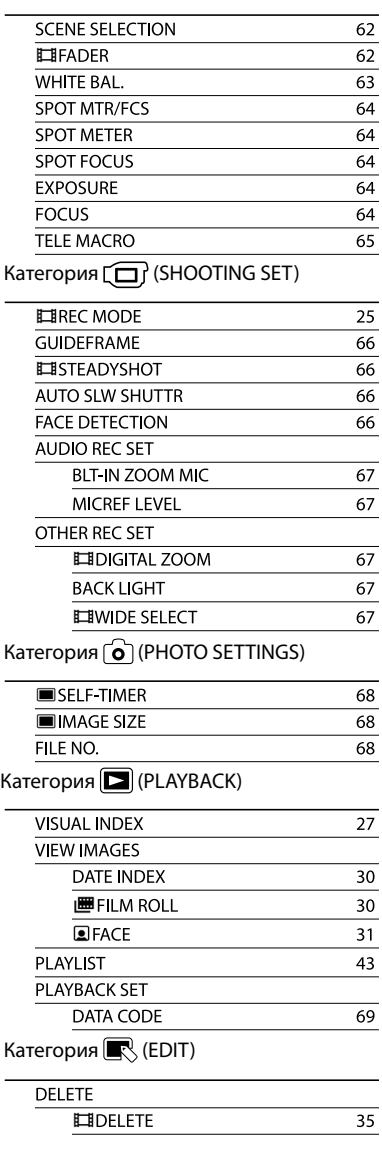

 $60$ 

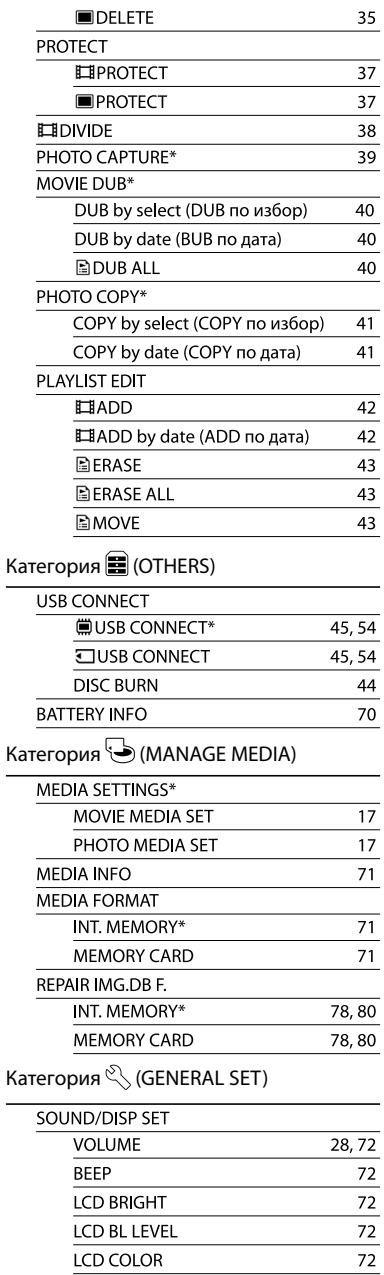

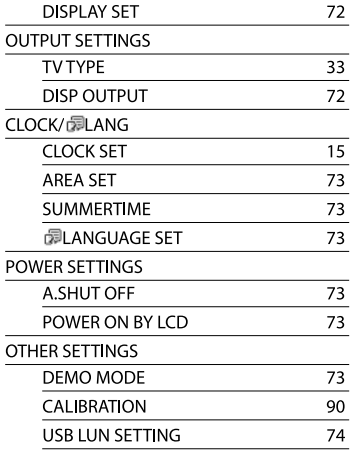

\* DCR-SX65E/SX85E

**Съдържание** Съдържание

# $\overline{M}$  MANUAL **SETTINGS**

### (Опции за регулиране на

### условията на сцената)

Вижте "Използване на менютата" (стр. 57), за да се запознаете с операциите. ройката по подразбиране е отбелязана с .

#### **SCENE SELECTION (Избор на**  $\overline{\omega}$ сцена)

Можете ефективно да записвате изображения в различни ситуации.

### $AUTO$

Изберете тази позиция, за да извършвате запис на изображения със средно качество, когато не използвате функцията [SCENE SELECTION].

### TWILIGHT\*

Изберете този режим, за да записвате нощни сцени без да губите от обаянието им.

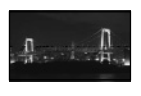

### CANDLE<sup>(2)</sup>

да запишете сцена без да губите от ефекта на светлината на свещите.

### $S$ UNRISE&SUNSET\* $(\bigoplus)$

Този режим ви позволява да уловите атмосферата, когато снимате залези или изгреви.

### FIREWORKS\* (戀)

Изберете тази опция, за да направите прекрасни снимки на фойерверки

LANDSCAPE<sup>\*</sup>(A) Този режим е подходящ

за случаите, когато искате ясно да заснемете отдалечени обекти. Тази настройка предпазва видеокамерата от фокусиране върху стъклото или телената мрежа на прозореца, когато обектът е разположен зад тях.

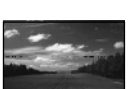

### PORTRAIT (Мек портрет)  $(28)$

Този режим извежда напред обекта, като създава мек фон, и е подходящ за снимане например на хора и цветя.

### SPOTLIGHT\*\* (Режим на

прожекторно осветление) При снимки на силна светлина

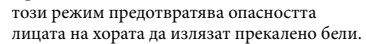

### SPORTS\*\*

Изберете този режим, за да минимизирате клатенето, докато записвате бързодвижещи се обекти.

### $BEACH**$  ( $\sum$ )

Изберете този режим, за да запишете живите сини тонове на океана или езерото.

### SNOW\*\*

Изберете този режим при светли изображения или бял пейзаж.

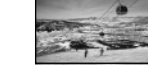

- 
- \* Видеокамерата фокусира само върху отдалечени обекти.
- \*\* Видеокамерата е зададена в положение, в Изберете тази опция, за което не фокусира върху близки обекти.

### **Забележки**

• Настройката [WHITE BAL.] се изчиства, ако зададете [SCENE SELECTION].

### **F** FADER (Фейдър)

Можете да записвате преход със следните ефекти, като ги прибавите към интервала между сцените. Изберете желания ефект в режим [STBY] (за да въведете) или [REC] (за да изведете).

### **D**OFF

Не използва ефект.

### WHITE FADER

Въвежда/извежда с ефект на избеляване.

### Извеждане Въвеждане

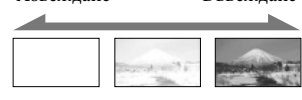

 $\overline{\mathbb{C}}$ 

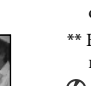

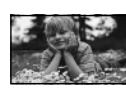

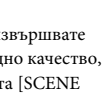

### BLACK FADER

Въвежда/извежда с ефект на затъмняване.

Извеждане Въвеждане

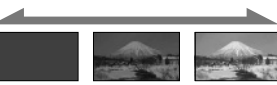

 $\alpha$  да отмените операцията преди да в отмените операцията преди да в отмените ( $\mathbb{S}^2$ ). я започнете, докоснете [OFF].

### **Съвети**

- Когато натиснете докрай START/STOP, настройката се изчиства.
- Възможно е в екрана VISUAL INDEX
- трудно да виждате видеоклип, записан с

WHITE BAL. (Баланс на белия  $\sqrt{M}$ цвят)

Можете да настроите баланса на белия цвят според осветеността на средата, в която записвате.

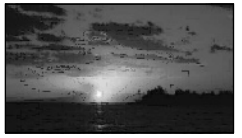

### $AUTO$

Балансът на белия цвят автоматично се настройва.

### OUTDOOR (※)

Балансът на белия цвят се настройва според следните условия на запис:

- Осветеността на външната среда
- Нощни гледки, неонови надписи и фойерверки
- Залез или изгрев
- Осветление от флуоресцентна лампа.

### $INDOR$  $(=\&c)$

Балансът на белия цвят се настройва според следните условия на запис:

- Осветеност на закрито
- На партита или в студио, където светлинните условия се менят бързо
- При осветление на видео лампи (например в студио) или осветление от живачни лампи и цветни крушки.

### ONE PUSH (

Балансът на белия цвят се настройва според околната осветеност.

- Докоснете [ONE PUSH].
- Хванете в кадър бял обект (например лист хартия), който да запълни екрана при същите условия на осветеност, при
- 

Индикацията (№2) започва да мига бързо. Когато балансът на белия цвят бъде нагласен и запазен в паметта, индикаторът спира да мига.

### **Забележки**

- помощта на [BLACK FADER]. Задайте [WHITE BAL.] в положение [AUTO] или регулирайте цвета в [ONE PUSH] при осветление от бели или студено бели флуоресцентни лампи.
	- Продължавайте да държите в кадър белия обект, докато индикацията мига бързо в режим [ONE PUSH].
	- Ако [ONE PUSH] не може да бъде нагласен, индикацията №2 мига бавно.
	- Когато изберете [ONE PUSH], ако индикацията продължи да мига дори след като сте докоснали ок, задайте [WHITE BAL.] в положение [AUTO].
	- Ако зададете [WHITE BAL.], [SCENE SELECTION] автоматично се задава в положение [AUTO].

### **Съвети**

- Ако смените батерията, докато сте избрали [AUTO], или ако изнесете видеокамерата от къщи на открито, използвайки фиксирана експонация, изберете [AUTO] и насочете за около 10 секунди видеокамерата към бял обект, намиращ се в близост, за да постигнете по-добра настройка на цветния баланс.
- Повторете процедурата [ONE PUSH], ако промените условията на осветеност или ако изнесете видеокамерата от къщи на открито, или обратно, докато опцията [ONE PUSH] е включена.

 $\overline{\mathbb{C}}$ 

লো

 $\sqrt{M}$ 

Съдържание Съдържание

#### SPOT MTR/FCS (Точково  $\overline{\mathbf{C}}$ измерване/фокусиране)

Можете едновременно да регулирате осветеността и фокуса за избран обект. Тази функция ви позволява да използвате едновременно [SPOT ME-TER] (стр. 64) и [SPOT FOCUS] (стр. 64).

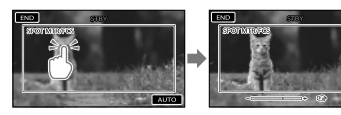

Докоснете обекта, за който желаете да и в докоснете [AUTO]. регулирате осветеността и фокуса. За да регулирате автоматично осветеността и регулирате автоматично осветсността и и при выполнятично се задава в фокуса, докоснете [AUTO].

### **Забележки**

• EXPOSURE] и [FOCUS] автоматично се

SPOT METER (Гъвкаво точково измерване)

Можете да регулирате и да фиксирате експонацията върху обекта, така че обектът да се запише с подходяща осветеност, дори когато съществува голям контраст между него и фона – например при обекти, осветени от прожектор на сцена.

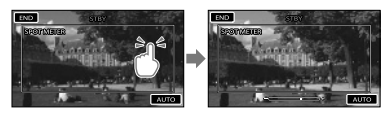

искате да регулирате експонацията. За да върнете настройката на автоматична експонация, докоснете [AUTO].

### **Забележки**

• [EXPOSURE] автоматично се задава в положение [MANUAL].

### SPOT FOCUS (Точково фокусиране)

Можете да изберете и да регулирате точката на фокусиране, насочвайки я към обект, който не е разположен в центъра на екрана.

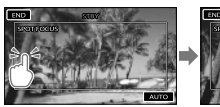

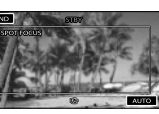

Докоснете обекта в рамката, за която желаете да настроите фокуса. За да регулирате автоматично фокуса,

### **Забележки**

lсм

положение [MANUAL].

### EXPOSURE (Експонация)

задават в положение [MANUAL]. Можете ръчно да регулирате осветеността на картината. Когато обектът е твърде светъл или твърде тъмен спрямо фона, регулирайте осветеността.

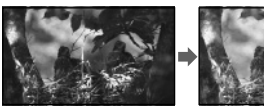

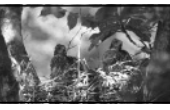

Докоснете  $\Box$  /  $\Box$ , за да регулирате осветеността. За да регулирате автоматично

експонацията, докоснете [AUTO].

### FOCUS (Фокус)

Можете ръчно да регулирате фокуса. Изберете тази функция, когато искате да докоснете обекта в рамката, за която фокусирате върху точно определен обект.

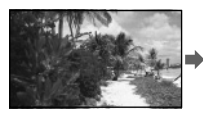

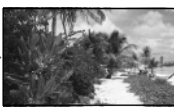

Докоснете (фокусиране върху близки обекти)/ (фокусиране върху отдалечени обекти), за да фокусирате. За да извършите автоматично регулиране на фокуса, докоснете [AUTO].

Азбучен указател

130учен указател

64 RG

### **Забележки Забележки**

- Когато зададете [FOCUS] в положение [MANUAL], се извежда индикация  $\mathbb{R}$ .
- Минималното разстояние между камерата и обекта, за да се получи ясен фокус, е около 1 cm за широкоъгълен режим, и около 150 cm за телеснимка.

### **Съвети**

- Когато фокусът не може да бъде настроен по-близо, се извежда индикация , а когато не може да бъде настроен по-далече се извежда индикация .
- По-лесно е да фокусирате обекта, като преместите лостчето zoom към позиция Т (телеснимка), за да фокусирате, а след това в позиция W (широкоъгълна), за да зададете увеличението за записа. Когато снимате близо до обекта, преместете лостчето zoom в крайната точка на позиция W (широкоъгълна), за да увеличите обекта максимално, и след това фокусирайте.
- Информацията за фокусно разстояние (разстояние, при което обектът е фокусиран, ако е тъмно и когато фокусирането е трудно) се извежда за няколко секунди в следните случаи.
	- Когато превключите режима на
	- фокусиране от автоматичен на ръчен.
	- Когато фокусирате ръчно.

### TELE MACRO

 $\sqrt{m}$ 

Тази функция е полезна при запис на малки обекти, като например цветя или насекоми. Можете да замъглите фона и обектът да се изясни още повече.

### $\blacktriangleright$ OFF

Отменя TELE MACRO. (TELE MACRO се отменя и когато преместите лостчето zoom към страната W.)

### ON (

Функцията zoom (стр. 24) автоматично се премества към страната Т (телеснимка) и ви позволява да записвате обекти на близко разстояние до около 38 cm.

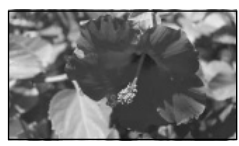

- Когато записвате отдалечен предмет, възможно е фокусирането да е трудно и да отнеме известно време.
- Регулирайте фокусирането ръчно ([FOCUS], стр. 64), когато автоматичното фокусиране е трудно.

lф

rai

# $\left[\right]$  SHOOTING SET

### (Опции за настройка на

### записа)

Вижте "Използване на менютата" (стр. 57), за да се запознаете с операциите. Настройките по подразбиране са отбелязани с $\blacktriangleright$ .

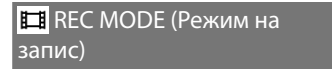

### Вижте стр. 25.

GUIDEFRAME (Упътваща рамка)

Можете да изведете кадър и да намалява до 1/25 от секундата.<br>проверите дали обектът е хоризонтален на малява до 1/25 от секундата. или вертикален.

Рамката не се записва.

 $\triangleright$ OFF

Не извежда рамката.

### ON

Извежда рамката.

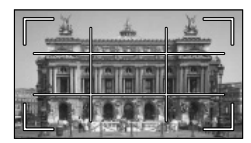

### **Съвети**

- Позиционирането на обекта в центъра на Не разпознава лица. рамката балансира композицията.
- Външната рамка в [GUIDEFRAME] показва областта на дисплея за телевизор, който не е съвместим с функцията за извеждане на всички пиксели.

### **ET STEADYSHOT (Устойчиво** loi снимане)

видеокамерата.

Задайте [ STEADYSHOT] в положение [OFF] (((), когато използвате

статив (продава се отделно). Тогава

изображението се записва нормално.

### ACTIVE

Ефектът от функцията за стабилно снимане е по-голям.

### **STANDARD**

Условията за запис са стабилни благодарение на ефекта от функцията за стабилно снимане.

### OFF (((+))

Функцията за стабилно снимане не се използва.

### **Забележки**

• Когато промените настройката за [ STEADYSHOT], полето на изображението също се променя в съответствие с промяната на настройката.

AUTO SLW SHUTTR (Автоматичен бавен затвор)

Когато записвате в тъмни условия,

### $\triangleright$  OFF

œ

靣

Не се използва функцията за автоматичен бавен затвор.

### ON

Използва се функцията за автоматичен бавен затвор.

### FACE DETECTION

(Разпознаване на лице)

Разпознава лицата на обектите и

автоматично регулира експонацията.

### $\blacktriangleright$ ON

Разпознава лица.

### $OFF$  ( $\Omega_{OFF}$ )

### **Забележки**

- Възможно е лицата да не бъдат разпознати в зависимост от условията на запис и настройката на вашата видеокамера.
- Възможно е [FACE DETECTION] да не работи правилно в зависимост от условията на запис. В този случай задайте Можете да компенсирате трептенето на [FACE DETECTION] в положение [OFF].

### **Съвети**

66 RG

- За по-ефективно представяне на функцията за разпознаване на лица, снимайте обекта при следните условия:
- На достатъчно осветено място
- Когато обектите да не носят очила, шапка или маска

Азбучен указател

Азбучен указател

- Когато обектите са обърнати директно срещу видеокамерата.
- Разпознатите лица се записват във Face Index, въпреки че е възможно някои от тях да не се запишат. Също така, съществува ограничение за броя лица, които могат да бъдат записани във Face Index. За да възпроизвеждате от Face Index, вижте стр. 31.

### AUDIO REC SET

### ■ BLT-IN ZOOM MIC (Вграден zoom микрофон)

Можете да записвате видеоклип с ясен звук спрямо zoom позицията.

### $\triangleright$ OFF

Микрофонът не записва звук спрямо движението на лостчето zoom.

### $ON$ ( $\approx$ )

Микрофонът записва звук спрямо движението на лостчето zoom.

### **MICREF LEVEL (Ниво на** микрофона)

Можете да изберете ниво на микрофона, с което да запишете звука.

### NORMAL

Записва различни съраунд сигнали, конвертирайки ги в едно и също ниво. **EXA EXA VIDE SELECT** (Избор на

### LOW  $(I<sup>1</sup>)$

Записва съраунд сигнала с голяма точност. Изберете [LOW], когато желаете да записвате вълнуващ и силен звук в концертна зала и др. (Тази настройка не е подходяща за запис на разговори.)

### OTHER REC SET

a

### ■ **EII** DIGITAL ZOOM (Цифров zoom)

Можете да изберете максималното ниво на увеличение. Обърнете внимание, че качеството на изображението намалява, когато използвате цифров zoom.

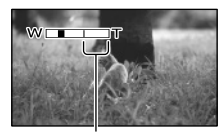

Зоната на увеличение се извежда, когато изберете нивото на увеличение 2000x.

### **>OFF**

a

Извършва се оптично увеличение до 70x.

### 2000x

Извършва се оптично увеличение до 70х и цифрово увеличение до 2000х.

### **Забележки**

• Когато [ STEADYSHOT] е залален в положение [ACTIVE], можете цифрово да увеличите изображенията до 60 пъти.

### BACK LIGHT

Вашата видеокамера автоматично регулира експонацията за осветени отзад обекти.

### **>OFF**

Не регулира експонацията за осветени отзад обекти.

ON

Автоматично регулира експонацията за осветени отзад обекти.

широкоекранен режим) Можете да изберете хоризонталното и

вертикалното съотношение в зависимост от свързания телевизор. Обърнете се и към ръководството за експлоатация, приложено към вашия телевизор.

### $\blacktriangleright$ 16:9 WIDE

Записва изображения, които ще бъдат възпроизвеждани на широкоекранен телевизор 16:9 в режим на пълен екран.

### $4:3(\overline{4:3})$

Записва видеоклипове, които ще бъдат възпроизвеждани на телевизор 4:3.

### **Забележки**

• Задайте правилно [TV TYPE] в зависимост от свързания телевизор за възпроизвеждане (стр. 72).

# O PHOTO SETTINGS

### (Опции за запис на снимки)

Вижте "Използване на менютата" (стр. 57), за да се запознаете с операциите. Настройките по подразбиране са отбелязани с .

**SELF-TIMER (Таймер за**  $\overline{\mathsf{G}}$ самостоятелно активиране)

Натиснете PHOTO докрай, за да стартирате таймера. Снимката се записва след около 10 секунди.

### **>OFF**

За да отмените таймера за самостоятелно включване.

### $ON(6)$

Стартира записа с таймера. За да отмените записа, докоснете [RESET].

.<br>آه

ြ

### IMAGE SIZE

Можете да изберете размера за снимката, която ще записвате.

 $\blacktriangleright$ VGA (0.3 M) ( $\sqrt{v_{\text{GA}}}\$ 

 $0.2M$  ( $\sqrt{2}$ <sub>M</sub>) Записва снимки със съотношение (640х480).

Записва снимки със съотношение 16:9 (640 х 360).

### **Забележки**

- Зададеният размер на изображението е ефективен, когато лампичката (Снимка) свети.
- Вижте стр. 84, за да се запознаете с броя на снимките, които можете да запишете.

### **FILE NO.** (Номер на файла)

Можете да изберете начина на задаване на номера на файловете за снимки.

### **SERIES**

Номерира файловете със снимки в последователност.

Номерата се повишават с всяко записване на снимки.

Дори когато смените картата с памет с друга, номерата на файловете продължават да се увеличават в последователност.

### RESET

Поставя номерация в последователност, като следва възходящата номерация на настоящия носител.

Когато смените носителя с друг, номерата на файловете се нулират за всяка нова карта с памет.

# **DATE/TIME** PLAYBACK

### (Опции за възпроизвеждане)

Вижте "Използване на менютата" (стр. 57), за да се запознаете с операциите.

### VISUAL INDEX

Вижте стр. 27.

### VIEW IMAGES

 $\Box$ 

 $\Box$ 

 $\Box$ 

 $\blacksquare$ 

DATE INDEX

Вижте стр. 30.

### **FILM ROLL**

Вижте стр. 30.

### **E E** FACE

Вижте стр. 31.

# PLAYLIST

Вижте стр. 42.

### PLAYBACK SET

### **DATA CODE**

Можете да прегледате информацията на дисплея, която автоматично се записва (Дата/ час, Данни на видеокамерата) при записа.

### $\triangleright$ OFF

Кодът на данните не се извежда.

### DATE/TIME

Извежда датата и часа.

### CAMERA DATA

Извежда данните за настройките на камерата.

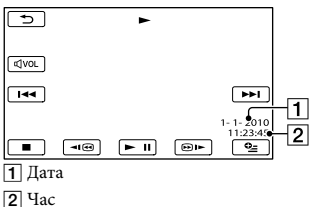

### CAMERA DATA

Видеоклип

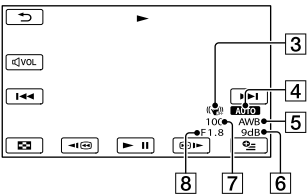

Снимка

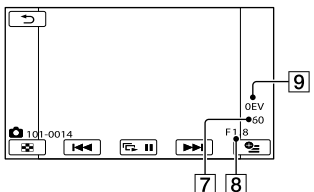

- Режим на устойчиво снимане изключен
- Осветеност
- Баланс на белия цвят
- Усилване
- Скорост на затвора
- Стойност на диафрагмата
- Експонация

### **Съвети**

- Кодът на данните се извежда на телевизионния екран, ако свържете видеокамерата към телевизор.
- В зависимост от носителя на запис се извежда индикацията [--:--:--].

Азбучен указател Азбучен указател

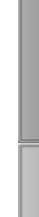

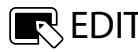

### (Опции за редактиране)

Вижте "Използване на менютата" (стр. 57), за да се запознаете с операциите.

### **DELETE**

Вижте стр. 35.

PROTECT

Вижте стр. 37.

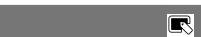

 $\overline{\mathbb{R}}$ 

 $\overline{\mathbb{R}}$ 

 $\overline{\mathbb{R}}$ 

**ET DIVIDE** Вижте стр. 38.

PHOTO CAPTURE (DCR-SX65E/  $\blacksquare$ SX85E)

MOVIE DUB (DCR-SX65E/  $\overline{\mathbb{R}}$ SX85E)

Вижте стр. 40.

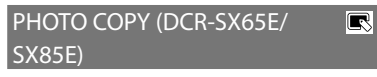

Вижте стр. 41.

PLAYLIST EDIT

Вижте стр. 42.

## Redit  $\blacksquare$  Others

### (Опции за други настройки)

Вижте "Използване на менютата" (стр. 57), за да се запознаете с операциите. Настройките по подразбиране са отбелязани с $\blacktriangleright$ .

### USB CONNECT

Вижте стр. 54.

### BATTERY INFO

Можете да проверите оставащия капацитет на батерията.

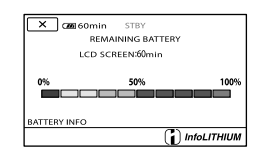

Вижте стр. 39. За да затворите екрана с информация за батерията.

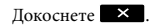

Азбучен указател Азбучен указател

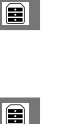

# MANAGE MEDIA

### (Опции за носителите на запис)

Вижте "Използване на менютата" (стр. 57), за да се запознаете с операциите.

#### MEDIA SETTINGS (DCR-SX65E/ r. SX85E)

P)

P)

### Вижте стр. 17.

### MEDIA INFO

Можете да проверите оставащото време за запис на видеоклипове при всеки режим за запис на носителя, а също и да проверите приблизителното свободно или използвано място на носителя на запис.

### За да изключите дисплея

Докоснете .

### **Забележки**

• Тъй като има област, в която се съхраняват файловете за управление, използваното място не се извежда като 0%, дори когато извършите [MEDIA FORMAT] (стр. 71).

### **Съвети**

• Извежда се само информацията за избрания носител в [MOVIE MEDIA SET] (стр. 17). Ако е необходимо, променете настройката за носителя (DCR-SX65E/ SX85E).

MEDIA FORMAT

Форматирането изтрива всички видеоклипове и снимки, и възстановява свободното място на носителя.

Докоснете [YES] [YES] . DCR-SX65E/SX85E: Изберете носителя на запис, който ще

форматирате.

### **Забележки**

- За тази операция свържете видеокамерата с мрежата от 220 V, като използвате променливотоковия адаптер, приложен в комплекта (стр. 14).
- За да избегнете загуба на важни изображения, преди да форматирате носителя на запис, запишете изображенията, за да ги запазите.
- Защитените видеоклипове и снимки също ще

бъдат изтрити.

• Не затваряйте LCD панела, не работете с бутоните на видеокамера, не изключвайте променливотоковия адаптер и не вадете картата с памет от вашата видеокамера, когато на екрана е изведена индикация [Executing…]. (По време на форматиране на носителя лампичката за достъп свети или мига.)

### Предотвратяване на възстановяването на данните от вградения носител на запис (DCR-SX65E/SX85E)

Функцията [EMPTY] ви позволява да записвате нечетливи данни във вградената памет на вашата видеокамера. По този начин възстановяването на оригиналните данни става още по-трудно. Препоръчваме ви да извършите функцията [EMPTY], когато изхвърляте или сменяте собствеността на видеокамерата.

Когато в екрана [MEDIA FORMAT] изберете вградения носител за данни, докоснете [EMPTY].

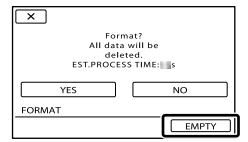

### **Забележки**

- Включете променливотоковия адаптер към мрежата от 220 V. Не можете да извършите функцията [EMPTY], освен ако не свържете променливотоковия адаптер към мрежата от 220 V.
- За да предотвратите загубата на важни изображения, преди да извършите функцията [EMPTY] запазете вашите изображения на компютър или на друго устройство.
- Изключете всички кабели, освен променливотоковия адаптер. Не изключвайте променливотоковия адаптер по време на операция.
- Докато изтривате данни, не излагайте видеокамерата на вибрации или удари.
- Проверете времето за изтриване на данните на LCD екрана.
- Ако спрете функцията [EMPTY], докато индикацията [Executing...] е изведена, когато използвате видеокамерата следващия път, се уверете, че сте приключили операцията, като извършите [MEDIA FORMAT] или [EMPTY].

### REPAIR IMG.DB F.

Вижте стр. 78, 80.

71 BG

# GENERAL SET

### (Други опции за настройка)

Вижте "Използване на менютата" (стр. 57), за да се запознаете с операциите. Настройките по подразбиране са отбелязани с .

### SOUND/DISP SET (Опции за настройка на звуковия сигнал и екрана)

### ■ VOLUME (Звук)

Можете да регулирате нивото на силата на звука, като докоснете  $\Box$  /  $\Box$ .

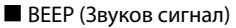

### $\blacktriangleright$ ON

Когато започнете/спирате запис или боравите със сензорния панел, прозвучава звуков сигнал.

OFF

Отменя звуковия сигнал.

### **LCD BRIGHT**

Можете да регулирате осветеността на LCD екрана, като докоснете .

### **Съвети**

• Тази настройка не влияе по какъвто и да е начин върху записаните изображения.

### **LCD BL LEVEL (Ниво на задна**

### осветеност LCD)

Можете да настроите яркостта на задното осветяване на LCD екрана.

### **NORMAL**

Стандартна яркост.

BRIGHT

Прави LCD екрана по-ярък.

### **Забележки**

- Когато свържете вашата видеокамера към мрежата от 220 V посредством приложения променливотоков адаптер, настройката автоматично се задава в положение [BRIGHT].
- Когато изберете [BRIGHT], животът на батериите леко намалява по време на записа.
- Ако отворите LCD панела на 180 градуса с екрана навън и после го затворите към тялото

на видеокамерата, настройката автоматично се задава в положение [NORMAL].

### **Съвети**

• Настройката не влияе върху записаните изображения.

### ■ LCD COLOR (Цветност на LCD екрана)

Можете да регулирате цветността на LCD екрана, като докоснете  $\blacksquare$  /  $\blacksquare$ .

### **Съвети**

 $\overline{\mathcal{E}}$ 

• Тази настройка не влияе по какъвто и да е начин върху записаните изображения.

### **DISPLAY SET (Настройка на дисплея)**

Можете да зададете времетраенето на извеждане на иконите или индикаторите на LCD екрана.

### $\blacktriangleright$ AUTO1

Извежда за около 3 секунди. На LCD екрана се извеждат бутоните за запис и zoom.

### AUTO2

Извежда за около 3 секунди. На LCD екрана не се извеждат бутоните за запис и zoom.

### ON

Извежда постоянно. На LCD екрана не се извеждат бутоните за запис и zoom.

### **Съвети**

- Иконите или индикаторите се извеждат в следните случаи.
	- Когато включите вашата видеокамера.
	- Когато докоснете LCD екрана (Освен за бутоните за запис и zoom на LCD екрана).
	- Когато превключите вашата видеокамера в режим на запис на видеоклипове,

снимки или режим на възпроизвеждане.

### OUTPUT SETTINGS

### **TV TYPE**

Вижте стр. 33.

**DISP OUTPUT (Изходен дисплей)** Можете да зададете мястото, на което да се извежда екранният дисплей.

 $\overline{\mathbb{R}}$
# **Съдържание** Съдържание

 $\overline{\mathcal{E}}$ 

Азбучен указател

Азбучен указател

#### **LCD PANEL**

Извежда на LCD екрана индикациите, като например времевия код.

#### V-OUT/PANEL

Извежда индикациите, като например времевия код, на телевизионния екран и на LCD екрана.

## **CLOCK/图 LANG**

#### **CLOCK SET (Сверяване на часа)**

Вижте стр. 15.

#### AREA SET (Настройка на областта)

Можете да настроите часовата разлика без да спирате часовника. Когато използвате видеокамерата в чужбина, задайте географската област, в която се намирате. Обърнете се и към таблицата за световната часова разлика на стр. 86.

#### **SUMMERTIME (Лятно часово време)**

Можете да промените настройката без да спирате часовника. Задайте в положение [ON], за да преместите часовника с един час напред.

#### $\triangleright$ OFF

Не задава функцията за лятно часово време.

#### ON

Задава функцията за лятно часово време.

■ <sup>•</sup> LANGUAGE SET (Настройка на езика)

Можете да избирате езика, на който да се извеждат надписите на LCD екрана. **Съвети**

• Вашата видеокамера предлага [ENG[SIMP]] (опростен английски) за случаите, в които не можете да откриете родния си език измежду изброените в списъка езици.

### POWER SETTINGS

 $\overline{\mathbb{R}}$ 

 A.SHUT OFF (Автоматично изключване) Можете да зададете автоматично изключване на вашата видеокамера, когато в продължение на приблизително 5 минути не извършвате никаква операция с нея.

#### $\blacktriangleright$ 5min

Видеокамерата автоматично се изключва.

#### NEVER

Видеокамерата не се изключва автоматично.

#### **Забележки**

• Когато включите видеокамерата в мрежата от 220 V, функцията [A.SHUT OFF] автоматично се задава в положение [NEVER].

#### **POWER ON BY LCD**

Можете да настроите вашата видеокамера, така че да се включва и изключва, когато отворите или затворите LCD екрана.

#### $\triangleright$ ON

 $\overline{\mathcal{E}}$ 

Видеокамерата се включва и изключва, когато отваряте и затваряте LCD екрана.

#### OFF

Видеокамерата не се включва и изключва, когато отваряте и затваряте LCD екрана.

### OTHER SETTINGS

#### **• DEMO MODE (Режим на демонстрация)**

Когато вашата видеокамера е свързана към мрежата от 220 V, можете да наблюдавате демонстрация около 10 минути след като включите лампичката (Видеоклип), като натиснете бутона MODE.

#### $\blacktriangleright$ ON

Извежда се демонстрацията.

OFF

Демонстрацията не се извежда.

#### **Съвети**

- Когато зададете тази опция в положение [ON] и докоснете **ОК**, демонстрацията се активира.
- Демонстрацията ще бъде прекъсната: - Когато натиснете START/STOP.
	- Когато докоснете екрана по време на демонстрация (Демонстрацията започва отново след около 10 минути).
	- Когато включите лампичката  $\bullet$  (Снимка).
	- Когато натиснете  $\blacksquare$  (VIEW IMAGES).

## CALIBRATION (Калибриране)

Вижте стр. 90.

#### USB LUN SETTING

Можете да зададете съвместимостта на вашата видеокамера, когато използвате USB връзка.

#### **MULTI**

Настройка по подразбиране.

#### SINGLE

Задайте тази настройка, ако не можете да свържете.

#### **Забележки**

• Задайте в положение [MULTI], когато използвате PMB Portable.

Допълнителна информация

## Отстраняване на проблеми

Ако се сблъскате с проблем, докато използвате видеокамерата, следвайте стъпките, описани по-долу. Общи операции

 Проверете списъка (стр. 75 до Проверете списъка (стр. 75 до время в Захранването не се включва<br>82) и вашата видеокамера.

 Изключете източника на захранване, включете го отново след около 1 минута и включете видеокамерата.

 Натиснете RESET (стр. 94), като използвате остър предмет, и включете видеокамерата. Ако натиснете RESET, всички настройки, включително на часовника, се нулират.

#### Свържете се с упълномощен сервиз на Sony.

- В зависимост от проблема, възможно е да се наложи извършване на промяна или форматиране на вградения носител на запис на вашата видеокамера. По този начин данните, записани на вградения носител, ще бъдат изтрити. Уверете се, че сте запазили данните от вградения носител на друг носител, преди да изпратите видеокамерата за поправка. Sony не носи отговорност и няма да компенсира загуба на данни от вградения носител за данни.
- С цел подобряване на състоянието на устройството, при поправка на видеокамерата е възможно да се наложи проверката на минимално количество данни от вградения носител на запис на видеокамерата. Служителите в упълномощения сервиз на Sony няма да копират или запазват вашите данни.
- ........................................ стр. 75 Общи операции • Батерии/Източници на захранване..... стр. 76 • .................................................. стр. 76 LCD екран • ............................................ стр. 77 Карта с памет
- ........................................................... стр. 77 Запис
- .................................... стр. 78 Възпроизвеждане • Възпроизвеждане на изображения, запазени на карта с памет, на други устройства ................................................. стр. 78 • Редактиране на видеоклипове/снимки на видеокамерата .......................................... стр. 79
- Презапис/Свързване към други
- устройства ................................................. стр. 79
- Свързване към компютър ...................... стр. 79 • Примери за функции, които не могат
- да се използват едновременно .............. стр. 79

- Прикрепете заредена батерия във видеокамерата (стр. 12).
- Щекерът на променливотоковия адаптер е изключен от мрежата. Свържете го към мрежата от 220 V (стр. 12).

Видеокамерата не работи, дори когато захранването е включено.

- Устройството има нужда от няколко секунди след като бъде включено, за да се подготви за запис. Това не е неизправност.
- Изключете променливотоковия адаптер от контакта или извадете батерията. След около 1 минута го свържете отново. Ако видеокамерата все още не функционира, натиснете бутона RESET (стр. 94), като използвате остър предмет. (Ако натиснете бутона RESET, всички настройки, включително настройките на часовника, се връщат в положенията си по подразбиране.)
- Температурата на вашата видеокамера е изключително висока. Изключете устройството и го оставете за известно време на хладно място.
- Температурата на видеокамерата е крайно ниска. Оставете видеокамерата включена. Ако все още не можете да работите с нея, изключете устройството, преместете го на топло място и след известно време включете захранването.

#### Настройките в менюто автоматично се променят.

- Следните опции в менюто се връщат към стойностите си по подразбиране, ако затворите LCD екрана за повече от 12 часа:
	- [SCENE SELECTION]
	- [WHITE BAL.]
	- [SPOT MTR/FCS]
	- [SPOT METER]
	- [SPOT FOCUS]
	- [EXPOSURE]
	- [FOCUS]

 $75$ 

- [BLT-IN ZOOM MIC]
- [MICREF LEVEL]
- [BACK LIGHT]
- Следните опции в менюто се връщат в стойностите си по подразбиране, когато преминавате от режим на запис на видеоклипове и снимки в режим на възпроизвеждане.
	- $-$  [ $\Box$ ] FADER]
	- [TELE MACRO]
	- $\blacksquare$  SELF-TIMER]

• Устройството се загрява, докато работи. Това не е индикация за неизправност.

Батерии/Източници на захранване

#### Захранването внезапно се изключва.

- Използвайте променливотоковия адаптер.
- В настройката по подразбиране, когато изминат приблизително 5 минути без да сте извършили никаква операция с видеокамерата, устройството автоматично се изключва (A.SHUT OFF). Променете настройката на функцията [A.SHUT OFF] (стр. 73) или отново включете захранването.
- Заредете батерията (стр. 12).

#### Лампичката CHG (зареждане) не свети по време на зареждане на батерията Бутоните не се извеждат на

- Затворете LCD екрана (стр. 12).
- Поставете правилно батерията във видеокамерата (стр. 12).
- Свържете правилно захранващия кабел към контакта.
- Зареждането е приключило (стр. 12).

#### Лампичката CHG (зареждане) мига по време на зареждане на батерията.

- Ако температурата на вашата батерия е твърде висока или твърде ниска може да не успеете да я заредите (стр. 88).
- Поставете правилно батерията (стр. 12). Ако проблемът продължи, изключете променливотоковия адаптер от мрежата от 220 V и се свържете с вашия доставчик или с оторизиран сервиз на Sony. Батерията може да е повредена.

#### Индикаторът за оставащия заряд на батерията не показва вярното време.

- Температурата на околната среда е прекалено висока или прекалено ниска. Това не е неизправност.
- Батерията не е заредена достатъчно. Заредете отново батерията напълно. Ако проблемът продължи, сменете батерията с нова (стр. 89).
- В зависимост от околните условия е възможно указаното време да не е вярно.

## Устройството се загрява. Батерията се изтощава бързо.

- Температурата на околната среда е твърде висока или ниска. Това не е неизправност.
- Батерията не е заредена достатъчно. Отново заредете батерията напълно. Ако проблемът продължи, сменете батерията с нова (стр. 89).

#### LCD екран

#### Опциите в менюто са изведени в сиво.

- Не можете да изберете опциите, които са изведени в сиво, за настоящия запис/ възпроизвеждане.
- Някои функции не могат да се използват едновременно (стр. 79).

# сензорния панел.

• Докоснете леко LCD екрана.

#### Бутоните на сензорния панел не работят правилно или не работят изобщо.

• Настройте екрана ([CALIBRATION]) (стр. 90).

#### Бутоните на сензорния панел бързо изчезват.

• Задайте [DISPLAY SET] в положение [ON] (стр. 72).

#### На LCD екрана се появяват линии от точки.

• Това не е неизправност. Тези точки не се записват.

#### Карта с памет

#### При използване на карта с памет не можете да извършвате различните функции.

• Ако използвате карта с памет, форматирана на компютър, отново форматирайте картата на вашата видеокамера (стр. 71).

#### Не можете да изтривате изображения, запазени на карта с памет. Действителното време за запис на

- Максималният брой изображения, който можете да изтриете наведнъж в индекс екран, е 100.
- Защитените изображения не могат да бъдат изтрити.

#### Името на файла с данните не се извежда правилно или мига.

- Файлът е повреден.
- Видеокамерата не поддържа формата на файла (стр. 87).

#### Запис

Вижте също "Карта с памет" (стр. 77).

#### Когато натиснете докрай бутона START/STOP или PHOTO, не се записват изображения.

- Изведен се екранът за възпроизвеждане. Натиснете MODE, за да включите лампичката (Видеоклип) или (Снимка) (стр. 15).
- Вашата видеокамера записва на носителя сцената, която току-що сте заснели. Не можете да правите нови записи, докато се извършва записът.
- Носителят е пълен. Изтрийте ненужните изображения (стр. 35).
- Общият брой на видеоклиповете или снимките надвишава капацитета на вашата видеокамера (стр. 83, 84). Изтрийте ненужните изображения (стр. 35).
- Температурата на вашата видеокамера е крайно висока. Изключете устройството и го оставете за известно време на хладно място.
- Температурата на вашата видеокамера е крайно ниска. Изключете устройството и го оставете за известно време на топло място. След това отново включете видеокамерата.

#### Лампичката за достъп свети или мига, дори когато приключите записа.

• Видеокамерата записва сцената, която току-що сте заснели на картата с памет.

#### Ъгълът на запис се различава.

• Ъгълът на запис се различава в зависимост от състоянието на вашата видеокамера. Това не е неизправност.

видеоклипове на носителя на запис е по-кратко от очакваното приблизително време за запис.

• Когато записвате бързо-движещ се обект и в зависимост от условията на запис е възможно времето за запис да намалее (стр. 83).

#### Видеокамерата спира да работи.

- Температурата на вашата видеокамера е крайно висока. Изключете устройството и го оставете за известно време на хладно място.
- Температурата на вашата видеокамера е крайно ниска. Изключете устройството и го оставете за известно време на топло място. След това отново го включете.
- Записът може да спре, ако продължавате да излагате видеокамерата на вибрации.

Съществува времева разлика между точката, в която сте натиснали бутона START/STOP, и точката, в която започва/ спира записаният видеоклип.

• Възможно е да възникне лека времева разлика между точката, в която сте натиснали бутона START/STOP, и точката, в която започва/спира записаният видеоклип. Това не е неизправност.

#### Функцията за автоматично фокусиране не работи.

- Задайте [FOCUS] в положение [AUTO] (стр. 64).
- Условията за снимане не са подходящи за режим на автоматично фокусиране. Фокусирайте ръчно (стр. 64).

Функцията SteadyShot (Устойчиво снимане) не работи.

77 BG

• Задайте [ STEADYSHOT] в положение [ACTIVE] или [STANDRAD] (стр. 66).

Полезни техники за запис Полезни техники за запис

Азбучен указател

Азбучен указател

• Възможно е функцията за устойчиво снимане да не подейства при силно клатене на камерата, дори ако сте задали [ STEADYSHOT] в положение [ACTIVE] или [STANDARD].

#### Когато снимате свещ или електрическа крушка на тъмно, се появяват вертикални ивици.

• Това се случва, когато контрастът между обекта и фона е прекалено рязък. Това не е неизправност.

#### Изображението се извежда с вертикална линия.

• Този ефект се нарича "ефект на пламъка" и не е неизправност.

#### Когато записвате телевизионен или компютърен екран, се появяват черни ленти

• Задайте [ STEADYSHOT] в положение [OFF] (стр. 66).

#### Появява се нежелано трептене.

• Този феномен се появява, ако записвате при осветление от флуоресцентни, натриеви или живачни лампи. Това не е неизправност.

#### Не можете да регулирате [LCD BL LEVEL].

- Не можете да регулирате [LCD BL LEVEL], когато:
	- LCD панелът е затворен с LCD екрана навън.
	- Захранването идва от променливотоковия адаптер.

#### Увеличението се променя, когато промените режима на запис.

• Не можете да използвате функцията за цифров zoom, когато видеокамерата е в режим на запис на снимки.

#### Възпроизвеждане

#### Изображенията не могат да се възпроизвеждат.

- Изберете носителя на запис, който желаете да възпроизвеждате (стр. 17) (DCR-SX65E/ SX85E).
- Възможно е изображения, записани на друго устройство, да не се възпроизведат. Това не е неизправност.

#### Не можете да възпроизвеждате снимки.

• Вашата видеокамера не може да възпроизвежда снимки, ако сте променяли файлове и папки, или ако изображенията са обработвани с компютър. (Името на файла мига, когато преглеждате снимки.) Това не е неизправност.

#### Индикацията ? се извежда върху изображение в екрана VISUAL INDEX.

- Възможно е тази индикация да се изведе на снимките, които са записани с друго оборудване, или на такива, които са редактирани на компютър и др.
- Извадили сте батерията или сте отстранили променливотоковия адаптер, докато иконата за носителя на запис в горния десен ъгъл на екрана мига или преди лампичката за достъп да се изключи по време на запис. Тази операция може да повреди данните с изображението. Ако това се случи, ще се изведе индикация ?.

#### Индикацията се извежда върху изображение в екрана VISUAL INDEX.

• Възможно е файлът с базата данни за изображенията да е повреден. Проверете файла с базата данни, като докоснете  $(MENU) \rightarrow [Show others] \rightarrow [REPAIR IMG.$ DB F.] (в категорията [MANAGE MEDIA]) **→ носител на запис (DCR-SX65E/SX85E).** Ако индикацията все още се извежда, изтрийте изображението, маркирано с (стр. 35).

#### Когато възпроизвеждате, не се чува звук или звукът се чува много слабо.

- Усилете звука (стр. 28).
- Когато при запис на звук [MICREF LEVEL] (стр. 67) е зададен в положение [LOW], записаният звук може да се чува много слабо.

#### Възпроизвеждане на изображения, запазени на карта с памет, на други устройства

Изображенията не могат да се възпроизвеждат или картата с памет не се разпознава.

• Възможно е устройството да не разпознава картата с памет.

# Полезни техники за запис Полезни техники за запис

Азбучен указател

збучен указател

#### Редактиране на видеоклипове/ снимки на видеокамерата

#### Не можете да редактирате.

• Не можете да редактирате поради състоянието на изображението.

#### Не можете да добавяте видеоклипове в плейлиста.

- Носителят на запис е пълен.
- Можете да прибавяте до 99 видеоклипа към плейлиста. Изтрийте ненужните изображения от плейлиста (стр. 43).
- Не можете да добавяте снимки към плейлист.

- Видеоклипът не може да бъде разделен, ако е твърде кратък.
- Не можете да разделяте защитен видеоклип.

#### Не можете да запазите снимка от видеоклип.

• Капацитетът на носителя на запис, на който желаете да запазите изображението, е изчерпан.

### Презапис/Свързване към други устройства

#### При възпроизвеждане не се чува звук от телевизора.

• Звукът няма да бъде изведен, когато свързвате устройство през S VIDEO щекера. Свържете също белия и червения щекери на A/V свързващия кабел (стр. 54).

Съотношението на възпроизвежданата картина не е правилно, когато сте свързали вашата видеокамера към телевизор.

• Задайте [TV TYPE] в зависимост от вашия телевизор (стр. 72).

Горният, долният, десният и левият краища на изображението са леко отрязани на свързания телевизор.

• LCD екранът на вашата видеокамера може да изведе записаните изображения на цял екран (извеждане на всички пиксели). Въпреки това е възможно тази функция да причини леко подрязване в горния, долния, десния и левия краища на изображението, когато възпроизвеждате на телевизор, който не е съвместим с функцията за извеждане на всички пиксели.

• Препоръчваме ви да записвате изображения, като за насока използвате външната рамка на [GUIDEFRAME] (стр. 66).

#### Не можете да презаписвате правилно изображенията.

• A/V кабелът не е свързан правилно. Уверете се, че кабелът е свързан към входния жак на друго устройството (стр. 54).

Свързване към компютър

#### Не можете да разделите видеоклипа. Не можете да инсталирате "PMB".

• Проверете системните изисквания или процедурата по инсталиране на "PMB".

#### "PMB" не работи правилно.

• Приключете с инсталацията на "PMB" и рестартирайте компютъра.

#### Компютърът не разпознава вашата видеокамера.

- Изключете от компютъра всички USB устройства, които са различни от клавиатура, мишка и видеокамера.
- Изключете USB кабела от компютъра и стойката на видеокамерата, рестартирайте компютъра, след това отново го свържете с видеокамерата правилно.

#### Примери за функции, които не могат да се използват едновременно

Следният списък показва примери на неработещи комбинации от функции и опции в менюто.

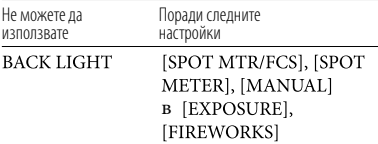

Азбучен указател

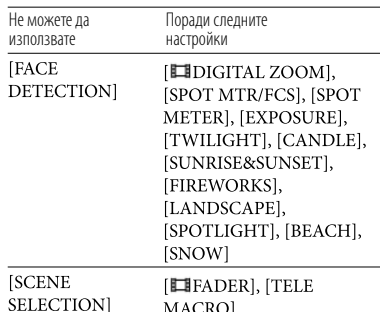

### Дисплей за автодиагностика/ Предупредителни индикатори

Ако на LCD екрана се извеждат индикации, прегледайте списъка по-долу.

Ако не можете да отстраните проблема и след като няколко опита, свържете се с упълномощен сервиз на Sony и съобщете всички цифри на кода с грешката, който започва с C или Е.

# $C:04:00$

#### С:(или Е:) □□:□□ (Дисплей за автодиагностика)

- Използвате батерия, различна от "InfoLITHIUM" (серия V). Използвайте батерия "InfoLITHIUM" (серия V) (стр. 88).
- Свържете стабилно DC щекера на променливотоковия адаптер към видеокамерата (стр. 12).

#### C:06:□□

• Температурата на батерията е висока. Сменете батерията или я оставете на хладно място.

#### $C:13: \square \square$  /  $C:32: \square \square$

• Изключете източника на захранване. След повторно свързване на захранването продължете работа.

#### $E:$  $\Box$  $\Box$  $\Box$  $\Box$  $\Box$

- Следвайте стъпките от  $(2)$  до  $(4)$  на стр. 75.
- (Предупреждение за нивото на батерията)

#### (Battery level warning)

#### Бавно мигане

- Батерията е почти изтощена.
- В зависимост от работните условия, околната среда и състоянието на батерията понякога индикаторът мига и когато остава време за запис за около 20 минути.

#### (Предупредителен индикатор за температура на батерията)

• Температурата на батерията е висока. Сменете батерията или я оставете за известно време да се охлади.

#### (Предупреждение за висока температура) Бавно мигане

• Температурата на вашата видеокамера се покачва. Изключете видеокамерата и я оставете да се охлади.

#### Бързо мигане

• Температурата на вашата видеокамера е крайно висока. Изключете видеокамерата и я оставете да се охлади.

#### **[F]** (Предупреждение за ниска температура)

#### Бързо мигане

• Температурата на вашата видеокамера е крайно ниска. Затоплете видеокамерата.

#### $\mathbb{R}\setminus\mathbb{C}$  (Предупредителен индикатор за карта с памет)

#### C:04: Бавно мигане

- Свободното място за запис на изображения свършва. За видовете носители, които можете да използвате с видеокамерата, вижте стр. 18.
- Не сте заредили карта с памет (стр. 18).

#### Бързо мигане

- Няма достатъчно свободно място за запис на изображения. Изтрийте ненужните изображения или форматирайте носителя (стр. 49) след като запазите изображенията на друг носител (стр. 71).
- Възможно е файлът с базата данни за изображенията да е повреден. Проверете файлът с базата данни, като докоснете  $(MENU) \rightarrow [Show others] \rightarrow [REPAIR IMG.$ DB F.] (в категорията [MANAGE MEDIA])  $\rightarrow$  носител на запис (DCR-SX65E/SX85E).
- Картата с памет е повредена.

Азбучен указател

#### (Предупредителен индикатор за форматиране на карта с памет)

- Картата с памет е повредена.
- Картата с памет не е форматирана правилно (стр. 71).

#### (Предупредителен индикатор за несъвместима карта с памет)

• Поставили сте несъвместим носител (стр. 18).

#### (Предупредителна индикация за защита на картата с памет)

• Достъпът до картата с памет е забранен на друго устройство.

#### (Предупредителна индикация за клатене на видеокамерата)

• Видеокамерата е нестабилна. Дръжте видеокамерата здраво с две ръце и запишете изображението. Въпреки това, обърнете внимание, че индикаторът няма да изчезне.

#### (Предупредителен индикатор за запис на снимки)

• Носителят на запис е пълен.

#### **Съвети**

• Чува се мелодичен или кратък звуков сигнал, когато предупредителните индикатори се изведат на екрана.

#### Описание на предупредителните съобщения

Ако на екрана се изведат следните съобщения, следвайте инструкциите.

#### Носител на запис

#### Internal memory format error. (Грешка при форматирането на вградената памет.)

• Вградената памет на видеокамерата е зададена по различен начин от формата по подразбиране. Извършването на [MEDIA FORMAT] (стр. 71) може да ви позволи да използвате вашата видеокамера. Това ще изтрие всички данни във вградения носител на запис.

#### Data error. (Грешка при данните.)

- По време на четенето или писането върху вградената памет се е получила грешка.
- Това може да се получи, когато излагате видеокамерата на вибрации продължително време.
- Възможно е да не успеете да възпроизведете видеоклип, записан с друго устройство.

The Image Database File is damaged. Do you want to create a new file? (Файлът за управление е повреден. Искате ли да създадете нов файл?)

• Файлът за управление на изображенията е повреден. Когато докоснете [YES], ще създадете нов файл за управление на изображенията. Когато създадете нов файл за управление, старите изображения, записани на носителя, не могат да бъдат възпроизвеждани. (Файловете с изображения не са повредени.) Ако стартирате [REPAIR IMG.DB F.] след създаването на информация, възпроизвеждането на стари записани изображения може да бъде позволено. Ако опцията не работи, копирайте изображението, като използвате приложения софтуер.

There is no Image Database File. Movies cannot be recorded or played. Create new file? (Няма файл за управление. Не можете да записвате и възпроизвеждате видеоклипове. Създайте нов файл?)

- Не можете да записвате и възпроизвеждате видеоклипове, защото не съществува информация за управление на видеоклиповете. Ако докоснете [YES], се създава нова информация за управление на файловете и можете да записвате и възпроизвеждате видеоклипове.
- Можете да записвате снимки.

Inconsistencies found in Image Database File. Do you want to repair the Image Database File? (Несъответствия във файла за управление. Желаете ли да поправите файла за управление?) The Image Database File is damaged. Do you want to repair the Image Database File? (Файлът за управление е повреден. Желаете ли да поправите файла за управление?)

Азбучен указател

- Не можете да записвате/възпроизвеждате изображения, защото файлът за управление на изображенията е повреден. Докоснете [YES], за да го поправите.
- Можете да записвате снимки на картата с памет.

Buffer overflow. (Претоварване на буфера.)

- Използвате карта с памет, на която записът и изтриването са повтаряни твърде много пъти или сте форматирали картата на друго устройство. Форматирайте картата с памет на вашата видеокамера след като подсигурите данните на твърдия диск на компютъра и др. (стр. 71)
- Характеристиките на картата с памет, която използвате, не са достатъчни за скоростта за запис на видеоклипове на вашата видеокамера. Използвайте карта с памет, препоръчителна за вашата видеокамера (стр. 18).

#### Recovering data. (Възстановяване на данни.)

• Вашата видеокамера автоматично се опитва да възстанови данни, ако записът на данните не е осъществен правилно.

Cannot recover data. (Данните не могат да бъдат възстановени.)

• Записът на данните върху носителя не е осъществен. Направен е опит за възстановяване на данните, но той се е оказал неуспешен.

**S** Reinsert the memory card. (Заредете отново картата с памет.)

• Заредете картата с памет няколко пъти. Ако дори тогава индикаторът мига, възможно е носителят да е повреден. Опитайте с друга карта.

#### **S**This memory card is not formatted correctly. (Тази карта с памет не е форматирана правилно.)

• Форматирайте картата с памет (стр. 71). Обърнете внимание, че форматирането на картата ще изтрие всички записани видеоклипове и снимки.

 $\Im$  Still picture folder is full. Cannot record still pictures. (Папките с изображения са пълни. На можете да записвате неподвижни изображения.)

• Не можете да създавате папки над

999MSDCF. Не можете да създавате или изтривате папки с вашата видеокамера.

• Форматирайте носителя (стр. 71) или изтрийте папките, като използвате вашия компютър.

This memory card may not be able to record or play movies. (Възможно е тази карта с памет да не може да записва или възпроизвежда видеоклипове.)

• Използвайте препоръчаната за вашата видеокамера карта с памет (стр. 18).

This memory card may not be able to record or play images correctly. (Възможно е тази карта с памет да не може да записва или възпроизвежда правилно снимки.)

• Използвайте препоръчаната за вашата видеокамера карта с памет (стр. 18).

Do not eject the memory card during writing. Data may be damaged. (Не вадете картата с памет, докато записва. Данните могат да се повредят.)

• Заредете отново картата с памет и следвайте инструкциите, изведени на LCD екрана.

#### Други

No further selection possible. (Не можете да избирате повече.)

- Не можете да прибавяте повече от 99 видеоклипа към плейлист.
- Можете да избирате едновременно до 100 изображения, само когато:
	- изтривате видеоклипове/снимки
	- защитавате видеоклипове/снимки или освобождавате защитата
	- презаписвате видеоклипове
	- копирате снимки
	- редактирате плейлист

#### Data protected. (Защитени данни.)

• Опитвате се да изтриете данни, защитени на друго устройство. Освободете защитата на данните.

## Времена за запис на видеоклипове/ брой снимки, които можете да записвате

Очаквано време за запис и възпроизвеждане с приложената батерия

#### Време за запис

Приблизително време за запис, когато използвате напълно заредена батерия.

#### Вградена памет

#### DCR-SX65E/SX85E

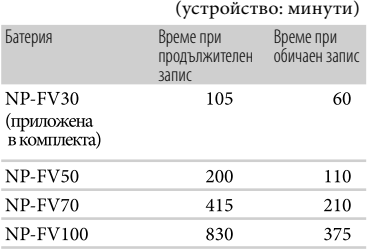

Карта с памет

(устройство: минути)

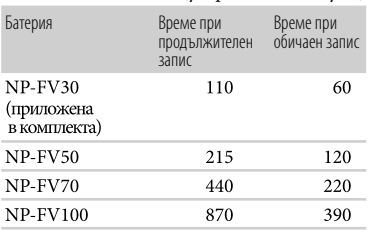

- Всяко време за запис се измерва, когато **[ E] REC MODE**] е зададен в положение SP.
- Обичайното време за запис показва времето, когато повтаряте операцията по стартиране/ спиране на записа, превключвате лампичката MODE и използвате функция zoom.
- Стойностите са измерени при температура 250С. Препоръчваме ви да използвате видеокамерата при температурен интервал от 100С до 300С.
- Времето за запис или възпроизвеждане ще се съкрати, ако използвате вашата видеокамера при ниски температури.
- Времето за запис и възпроизвеждане ще бъде по-кратко в зависимост от условията, при които използвате видеокамерата.

#### Време за възпроизвеждане

Приблизително време за възпроизвеждане, когато използвате напълно заредена батерия.

## Вградена памет DCR-SX65E/SX85E

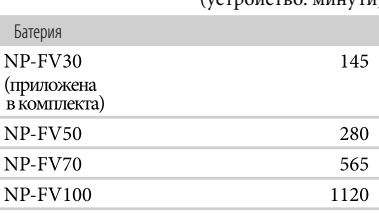

#### Карта с памет

(устройство: минути)

 $(y_0, y_0, \ldots, y_n, \ldots, y_n)$ 

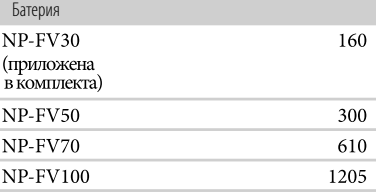

Очаквано време за запис на видеоклипове

#### Вградена памет

DCR-SX65E

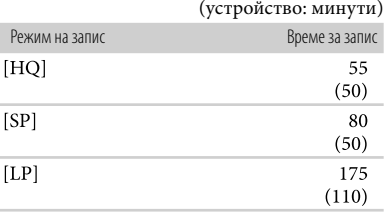

#### DCR-SX85E

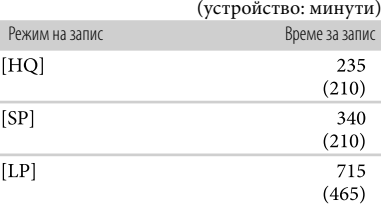

Съдържание

емнежание

Азбучен указател

#### **Съвети**

- Можете да записвате максимум 9,999 сцени.
- Максималното непрекъснато време за запис на видеоклипове е приблизително 13 часа.
- Вашата видеокамера използва формат VBR (вариращ битрейт), който автоматично регулира качеството на изображението според записаната сцена. Тази технология предизвиква отклонения във времето за запис на носителите нза запис.

Видеоклиповете, които съдържат бързи движения и сложни образи, се записват при по-висок битрейт, а това намалява общото време за запис.

 $(y_0, \ldots, y_n)$ 

#### Карта с памет

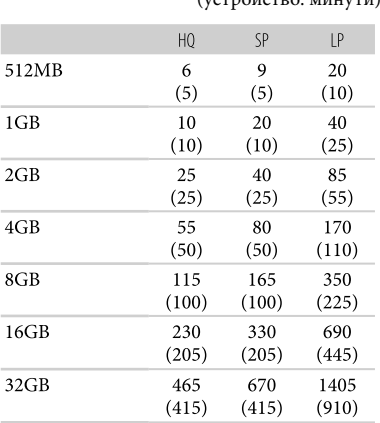

#### **Забележки**

- Възможно е времето за запис да се различава в зависимост от условията на записа и обекта, [ REC MODE] (стр. 66).
- Цифрите в скоби показват минималното време за запис.

### Очакван брой снимки, които можете да запишете

#### Вграден носител на запис (DCR-SX65E/SX85E)

Можете да запишете максимум 9,999 снимки.

#### Карта с памет

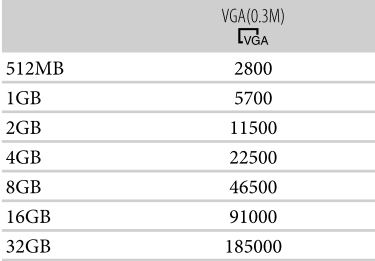

- Указаният брой снимки, които можете да запишете, се отнася за пълния капацитет на вашата видеокамера. Реалният брой изображения, които можете да запишете, се извежда на LCD екрана по време на записа (стр. 93).
- Броят на снимките, които можете да запишете, се различава в зависимост от условията на запис и вида на носителя.

#### **Съвети**

- За запис на снимки можете да използвате и карта с памет, която има капацитет помалък от 512 MB.
- Следният списък показва средния битрейт, пикселите за запис и съотношението за всеки режим за запис на видеоклипове.
	- HQ: Прибл. 9 Mbps 720 пиксела x576 пиксела/16:9, 4:3
	- SP: Прибл. 6 Mbps 720 пиксела x576 пиксела/16:9, 4:3
	- LP: Прибл. 3 Mbps 720 пиксела x576 пиксела/16:9, 4:3
- Пиксели за запис на снимки и съотношение.
	- Режим за запис на снимки: 640 х 480 точки/4:3 640 х 360 точки/16:9
	- Запис на снимка от видеоклип: 640 х 360 точки/16:9 640 х 480 точки/4:3

# Използване на видеокамерата в чужбина

#### Източник на захранване

Можете да работите с вашата видеокамера във всяка страна или област, като използвате променливотоковия адаптер, който работи в обхват от 100 V до 240 V AC, 50/60 Hz.

#### Телевизионни цветни системи

Вашата видеокамера е създадена по системата PAL. Ако желаете да гледате записа на телевизионния екран, телевизорът също трябва да е PAL-базиран с AUDIO/VIDEO входен жак.

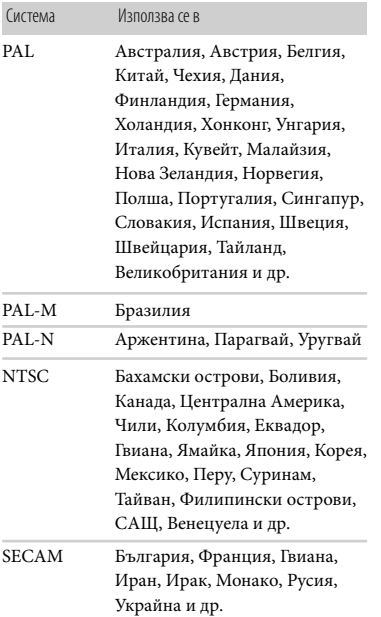

#### Сверяване на часовника според часовата разлика

Когато използвате видеокамерата в чужбина, можете лесно да сверите часовника според местното време, като зададете часовата разлика. Докоснете  $MENU$  (MENU)  $\rightarrow$  [Show others]  $\rightarrow$ [CLOCK/  $\Box$  LANG](в категория  $\Diamond$  [GENERAL SET]) → [AREA SET] и [SUMMERTIME] (стр. 73).

#### Световна часова разлика

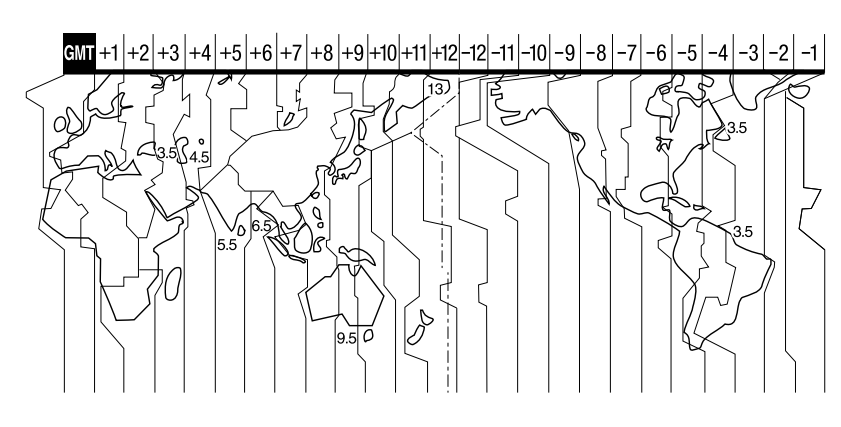

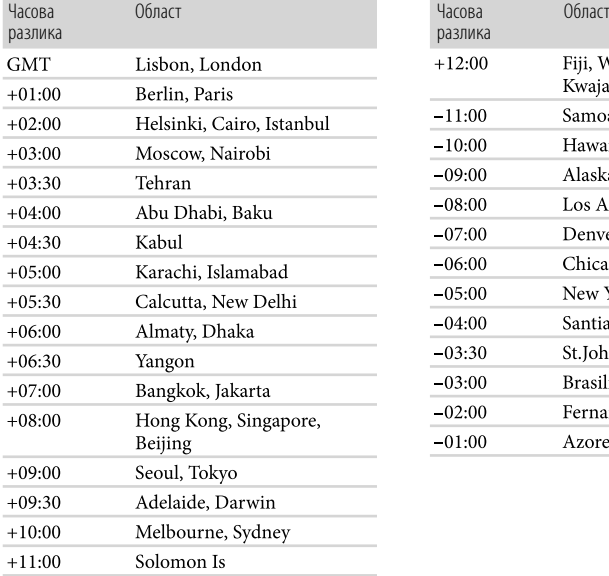

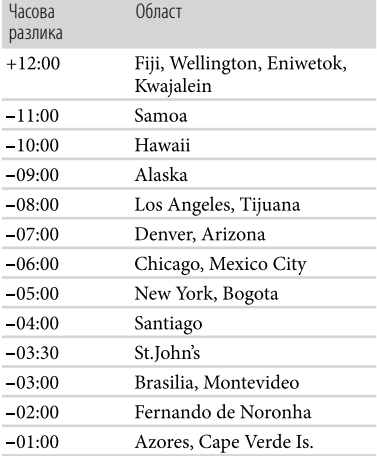

Полезни техники за запис Полезни техники за запис

> Азбучен указател Азбучен указател

Азбучен указател

# Поддръжка и предпазни мерки

#### Носител на запис

- Карта с памет, форматирана на компютър (Windows OS/Mac OS), няма гарантирана съвместимост с тази видеокамера.
- Скоростта на четене/записване на данни зависи от комбинацията между картата с памет и устройствата, които използвате.
- Възможно е данните с изображения да се повредят в следните случи (повредените данни с изображения не могат да бъдат компенсирани):
	- Ако извадите картата с памет или ако изключите захранването, докато устройството извършва операции по четене или записване на файлове с изображения на картата с памет (докато лампичката за достъп свети или мига).
	- Ако използвате картата с памет близо до статично електричество или магнитни полета.
- Препоръчваме ви да правите копия на важната информация на твърдия диск на компютъра.
- Не поставяйте етикет или друго подобно на картата с памет или на адаптера за картата с памет.
- Не позволявайте контакт с метални предмети и не докосвайте с пръст металните части на свързващите терминали.
- Не огъвайте, не изпускайте и не прилагайте силни удари върху картата с памет.
- Не разглобявайте и не модифицирайте картата с памет.
- Не позволявайте картата с памет да се намокри.
- Пазете картата с памет далеч от малки деца. Има опасност детето да го глътне.
- Не поставяйте в гнездото за картата с памет предмети, които са различни от карта с памет. Ако го направите, това може да предизвика повреда.
- Не използвайте и не съхранявайте картата с памет на следните места:
	- На места, които са твърде горещи като в автомобил, паркиран на пряка слънчева светлина
	- На пряка слънчева светлина
	- На места, които са много влажни или са подложени на корозивни газове

#### Забележки за адаптер за картата с памет

• Когато използвате карта с памет със съвместимо устройство и поставяте картата в адаптер, се уверете, че адаптерът е поставен в правилната посока. Обърнете внимание, че неправилното поставяне може да предизвика повреда.

#### Забележки относно съвместимостта на данните за изображенията

- Файловете с данни за изображенията, записани на картата с памет с помощта на видеокамерата, отговарят на универсалните стандарти, създадени от JEITA (Японската асоциация за развитие на електронната промишленост).
- Не можете да възпроизвеждате на вашата видеокамера снимки, записани на друго оборудване (DCR-TRV900E или DSC-D700/ D770), което не отговаря на тези универсалните стандарти. (Тези модели не се продават в някои области.)
- Ако не можете да използвате носителя. който е бил използван с друго оборудване, форматирайте носителя с видеокамерата (стр. 71). Обърнете внимание, че цялата информация на картата с памет ще бъде изтрита.
- Възможно е да не успеете да възпроизведете изображения с вашата видеокамера:
	- Когато възпроизвеждате данни с изображение, модифицирани на вашия компютър.
	- Когато възпроизвеждате данни с изображение, записани с друго устройство.

### "Memory Stick" носител

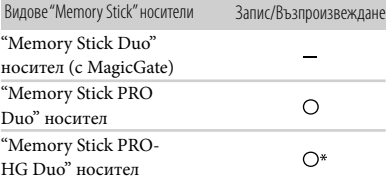

- \* Този продукт не поддържа 8-битов паралелен трансфер на данни, но поддържа 4-битов паралелен трансфер на данни също като при "Memory Stick PRO Duo".
- Този продукт не може да записва или възпроизвежда данни, които използват "MagicGate" технологията. MagicGate е технология за защита от копиране, която записва и прехвърля съдържание в кодиран формат. Този продукт е съвместим с "Memory Stick Micro" носител ("М2"). "М2" е съкращение от "Memory Stick Micro".

Азбучен указател

#### Забележки за използване на "Memory Stick Micro" носител

- За да използвате "Memory Stick Micro" с тaзи видеокамера, уверете се, че сте заредили "Memory Stick Micro" в "М2" адаптер, който е голям колкото Memory Stick Duo. Ако заредите "Memory Stick Micro" във видеорекамерата без "М2" адаптер, възможно е да не успеете да извадите носителя от видеокамерата.
- Не оставяйте "Memory Stick Micro" носителят в близост до малки деца, защото могат да го погълнат по случайност.

#### Батерия "InfoLITHIUM"

Вашата видеокамера работи само с батерия "InfoLITHIUM" (серия V). Батерията "InfoLITHIUM" (серия V) е обозначена с  $\mathbf 0$  Infoller Hubble  $\mathbf 0$ Какво е батерия "InfoLITHIUM"? Индикатор за времето на оставащия заряд

- Батерията "InfoLITHIUM" е литиевойонна батерия, която има функция за обмен на информация, която е свързана с работните условия между батерията и променливотоковия адаптер/зарядно устройство (продава се отделно).
- Батерията "InfoLITHIUM" изчислява консумацията на електроенергия в зависимост от работните условия на видеокамерата и извежда времето на оставащия заряд в минути.

#### Зареждане на батерията

- Уверете се, че сте заредили батерията преди да използвате видеокамерата.
- Препоръчваме ви да зареждате батерията при околна температура между  $10^{\circ}$ С и 30°С, докато лампичката СНG (зареждане) угасне. Ако зареждате батерията извън този температурен обхват, ефективното зареждане на батерията може да се окаже невъзможно.

#### Ефективно използване на батерията

- Работата на батерията се влошава, когато температурата на околната среда е по-ниска от 100 С. В този случай времето, през което можете да ползвате батерията, намалява. За по-дълга и безпроблемна употреба препоръчваме следното:
	- Сложете батерията в джоб близо до тялото, за да я затоплите; поставете батерията във видеокамерата непосредствено преди снимките.
- Използвайте батерия с голям капацитет: NP-FV70V/NP-FV100 (продава се отделно)
- Честата употреба на LCD екрана или честото възпроизвеждане и превъртане напред/назад изразходва заряда на батерията по-бързо. Препоръчваме ви да използвате батерия с голям капацитет: NP-FV70/NP-FV100 (продава се отделно).
- Уверете се, че когато не снимате и не възпроизвеждате с видеокамерата, сте затворили LCD екрана. Зарядът за батерията се изразходва и когато видеокамерата е в режим на готовност или ако възпроизвеждането е в режим на пауза.
- Поддържайте резервна батерия за време, което е два или три пъти по-дълго от очакваното от вас време за снимане, и правете контролни записи преди истинските.
- Не излагайте батерията на досег с вода. Тя не е водоустойчива.

- Ако захранването се изключва, въпреки че индикаторът за време на оставащия заряд указва, че има достатъчно заряд в батерията, отново заредете напълно батерията, така че индикаторът да е верен. Обърнете внимание обаче, че понякога индикаторът може да не се възстанови, ако батерията се използва дълго време при високи температури, ако е оставена напълно заредена, или ако се използва много често. Приемете индикатора за времето на оставащия заряд на батерията като индикация за приблизително време за снимане.
- В зависимост от околните условия и температурата, при която използвате устройството, понякога индикацията <sup>с</sup>√за малко останало време мига, дори когато има време за още 20 минути работа с видеокамерата.

#### Съхраняване на батерията

- Ако батерията не се използва дълго време, веднъж в годината заредете напълно и след това разредете батерията с видеокамерата, за да запазите функциите й. След това извадете батерията от устройството и я съхранявайте на сухо и хладно място.
- За да изразходвате докрай заряда на батерията с видеокамерата, оставете видеокамерата без зареден диск в режим на готовност за запис и докоснете  $(MENU) \rightarrow [Show others] \rightarrow [POWER]$ SETTINGS] (в категория SIGENERAL SET])  $\rightarrow$  [A.SHUT OFF]  $\rightarrow$  [NEVER] и

Полезни техники за запис Полезни техники за запис

Азбучен указател

<sup>д</sup>збучен указател

изчакайте, докато зарядът на батерията се изразходва докрай (стр. 73).

#### Живот на батерията

- Животът на батерията е ограничен. Капацитетът й намалява малко по малко в течение на експлоатацията или просто като минава време. Когато времето, в което можете да използвате батерията, значително намалее, вероятна причина за това може да бъде изтеклият живот на батерията. Купете нова батерия.
- Животът на батерията зависи от начина на съхранение и от работните условия за всяка батерия.

#### Работа с видеокамерата

#### Работа и грижи за видеокамерата

- Не използвайте или съхранявайте видеокамерата и приложените аксесоари на следните места.
	- При крайно високи или ниски температури. Не оставяйте видеокамерата при температури, надвишаващи 60°С, като например на пряка слънчева светлина, близо до климатици или в кола, паркирана на слънце. Това може да причини неизправност при работа или деформация на корпуса.
	- Близо до силни магнитни полета или под влиянието на механични вибрации. Устройството може да се повреди.
	- Близо до силни радио вълни или радиация. Възможно е видеокамерата да не записва правилно.
	- Близо до AM приемници и видео оборудване. Възможно е да се появят смущения.
	- На плажа или на прашно място. Ако във видеокамерата попадне пясък или прах, това може да причини неизправност, а понякога тази неизправност не може да бъде отстранена.
	- Близо до прозорци или навън, където LCD екранът, визьорът или обективът са изложени на пряка слънчева светлина. Това може да повреди LCD екрана.
- Работете с видеокамерата при DC 6.8 V/7.2 V (батерия) или DC 8.4 V (променливотоков адаптер).
- При работа с прав или променлив ток, използвайте аксесоарите, препоръчани в това ръководство.
- Не позволявайте видеокамерата да се намокри, например от дъжд или морска вода. Ако

видеокамерата се намокри, устройството може да се повреди, а понякога тази неизправност не може да бъде отстранена.

- Ако твърд предмет или течност попадне в корпуса на видеокамерата, изключете захранването и преди по-нататъшна употреба проверете устройството в оторизиран сервиз.
- Избягвайте грубо боравене, разглобяване, модификации или механични сътресения. Не удряйте, не изпускайте и не настъпвайте продукта. Особено внимавайте с обектива.
- Когато не използвате видеокамерата, дръжте LCD екрана затворен.
- Не обвивайте видеокамерата с кърпа например и не я използвайте в това състояние. Ако го направите, това може да причини покачване на температурата във вътрешността на корпуса.
- Когато изключвате захранващия кабел, дърпайте щепсела, а не самия кабел.
- Не поставяйте тежки предмети върху захранващия кабел – това може да го повреди.
- Не използвайте деформиран или повреден комплект батерии.
- Винаги поддържайте металните контакти чисти.
- Ако батериите са протекли:
	- се свържете с упълномощен сервиз на Sony.
	- и ако докоснете течността, измийте обилно с вода.
	- и ако течността попадне в очите, измийте обилно с вода и се консултирайте с лекар.

#### Когато не планирате да използвате видеокамерата за дълъг период от време

- Препоръчваме ви да включвате и работите с видеокамерата поне веднъж в месеца, за да поддържате устройството в оптимално състояние за дълго време.
- Преди да приберете батерията за съхранение, изразходвайте докрай заряда й.

#### Конденз на влага

Ако внесете видеокамерата директно от студено на топло място, във вътрешността на устройството може да се кондензира влага. Това може да причини повреда на видеокамерата.

Ако има конденз на влага

- Изключете захранването и оставете видеокамерата за около 1 час.
- Забележка относно кондензацията на влага Влага може да се кондензира, когато внесете видеокамерата от студено на топло място (или обратното), или когато използвате устройството на горещо място, както следва:

Азбучен указател

- Ако внасяте видеокамерата от ски-писта в отоплявано място.
- Ако изнасяте видеокамерата от автомобил или помещение с климатик навън при висока температура.
- Ако използвате видеокамерата след буря или душ.
- Ако използвате видеокамерата на горещо и влажно място.
- Как да предотвратите кондензацията на влага Когато внасяте видеокамерата от студено на топло място, сложете устройството в полиетиленов плик и здраво го затворете. Свалете плика, когато температурата на въздуха вътре в него е достигнала околната температура (след около 1 час).

#### LCD екран

- Не натискайте силно LCD екрана, защото това може да го повреди.
- Ако използвате видеокамерата на студено място, възможно е на LCD екрана да се появи остатъчен образ. Това не е неизправност.
- Докато работите с видеокамерата, гърбът на LCD екрана може да се нагрее. Това не е неизправност.

#### Почистване на LCD екрана

• Ако LCD екранът е зацапан с отпечатъци от пръсти или прах, препоръчваме ви да го почистите с почистващо парче плат.

#### Настройка на сензорния панел (CALIBRATION)

Възможно е бутоните върху сензорния панел да не работят правилно. Ако това се случи, следвайте процедурата, описана по-долу. За тази операция ви препоръчваме да свържете видеокамерата с мрежата от 220 V, като използвате променливотоковия адаптер, приложен към видеокамерата.

 (MENU) [Show others] [OTH-ER SETTINGS] (в категория ९ GENERAL  $SET$ )  $\rightarrow$  [CALIBRATION].

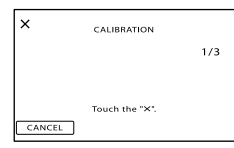

 Докоснете 3 пъти "х", изведен на екрана, с тънък предмет, като например с ъгъла на картата с памет.

Докоснете [CANCEL], за да отмените настройката.

#### **Забележки**

- Ако не натиснете правилното място, започнете калибрирането отначало.
- Не използвайте островръх предмет, за да калибрирате LCD екрана. Това може да повреди повърхността му.
- Не можете да калибрирате LCD екрана, ако сте завъртели LCD панела и сте го оставили да гледа навън.

#### Почистване на корпуса

- Ако корпусът на видеокамерата е замърсен, почистете го с меко парче плат, леко навлажнено с вода, след това го изтрийте със сухо меко парче плат.
- За да не повредите корпуса, избягвайте следното:
	- Не използвайте химикали, като например разредител, бензин, алкохол, химизирани парчета плат и инсектициди, за да почиствате устройството.
	- Не работете с устройството, когато сте докосвали гореспоменатите вещества.
	- Не позволявайте контакт с гума или винил за дълъг период от време.

#### Грижи и съхранение на обектива

- Изтрийте повърхността на обектива с парче мек плат в следните случаи:
	- Когато има следи от пръсти по повърхността му.
	- На горещи и влажни места.
	- Когато обективът се използва край морския бряг.
- Съхранявайте обектива на проветриви места, които не са подложени на замърсяване или прах.
- За да избегнете появата на мухъл, периодично следвайте указанията за почистване, описани по-горе.

#### Зареждане на вградената акумулаторна батерия

Вашата видеокамера е снабдена с вградена акумулаторна батерия, така че настройката за датата и часа, и другите настройки, се запазват, дори когато устройството е изключено. Вградената батерия е винаги заредена, ако видеокамерата е включена към мрежата от 220 V или когато батерията е прикрепена към видеокамерата. Пълното разреждане на акумулаторната батерия настъпва за около три месеца, ако изобщо не използвате камерата. Ако това се случи, използвайте видеокамерата, след като заредите вградената акумулаторна батерия.

**Съдържание** Съдържание

Азбучен указател

Азбучен указател

Дори ако вградената батерия не е заредена, това няма да се отрази на работата на устройството, ако не записвате датата.

#### Как да заредите вградената акумулаторна батерия

Свържете видеокамерата с мрежата от 220 V, като използвате променливотоковия адаптер, приложен към видеокамерата; оставете LCD екрана затворен за повече от 24 часа.

#### Забележки за изхвърляне/трансфер на видеокамерата (DCR-SX65E/SX85E)

Дори ако извършите [ **□ DELETE ALL**], [ ■ DELETE ALL] или [MEDIA FORMAT] (стр. 71), е възможно да не успеете да изтриете напълно данните от вградения носител. Когато прехвърляте собствеността на видеокамерата, препоръчваме ви да използвате функцията [EMPTY] (стр. 71), за

да ограничите възстановяването на вашите данни. В допълнение към горното, когато изхвърляте видеокамерата, препоръчваме ви да унищожавате физическото тяло на видеокамерата.

#### Забележки за изхвърляне/трансфер на картата с памет

Дори когато изтривате данни на картата с памет или форматирате картата с памет на вашата видеокамера или компютър, е възможно да не успеете да изтриете всички данни от картата. Когато давате картата с памет на друг човек, ви препоръчваме да изтриете данните изцяло, като за тази цел използвате софтуера за изтриване на данни на вашия компютър. Също така, когато изхвърляте картата с памет, ви препоръчваме да унищожите тялото на носителя.

#### Търговски марки

- "Handycam" и **НАПГУСАП** са запазени търговски марки на Sony Corporation.
- "Memory Stick", " warrisms ...", "Memory Stick Duo", "MEMORY STICK DUO", "Memory Stick PRO Duo", "MEMORY STICK PRO DUO", "Memory Stick PRO-HG Duo", "MEMORY STICK PRO-HG DUO", "Memory Stick Micro", "MagicGate", "MAGICGATE", "MagicGate Memory Stick" и "MagicGate Memory Stick Duo" са търговски марки или запазени търговски марки на Sony Corporation.
- "InfoLITHIUM" е търговска марка на Sony Corporation.
- "DVDirect" е търговска марка на Sony Corporation.
- Dolby, както и символът двойно "D", са търговски марки на Dolby Laboratories.
- Microsoft, Windows, Windows Vista и DirectX са търговски марки или запазени търговски марки на Microsoft Corporation в Съединените щати и/ или в други страни.
- Macintosh и Mac OS са търговски марки на Apple Computer Inc. в Съединените щати и в други страни.
- Intel, Intel Core и Pentium са търговски марки или запазени търговски марки на Intel Corporation или негови клонове в САЩ и други държави.
- Adobe, логото на Adobe и Adobe Acrobat са запазени търговски марки или търговски марки на Adobe Systems Incorporated в САЩ и/или други страни
- Логото SDXC е търговска марка на SD-3C. LLC.
- MultiMediaCard е търговска марка на MultiMediaCard Association.

Всички други наименования на продукти, споменати тук, са търговски марки или запазени търговски марки на съответните им компании. Символите ™ и ® не се използват навсякъде в това ръководство.

#### Забележки за лиценза

ВСЯКО ИЗПОЛЗВАНЕ НЕ ТОЗИ ПРОДУКТ Е АБСОЛЮТНО ЗАБРАНЕНО БЕЗ ЛИЦЕНЗ СЪГЛАСНО СЪОТВЕТНИТЕ MPEG-2 ОГРАНИЧЕНИЯ, ОСВЕН АКО НЕ СЕ ПРАВИ ВЪВ ВРЪЗКА С MPEG-2 СТАНДАРТА ЗА КОДИРАНЕ НА ВИДЕО ИНФОРМАЦИЯ И В СЛУЧАИТЕ ЗА ЛИЧНА УПОТРЕБА. МОЖЕТЕ ДА СЕ ЗАПОЗНАЕТЕ С ТЕЗИ ОГРАНИЧЕНИЯ НА АДРЕС MPEG LA,L.L.C., 250 STEELE STREET, SUITE 300, DENVER, COLORADO 80206.

Вашата видеокамера притежава софтуер "C Library", "Expat", "zlib", "dtoa" и "pcre". Предлагането на този софтуер е в съответствие с лицензните споразумения на техните разработчици и собственици на авторски права. Въз основа на молби от собствениците на авторски права на тези софтуерни приложения, ние имаме задължението да ви информираме за следното. Моля, прочетете следната информация. Прочетете "license1.pdf " в папката "License" на вашия CD-ROM. Ще откриете лицензи (на английски език) в софтуера "C Library", "Expat", "zlib", "libjpeg", "dtoa" и "pcre".

#### Приложен софтуер GNU GPL/LGPL

Софтуерът, който съответства на следните GNU General Public License (описан в ръководството като "GPL") или GNU Lesser General Public License (описан в ръководството като "LGPL"), е включен към видеокамерата. Този раздел има за цел да ви информира, че имате правото да модифицирате или преразпределяте програмния код на този софтуер според условията, описани в GPL/ LGPL.

Можете да изтеглите програмния код от интернет. За да го изтеглите, отидете на следната интернет страница и изберете DCR-SX20 като модел на видеокамерата. http://www.sony.net/Products/Linux/ Предпочитаме да не се свързвате с нас относно съдържанието на програмния код. Прочетете "license2.pdf" в папката "License" на вашия CD-ROM. Ще откриете лицензи (на английски език) в софтуера "GPL", "LGPL".

За да прегледате PDF файла, трябва да имате инсталиран Adobe Reader. Ако нямате инсталиран такъв на вашия компютър, можете да го изтеглите от интернет страницата на Adobe Systems: http://www.adobe.com/

## Бърза справка

# Индикатори на екрана

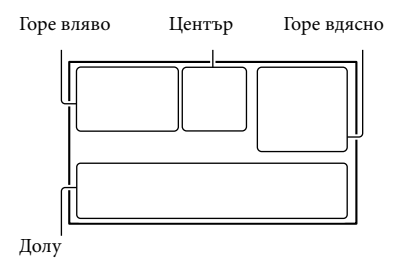

#### Горе вляво

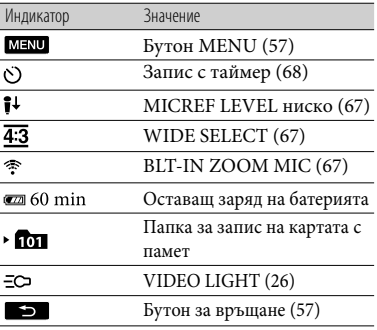

#### Център

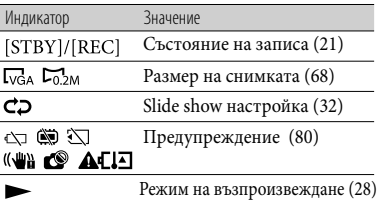

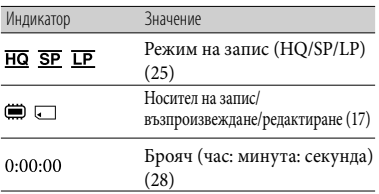

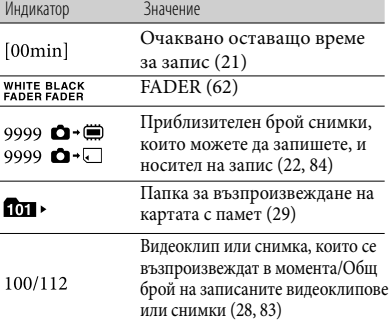

#### Долна част

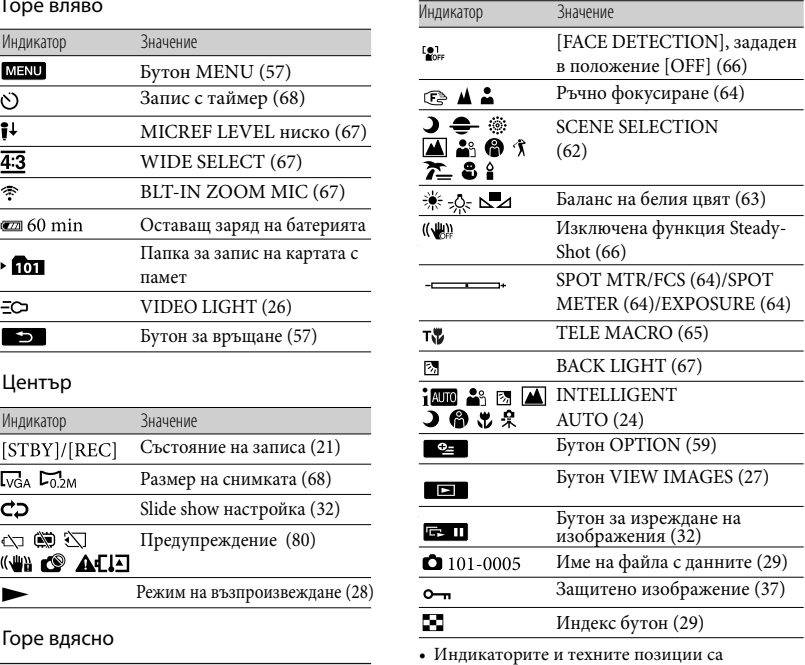

приблизителни и се различават от това, което реално виждате.

• В зависимост от модела на видеокамерата е възможно някои индикатори да не се изведат.

# Полезни техники за запис Полезни техники за запис

Азбучен указател Азбучен указател

<sub>BG</sub>

# Идентификация на частите и регулаторите

Цифрите в скобите указват съответните страници.

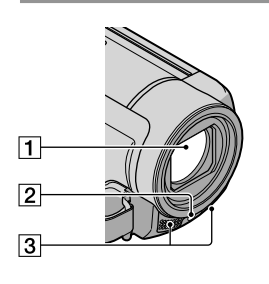

- Обектив (Carl Zeiss)
- LED VIDEO LIGHT (26)
- Вграден микрофон

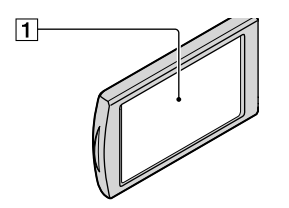

LCD екран/Сензорен панел (26, 57)

Ако завъртите LCD панела на 180 градуса, можете да затворите LCD панела като LCD екранът гледа навън. Тази функция е удобна, когато възпроизвеждате.

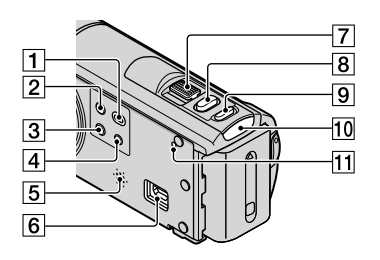

- Бутон (VIEW IMAGES) (27)
- Бутон POWER (15)
- $\overline{3}$  Бутон LIGHT (26)
	- Натиснете, за да осветите LIGHT.
- Бутон i AUTO (24)
- Говорител
- $\overline{6}$  Жак  $\dot{\mathbf{Y}}$  (USB) (45, 54)
- Лостче zoom (24, 31)
- **В Бутон PHOTO (23)**
- Бутон MODE (20)
- ПО Лампичка | Видеоклип)/ (снимка) (20)
- **П1** Бутон RESET

Натиснете RESET, като използвате остър предмет.

Натиснете RESET, за да нулирате всички настройки, включително настройките за час.

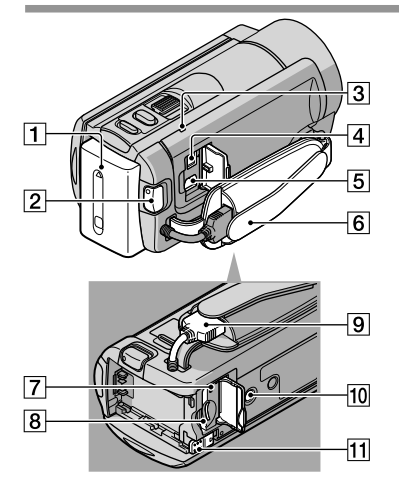

- $\boxed{1}$  Батерия (12)
- Бутон START/STOP (21)
- Лампичка CHG (зареждане) (12)
- Жак DC IN (12)
- **5** А/V конектор за устройство за дистанционно управление (33)
- Ремък за захващане (20)
- Лампичка за достъп (карта с памет) (18) Докато лампичката свети или мига, видеокамерата чете или записва данни.

94 RG<sub>5</sub>

- Гнездо за картата с памет (18)
- Вграден USB кабел
- Гнездо за статив

Прикрепете статива (продава се отделно) към гнездото за статива, като използвате винт за статив (продава се отделно: дължината на винта трябва да бъде помалка от 5.5 mm)

Лостче BATT (батерия) (14)

Символи

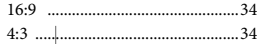

## $A-Z$

 $\begin{array}{c} \hline \end{array}$ 

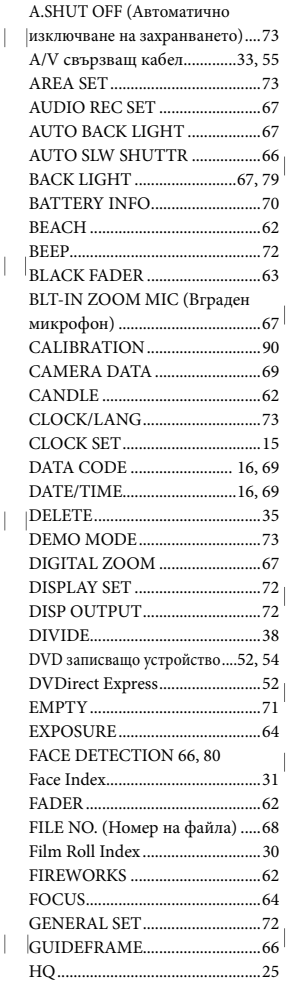

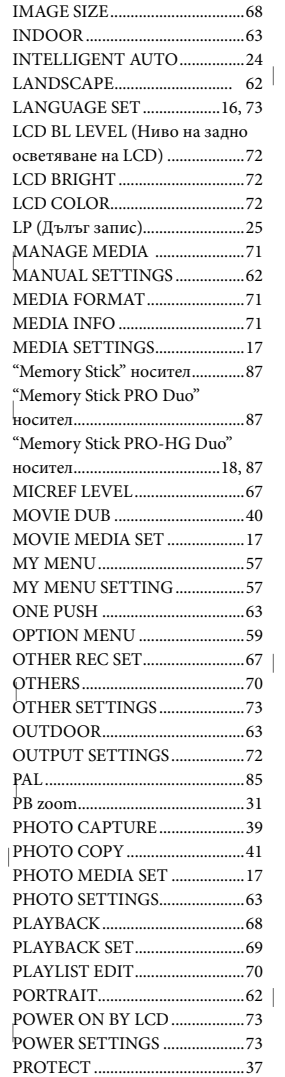

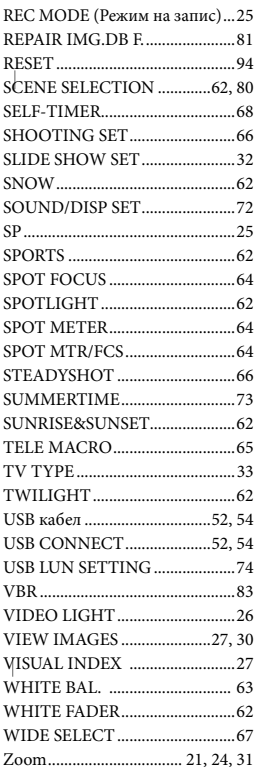

 $\overline{\phantom{a}}$ 

## R-A

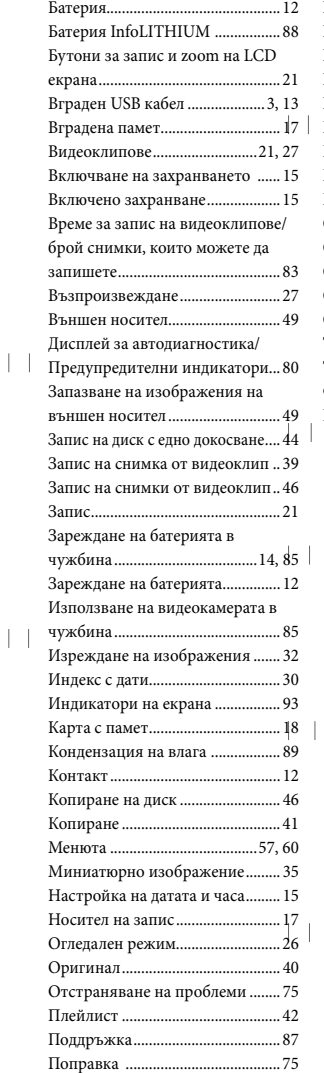

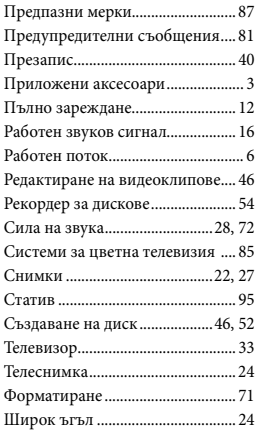

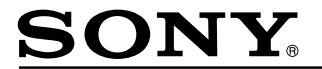

#### http://www.sonv.net/

Sony Corporation Printed in Czech Republic (EU)

#### $AG$

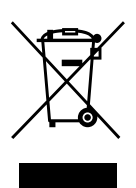

#### **Изхвърляне на стари електрически и електронни уреди (приложимо в Европейския съюз и други Европейски страни със системи за разделно събиране на отпадъци)**

Този символ върху устройството или върху неговата опаковка показва, че този продукт не трябва да се третира като домакински отпадък. Вместо това той трябва да бъде предаден в съответния събирателен пункт за рециклиране на електрически и електронни уреди. Като предадете този продукт на правилното място, вие ще помогнете за предотвратяване на негативните последствия за околната среда и човешкото здраве, които биха възникнали при изхвърлянето му на неподходящо място. Рециклирането на материалите ще спомогне да се съхранят природните ресурси. За подробна информация относно рециклирането на този продукт можете да се обърнете към местната градска управа, фирмата за събиране на битови отпадъци или магазина, откъдето сте закупили продукта.